МИНИСТЕРСТВО ОБРАЗОВАНИЯ И НАУКИ РОССИЙСКОЙ ФЕДЕРАЦИИ

Федеральное государственное автономное образовательное учреждение высшего профессионального образования "Казанский (Приволжский) федеральный университет"

Институт физики

КАФЕДРА ОБЩЕЙ ФИЗИКИ

# **ЛАБОРАТОРНЫЕ РАБОТЫ ОБЩЕГО ФИЗИЧЕСКОГО ПРАКТИКУМА**

Раздел: электричество и магнетизм Часть 1

Казань – 2014

Сборник методических указаний по выполнению лабораторных работ по физике студентами института геологии и нефтегазовых технологий КФУ

Составители: Н.С. Альтшулер, Ф.И. Баширов, А.В. Волошин, А.А. Мытугуллина, К.Ю Нагулин, А.Р. Юльметов

#### ОГЛАВЛЕНИЕ

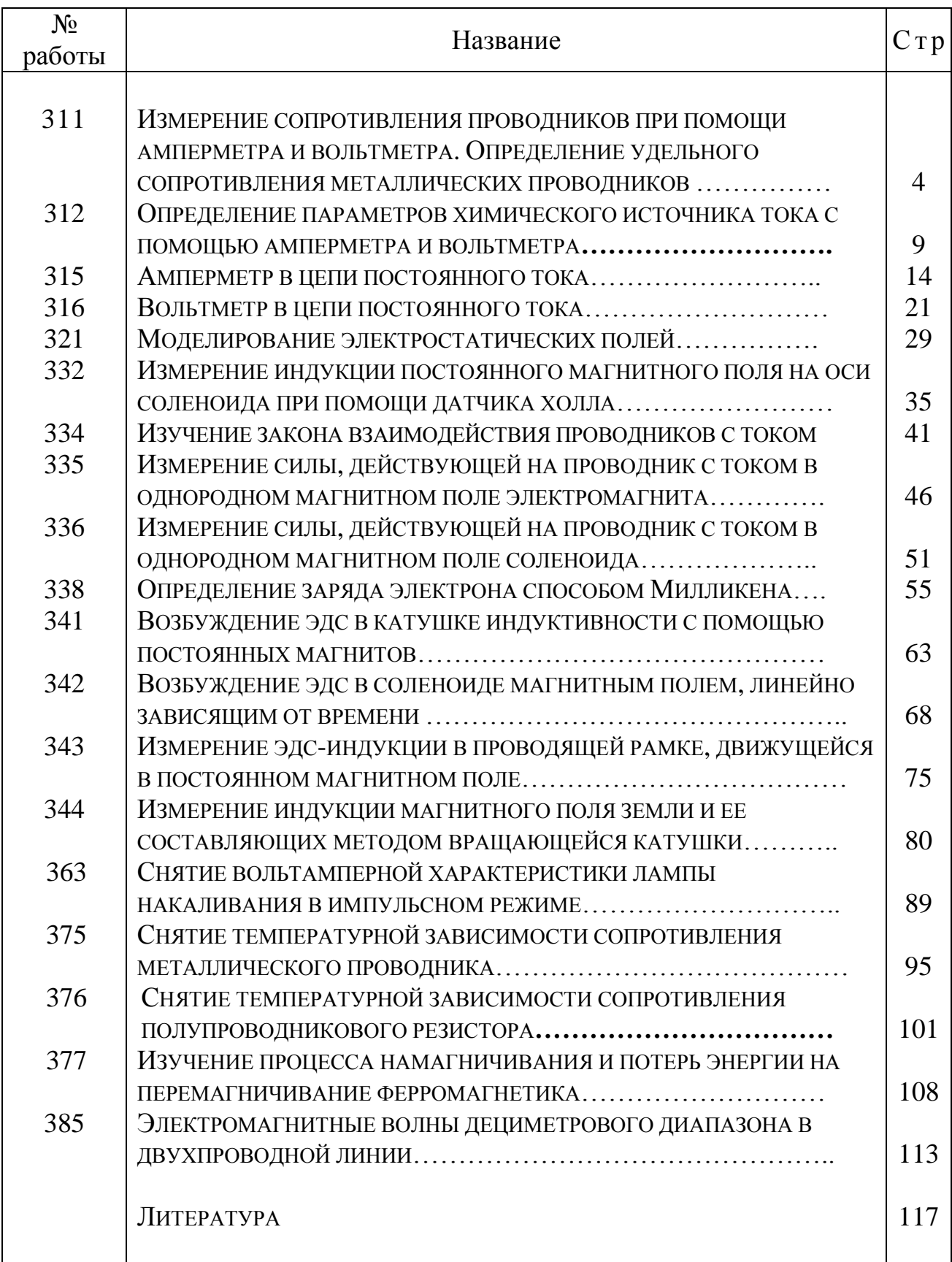

# Работа 311

# **ИЗМЕРЕНИЕ СОПРОТИВЛЕНИЯ ПРОВОДНИКОВ ПРИ ПОМОЩИ АМПЕРМЕТРА И ВОЛЬТМЕТРА. ОПРЕДЕЛЕНИЕ УДЕЛЬНОГО СОПРОТИВЛЕНИЯ МЕТАЛЛИЧЕСКИХ ПРОВОДНИКОВ**

Цель работы: Исследование характеристик электрической цепи постоянного тока с помощью амперметра и вольтметра.

Решаемые задачи:

- 1. Изучение зависимости сопротивления металлических проводников от их длины и поперечного сечения.
- 2. Проверка законов параллельного и последовательного соединения резисторов.
- 3. Определение удельного сопротивления металлических проводников.

Теория.

Закон Ома для однородного участка электрической цепи (участка, состоящего только из резистора) гласит: сила тока *I*, протекающего по резистору, пропорциональна разности потенциалов  $\Delta \phi = U$  на его концах:

$$
I = U/R, \tag{1}
$$

где *R* – физическая величина, которая называется электрическим сопротивлением резистора. Формулу (1), записанную относительно разности потенциалов

$$
U = R I, \tag{2}
$$

удобно использовать для экспериментального определения сопротивления резистора *R* по тангенсу угла наклона вольтамперной характеристики резистора *U* = *f* (*I*). Произведение силы тока на сопротивление участка цепи принято также называть падением напряжения (или просто напряжением) на этом участке цепи. Следовательно, для однородного участка электрической цепи разность потенциалов равна падению напряжения.

Сопротивление *R* однородного цилиндрического проводника (рис.1) прямо пропорционально длине *l* и обратно пропорционально площади поперечного сечения *s*:

$$
R = \rho l / s. \tag{3}
$$

Коэффициент пропорциональности ρ называется удельным сопротивлением материала, из которого изготовлен резистор.

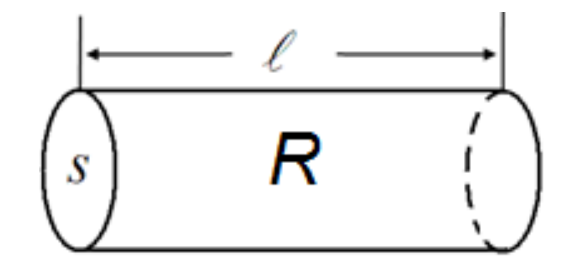

Рис. 1

#### Оборудование и материалы.

Измерительная установка (рис. 2) включает в себя набор резисторов  $R_1$ – R6, источник питания ИП, амперметр А и вольтметр V. Принципиальная электрическая схема установки приведена на рис. 3. В качестве резисторов используются металлические проволоки одинаковой длины  $l = 1$  м. Диаметры проволок имеют значения:  $d_{R1} = 1$ мм,  $d_{R2} = d_{R6} = 0.5$  мм,  $d_{R3} = d_{R4} = 0.7$  мм и  $d_{R5} = 0.35$  мм. Проводники R<sub>1</sub>  $-R_5$  изготовлены из константана, "высокоомного" сплава металлов, а проводник  $R_6 - u_3$  латуни. Постоянное напряжение на нагрузке можно плавно изменять в пределах от 0 до 12 В при помощи ручки, расположенной на лицевой панели источника питания ИП. В качестве амперметра А и вольтметра V используются два одинаковых стрелочных мультиметра.

Мультиметр – это многопредельный стрелочный измерительный прибор. Он предназначен для электрических измерений в цепях постоянного и переменного тока. Выбор измеряемой величины и предела измерения осуществляется круглым переключателем.

#### Внимание! **Мультиметры не защищены от перегрузок! Перед каждым измерением следует убедиться, правильно ли выбрано положение переключателя!**

Упражнение 1. Проверка законов параллельного и последовательного соединения резисторов. Изучение зависимости сопротивления проволочных резисторов от их длины.

1. Собрать электрическую цепь с помощью гибких соединительных проводов, соблюдая полярность присоединения источника питания ИП и мультиметров А и V (рис. 2 и 3). В качестве испытуемого резистора взять константановый резистор *R*<sup>3</sup> диаметром *d* = 0,7 мм. Вывести ручку плавной регулировки напряжения источника ИП в крайнее левое положение. Установить предел измерения постоянного тока амперметра  $-I = I_A = 3$  А и предел измерения постоянного напряжения вольтметра –  $U = U_V = 3$  B.

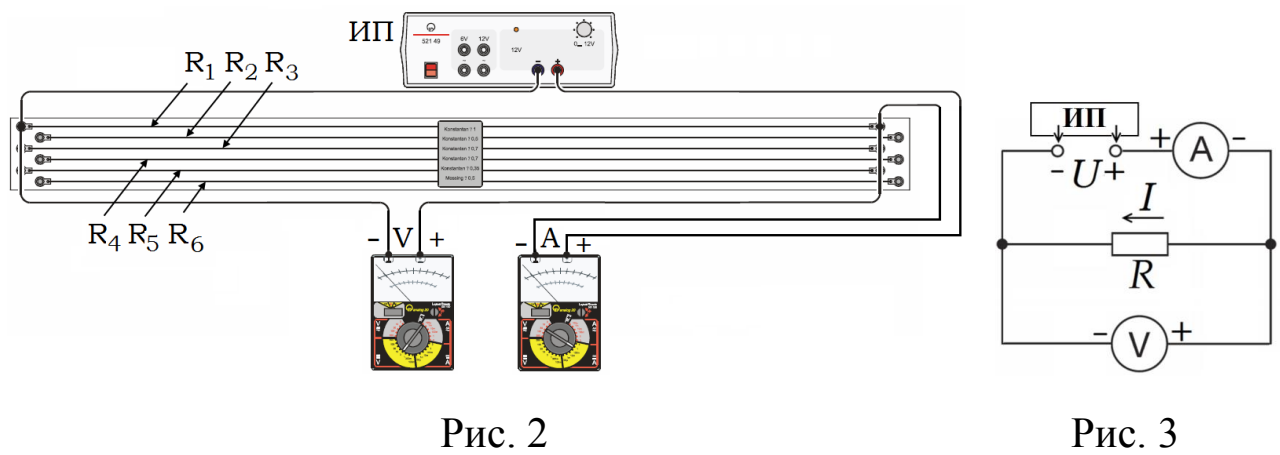

- 2. Изменяя напряжение *U* от 0 до 1,0 В с шагом 0,2 В при помощи круглой ручки источника питания ИП, измерить силу тока *I* для каждого значения *U*. Результаты отсчетов *U* (по вольтметру V) и *I* (по амперметру А) занести в таблицу. Завершив измерения, выходное напряжение убавить до нуля, а источник питания не выключать.
- 3. Заменить резистор  $R_3$  резистором  $R_4$  такого же диаметра 0,7 мм. Повторить все указания п. 2 с этим резистором. Результаты отсчетов *U* и *I* занести в ту же таблицу.
- 4. Соединить резисторы R<sub>3</sub> и R<sub>4</sub> последовательно с источником ИП. Повторить все указания п. 2 с этими резисторами. Результаты отсчетов *U* и *I* занести в ту же таблицу.
- 5. Соединить резисторы R<sub>3</sub> и R<sub>4</sub> параллельно к источнику ИП и повторить с ними все указания п. 2. Результаты отсчетов *U* и *I* занести в ту же таблицу.

6. По полученным данным на одной координатной сетке построить графики четырех вольтамперных характеристик. По наклону линейных зависимостей  $U = RI$ определить значения сопротивлений *R*3, *R*4, *R*<sup>3</sup> + *R*<sup>4</sup> = *R*' (последовательное соединение) и  $R_3$ · $R_4/(R_3+R_4)$  =  $R''$  (параллельное соединение). Сравнить и объяснить результаты.

Упражнение 2. Исследование зависимости сопротивления от площади поперечного сечения проводников и определение удельного сопротивления константановых проволок.

- 1. Выполнить все указания п. 2 упр. 1 поочередно с константановыми резисторами R<sub>1</sub> ( $d = 1.0$  мм), R<sub>2</sub> ( $d = 0.5$  мм) и R<sub>5</sub> ( $d = 0.35$  мм).
- 2. Результаты  $U$  и  $I$ , полученные для резисторов  $R_1, R_2, R_5$ , а также для резистора R<sub>3</sub> из таблицы, созданной в упражнении 1, занести в новую таблицу.
- 3. На общей координатной сетке построить графики вольтамперных характеристик для резисторов  $R_1$ ,  $R_2$ ,  $R_3$  и  $R_5$ . По наклонам этих графиков определить значения сопротивлений *R*1, *R*2, *R*<sup>3</sup> и *R*5.
- 4. Вычислить значения площадей *S* поперечного сечения резисторов  $R_1$ ,  $R_2$ ,  $R_3$  и  $R_5$  по формуле:  $S = \pi d^2/4$ .
- 5. Для каждого резистора  $R_1$ ,  $R_2$ ,  $R_3$  и  $R_5$  рассчитать удельное сопротивление материала проводника  $\rho_1$ ,  $\rho_2$ ,  $\rho_3$  и  $\rho_5$  по формуле (3). Сравнить результаты. Найти среднее значение  $\rho_{cp} = (\rho_1 + \rho_2 + \rho_3 + \rho_5)/4$ .
- 6. По экспериментальным значениям сопротивлений  $R_1$ ,  $R_2$ ,  $R_3$  и  $R_5$ построить график зависимости сопротивления константановых резисторов от обратной величины площади поперечного сечения проволок *R* = *f* (*S* -1 ). По наклону этого графика определить удельное сопротивление константана и сравнить его с предшествующим средним результатом и табличным значением.

Упражнение 3. Определение удельного сопротивления латунного проволочного резистора.

- 1. Заменить резистор  $R_5$  на латунный резистор  $R_6$  диаметром 0,5 мм и повторить все указания п. 2 упр. 1. (Для получения качественных результатов в ходе данного опыта потребуется увеличить чувствительность амперметра А, изменив его предел измерения.)
- 2. Построить линейный график вольтамперной характеристики для

резистора  $R_6$ :  $U = R_6$ <sup>I</sup>. По наклону этого графика определить значение сопротивления  $R_6$ , а затем вычислить удельное сопротивление латуни и сравнить его с табличным значением и удельным сопротивлением константана.

- 3. Добавить линейный график вольтамперной характеристики  $U = R_2 \cdot I$ резистора  $R_2$  к предыдущему графику  $U = R_6 \cdot I$ .
- 4. Сравнить графики  $U = R_2$ ∙*I* и  $U = R_6$ ∙*I* вольтамперных характеристик резисторов одинакового сечения и длины, изготовленных из разных материалов. Объяснить различия.

#### Вопросы для подготовки.

- 1. Электрический заряд. Электрический ток и условия его существования. Сила и плотность тока, единицы измерения.
- 2. Постоянный электрический ток. Уравнение непрерывности.
- 3. Сторонние электродвижущие силы. Разность потенциалов, эдс и напряжение. Различие между ними.
- 4. Закон Ома для однородного, неоднородного участка и замкнутой цепи.
- 5. Закон Ома в дифференциальной форме.
- 6. Сопротивление проводников. Удельное сопротивление.
- 7. Линейные электрические цепи. Правила Кирхгофа.
- 8. Работа и мощность постоянного тока. Закон Ленца-Джоуля в интегральной и дифференциальной форме.

#### Работа 312

# **ОПРЕДЕЛЕНИЕ ПАРАМЕТРОВ ХИМИЧЕСКОГО ИСТОЧНИКА ТОКА С ПОМОЩЬЮ АМПЕРМЕТРА И ВОЛЬТМЕТРА**

#### Цель работы:

Ознакомление с электрическими характеристиками химического источника тока и их измерение с помощью амперметра и вольтметра.

#### Решаемые задачи:

- 1. Определение внутреннего сопротивления, электродвижущей силы и тока короткого замыкания химического источника тока.
- 2. Определение максимальной мощности и предельных параметров электрической цепи*.*

#### Методика измерения внутреннего сопротивления и эдс.

Выполнение работы основано на применении закона Ома для полной (замкнутой) цепи постоянного электрического тока:

$$
I = \mathcal{E} / (R_{\rm H} + R_{\rm i}), \tag{1}
$$

где  $I$  – сила тока в цепи,  $\mathcal{E}$  – электродвижущая сила (эдс),  $R_i$  –

внутреннее сопротивление источника тока и *R*н – сопротивление нагрузки. После замены произведения силы тока на сопротивление напряжением  $I \cdot R_{\rm H} = U_{\rm H}$ , формулу (1) можно записать в виде:

$$
U_{\rm H} = \mathcal{E} - IR_{\rm i}.\tag{2}
$$

Она удобна тем, что по нагрузочной характеристике  $U_{\text{H}} = f(I)$ , т.е. по зависимости напряжения *U*<sup>н</sup> от силы тока *I* через сопротивление нагрузки *R*н, можно определить значение внутреннего сопротивления  $R_i$  источника тока. Более того, при  $U_{\rm H} = 0$ , что достигается в режиме короткого замыкания источника тока  $I = I_{\text{max}} = I_{\text{K3}}$ , оказывается, что произведение силы тока *I*кз на внутреннее сопротивление *R*<sup>i</sup> равно эдс

. Итак, формула расчета эдс имеет вид:

$$
\mathcal{E} = I_{\text{K3}} R_{\text{i}}.\tag{3}
$$

Расчет максимальной мощности и коэффициента мощности.

Для расчета полезной мощности  $P_{\text{H}}$ , выделяющейся на нагрузке *R*н, может быть применима любая из записанных ниже формул:

$$
P_{\rm H} = I U_{\rm H}, P_{\rm H} = I^2 R_{\rm H} \text{ with } P_{\rm H} = U_{\rm H}^2 / R_{\rm H}. \tag{4}
$$

Заменяя *I* по формуле (1), получим:

$$
P_{\rm H} = \left(\frac{\mathcal{E}}{R_{\rm H} + R_{\rm i}}\right)^2 R_{\rm H} = \mathcal{E}^2 \frac{R_{\rm H}}{\left(R_{\rm H} + R_{\rm i}\right)^2}.
$$
 (5)

Исследуя выражение (5) на экспум:

\n
$$
\frac{dP_{\rm H}}{dR_{\rm H}} = \mathcal{E}^2 \frac{(R_{\rm H} + R_{\rm i})^2 - 2(R_{\rm H} + R_{\rm i})R_{\rm H}}{(R_{\rm H} + R_{\rm i})^4} = \mathcal{E}^2 \frac{R_{\rm i} - R_{\rm H}}{(R_{\rm H} + R_{\rm i})^3} = 0,
$$
\n(6)

получаем, что максимальная мощность  $P_{\rm H} = P_{\rm H(max)}$  достигается, если  $R_{\text{H}} = R_{\text{i}}$ . Тогда предельные значения параметров электрической цепи  $P_{\text{H}(\text{max})}$ ,  $R_{\text{H},\text{PH}(\text{max})}$ ,  $U_{\text{H},\text{PH}(\text{max})}$  и  $I_{\text{H},P\text{H}(\text{max})}$  соответственно равны:

$$
H_{\text{H,max}} \times I_{\text{H,}} P_{\text{H,max}} \text{COOTBercTBEHHO PABHbi:}
$$
\n
$$
P_{\text{H,max}} = \mathcal{E}^2 \frac{R_{\text{i}}}{\left(R_{\text{i}} + R_{\text{i}}\right)^2} = \mathcal{E}^2 \frac{1}{4R_{\text{i}}} = \frac{I_{\text{K3}}^2 R_{\text{i}}}{4},\tag{7}
$$

$$
R_{\text{H,PH(max)}} = R_{\text{i}},\tag{8}
$$

$$
U_{\text{H},P_{\text{H}(\text{max})}} = \frac{1}{2} \mathcal{E} = \frac{1}{2} I_{\text{K3}} R
$$
 (9)

$$
I_{\text{H},P_{\text{H}(\text{max})}} = \frac{\mathcal{E}}{2R_{\text{i}}} = \frac{1}{2}I_{\text{K3}}.
$$
 (10)

и

Ввиду того, что  $R_{\text{H,PH(max)}} = R_{\text{i}}$ , то максимальная мощность, рассеиваемая на внутреннем сопротивлении, равна максимальной мощности, выделяющейся на нагрузке:

$$
P_{i(\text{max})} = P_{\text{H}(\text{max})}.\tag{11}
$$

Следовательно, коэффициент мощности η (коэффициент полезного действия источника тока, кпд) при максимальной отдаче мощности в нагрузку равен:

$$
\eta = \frac{P_{\text{H(max)}}}{P_{\text{H(max)}} + P_{\text{I(max)}}} = 0.5.
$$
 (12)

Однако он не является максимальным, так как в данном случае половина мощности теряется в самом источнике. КПД стремится к своему максимальному значению, равному единице, только при выполнении условия, что сопротивление нагрузки гораздо больше внутреннего сопротивления источника тока.

Полная мощность, развиваемая источником, рассчитывается по формуле:

$$
P = I^2 (R_{\rm H} + R_{\rm i}). \tag{13}
$$

Поделив соответственно левые и правые части выражений (4) и (12) друг на друга, получим расчетную формулу для кпд *η* источника тока, выраженную только через сопротивления нагрузки и источника:

$$
\eta = P_{\rm H} / P = R_{\rm H} / (R_{\rm H} + R_{\rm i}). \tag{14}
$$

#### Оборудование и материалы.

Экспериментальная установка (рис. 1) состоит из химического источника тока ИТ (батарейки от карманного фонаря, помещенной в пластмассовую коробку), двух мультиметров А и V, реостата (сопротивления нагрузки)  $R<sub>H</sub>$  и соединительных проводов 1, 2, 3, 4 и 5.

Мультиметр – это многопредельный стрелочный измерительный прибор. Он предназначен для электрических измерений в цепях постоянного и переменного тока. Выбор измеряемой величины и предела измерения осуществляется круглым переключателем.

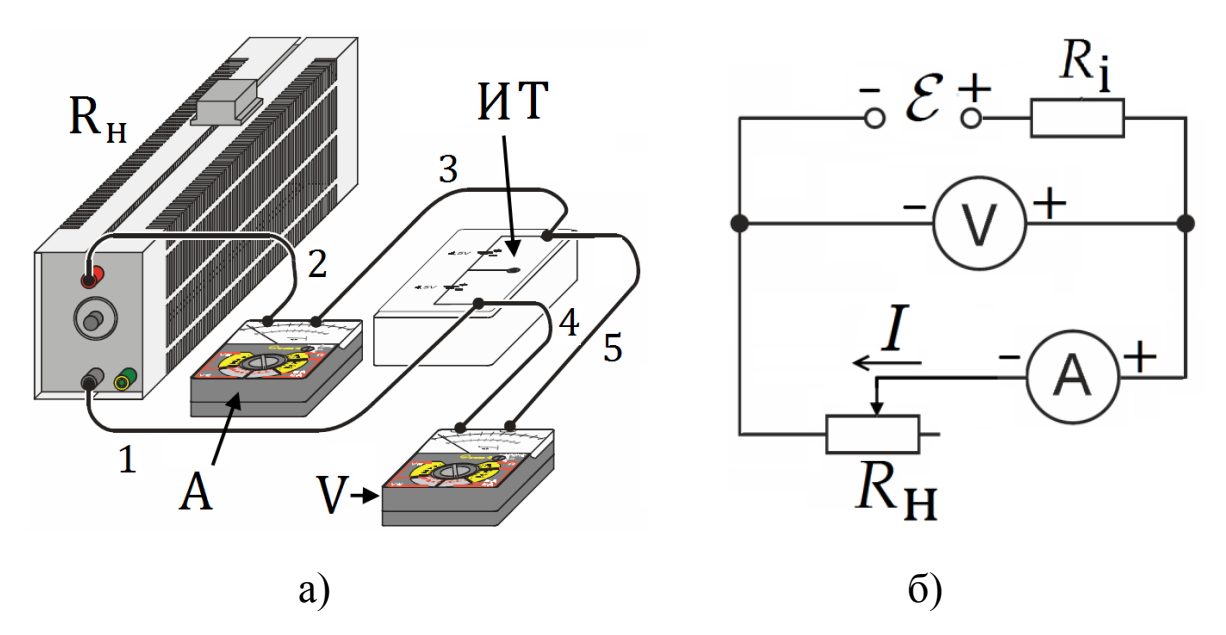

Рис. 1. Внешний вид – а и принципиальная электрическая схема измерительной установки – б.

#### Внимание! **Мультиметры не защищены от перегрузок!**

## **Перед каждым измерением следует убедиться, правильно ли выбрано положение переключателя!**

Выполнение работы.

- 1. Извлечь из пластмассовой коробки батарейку.
- 2. Собрать электрическую цепь по схеме, приведенной на рис. 1. Установить максимальное сопротивление реостата *R*н, предел измерения вольтметра V = 3 В постоянного напряжения и амперметра A = 3 А постоянного тока.
- 3. Поместить батарейку в коробку, соблюдая соответствие полярности батарейки и контактных гнезд коробки.
- 4. Плавно смещая движок реостата *R*н, добиться появления показаний вольтметра V и амперметра А. Занести эти показания *U*<sup>н</sup> и *I* в таблицу экспериментальных данных.
- 5. Повторить измерения напряжения *U*<sup>н</sup> и силы тока *I*, ступенчато смещая движок реостата до тех пор, пока его сопротивление не уменьшится до нуля. Общее число отсчетов довести до 10.

**Внимание!. Чтобы не разрядить батарейку, измерения делайте быстро!** 

6. Закончив эксперименты, извлеките батарейку! Демонтируйте установку и приступите к обработке экспериментальных данных.

# Обработка результатов.

1. Определение внутреннего сопротивления  $R_i$ , эдс  $\mathcal E$  и тока короткого

замыкания *I*<sub>КЗ</sub> батарейки.

- Постройте график  $U_{\text{H}} = f(I)$ , зависимости напряжения  $U_{\text{H}}$  от силы тока в цепи *I*.
- Проведите через экспериментальные точки прямую линию, и по ее наклону определите внутреннее сопротивление *R<sup>i</sup>* .
- Найдите эдс батарейки  $\varepsilon$  по точке пересечения этой прямой с осью токов при  $I = 0$ .
- По точке пересечения графика с осью напряжения при  $U_{\text{H}} = 0$ найдите силу тока короткого замыкания батарейки  $I_{K3}$ .
- 2. Определение максимальной мощности  $P_{H(max)}$  и предельных параметров электрической цепи *R*н, *<sup>P</sup>*н(max), *U*н,*P*н(max) и *I <sup>P</sup>*н(max)*.*
- Для каждой пары измеренных значений силы тока *I* и напряжения *U*<sup>н</sup> рассчитайте мощность *P*<sup>н</sup> на нагрузке по формуле  $P_{\text{H}} = U_{\text{H}}I$  и сопротивление нагрузки  $R_{\text{H}}$  по формуле  $R_{\text{H}} = U_{\text{H}}/I$ . Результаты занесите в таблицу.
- Постройте график зависимости *P*<sup>н</sup> от *R*н. Из графика найдите значение максимальной мощности  $P_{H(max)}$  и соответствующее значение сопротивления нагрузки  $R_{\text{H,PH(max)}}$ .
- Рассчитайте значения  $U_{\text{H,PH(max)}}$  и  $I_{\text{PH(max)}}$  по формулам (9) и (10).
- 3. Исследование зависимости коэффициента мощности источника η от сопротивления нагрузки *R*н.
	- По формуле (14) вычислите кпд источника тока η для различных значений сопротивления нагрузки  $R_{\text{H}}$ .
	- Результаты занесите в таблицу.
	- Постройте график зависимости кпд от сопротивления нагрузки  $\eta = f(R_{\rm H}).$
	- Объясните полученные результаты.

Таблица.

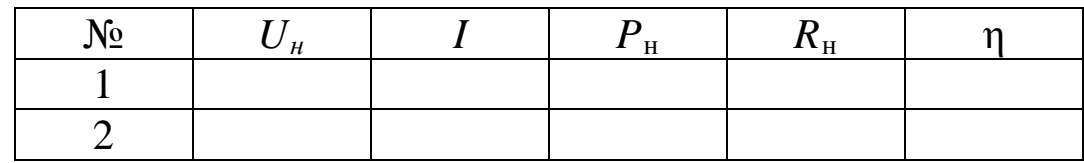

Вопросы для подготовки.

- 1. Электрический заряд. Электрический ток и условия его существования. Сила и плотность тока, единицы измерения.
- 2. Постоянный электрический ток. Уравнение непрерывности.
- 3. Сторонние электродвижущие силы. Разность потенциалов, эдс и напряжение. Различие между ними.
- 4. Закон Ома для однородного, неоднородного участка и замкнутой цепи. Закон Ома в дифференциальной форме.
- 5. Сопротивление проводников. Удельное сопротивление.
- 6. Линейные электрические цепи. Правила Кирхгофа.
- 7. Работа и мощность постоянного тока. Закон Ленца-Джоуля в интегральной и дифференциальной форме.

# Работа 315

# **АМПЕРМЕТР В ЦЕПИ ПОСТОЯННОГО ТОКА**

Цель работы:

Изучение влияния амперметра на электрическую цепь.

Решаемые задачи:

- 1. Определение внутреннего сопротивления амперметра.
- 2. Исследование влияния амперметра на электрическую цепь.
- 3. Расширение предела измерения амперметра.

Введение.

Электроизмерительный прибор, предназначенный для измерения силы тока, называется амперметром. Амперметр со стрелочным или световым указателем, в котором измеряемая величина силы тока преобразуется в число, зависящее от углового положения подвижной части измерительного механизма, относится к показывающим приборам прямого действия. Измерительный механизм показывающего амперметра обладает собственным активным (омическим) сопротивлением, который называется внутренним сопротивлением. Наличие внутреннего сопротивления приводит к тому, что параметры электрической цепи при подключении измерительных приборов изменяются. Общее сопротивление участка цепи с амперметром возрастает, и сила тока становится меньше силы тока в данной цепи без амперметра. Для уменьшения влияния амперметра на режим работы электрической цепи, его внутреннее сопротивление *R*<sup>i</sup> = *r*<sup>i</sup> должно быть гораздо меньше сопротивления нагрузки  $R_{\text{H}}$  ( $R_{\text{i}} \ll R_{\text{H}}$ ), по которому течет измеряемый ток *I* (рис. 1).

Простейший амперметр состоит из измерительного механизма (ИМ) и стрелочного указателя. Внутри прибора параллельно с измерительным механизмом для уменьшения внутреннего сопротивления включают вспомогательный резистор *r*ш. Вспомогательный резистор *r*<sup>ш</sup> называется внутренним шунтом амперметра. Сопротивление измерительного механизма амперметра на рис. 1 обозначено  $r_{\text{UM}}$ . Следовательно, результирующее внутреннее сопротивление амперметра равно

$$
r_{\rm i} = \frac{r_{\rm HM} \cdot r_{\rm III}}{r_{\rm HM} + r_{\rm III}}.\tag{1}
$$

Упражнение 1. Определение внутреннего сопротивления амперметра.

Экспериментальная электрическая цепь (рис. 2) состоит из блока питания БП, резистора – нагрузки  $R_{\text{H}}$ , амперметра А и вольтметра V включенных между собой параллельно. На передней панели источника питания ИП имеется ручка, при помощи которой можно плавно изменять постоянное напряжение на нагрузке в пределах от 0 до 12 В. В качестве амперметра А и вольтметра V используются два одинаковых стрелочных мультиметра.

Мультиметр - это многопредельный стрелочный измерительный прибор. Он предназначен для электрических измерений в цепях постоянного и переменного тока. Выбор измеряемой величины и предела измерения осуществляется круглым переключателем.

Внимание! Мультиметры не защищены от перегрузок! Перед каждым измерением следует убедиться, правильно ли выбрано положение переключателя!

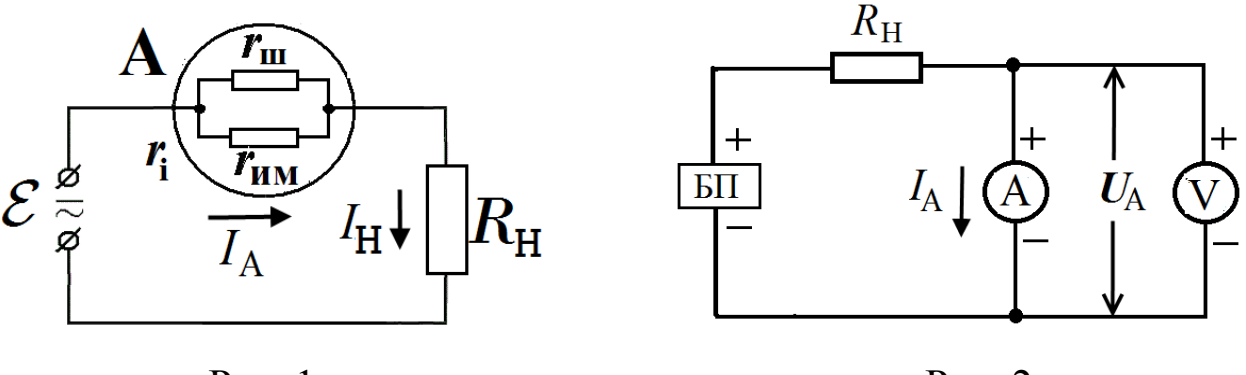

 $P_{MC}$  1

 $P$ ис 2

Согласно закону Ома внутреннее сопротивление амперметра рассчитывается по формуле:

$$
r_{\rm i} = U_{\rm A} / I_{\rm A},\tag{2}
$$

где  $U_A$  – падение напряжения на амперметре, измеряемое вольтметром V, и  $I_A$  – сила тока через амперметр, которая измеряется самим амперметром А.

Задание 1. Измерение внутреннего сопротивления амперметра на пределе 1 мА постоянного тока.

- 1. Установить ручку регулировки выходного напряжения источника питания БП в крайнее левое положение (*U* = 0 В).
- 2. Собрать электрическую цепь по схеме (рис. 2), строго соблюдая полярность измерительных приборов. Сопротивление R<sub>H</sub> выбрать, равным 4,7 кОм.
- 3. Установить предел измерения вольтметра (V) 1 В постоянного напряжения.
- 4. Установить предел измерения амперметра (А) 1 мА постоянного тока.
- 5. Включить источник питания БП и ручкой плавной регулировки напряжения установить показание амперметра A, равное  $I_A = 1$  мA.
- 6. Записать по вольтметру V значение падения напряжения на амперметре  $U_A$ .
- 7. Обесточить электрическую цепь, установив ручку регулировки напряжения источника питания БП в крайнее левое положение.
- 8. Вычислить внутреннее сопротивление амперметра  $R_i = r_i$  по формуле (2).

Задание 2. Измерение внутреннего сопротивления амперметра на пределе 10 мА постоянного тока.

- 1. Собрать электрическую цепь по схеме (рис. 2), строго соблюдая полярность измерительных приборов. Сопротивление R<sub>H</sub> выбрать, равным 470 Ом.
- 2. Установить ручку регулировки выходного напряжения источника питания БП в крайнее левое положение.
- 3. Установить предел измерения вольтметра (V) 1 В постоянного напряжения.
- 4. Установить предел измерения амперметра (А) 10 мА постоянного тока.
- 5. Включить источник питания БП и ручкой плавной регулировки напряжения установить показание амперметра  $I_A = 10$  мА.
- 6. Записать по вольтметру V значение падения напряжения на амперметре  $U_A$ .
- 7. Обесточить электрическую цепь, повернув ручку установки выходного напряжения БП в крайнее левое положение.
- 8. Вычислить внутреннее сопротивление амперметра  $R_i = r_i$  по формуле

 $(2).$ 

9. Сравнить полученные результаты по определению внутреннего сопротивления амперметра А для пределов 1 мА и 10 мА. Объяснить различия, если они имеются.

Упражнение 2. Изучение влияния амперметра на электрическую цепь.

Схема электрической цепи измерительной установки приведена на рис. 3. Она состоит из последовательно соединенных амперметров  $A_1$  и  $A_2$  с одинаковым внутренним сопротивлением  $R_i = r_i$ сопротивления нагрузки  $R_H = 4.7$  кОм и перемычки П. Электропитание осуществляется от источника постоянного напряжения БП.

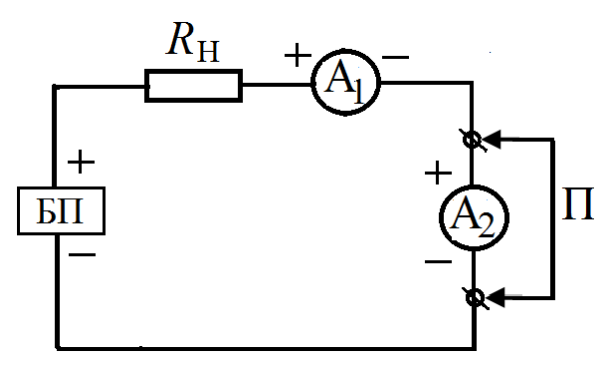

 $P$ ис. 3

Вывод рабочей формулы.

Сила тока в цепи, состоящей из сопротивления нагрузки  $R_H$  и одного или двух амперметров с внутренними сопротивлениями R<sub>i</sub>, по закону Ома соответственно равна:

> $I_1 = U / (R_{\rm H} + R_{\rm i})$  $(3)$

ИЛИ

$$
I_1'' = U / (R_{\rm H} + 2R_{\rm i}). \tag{4}
$$

Отношение сил токов

$$
I_1'/I_1'' = \eta,\tag{5}
$$

носящее название коэффициент редукции, используется в данной работе характеристики подключенного  $\bf{B}$ качестве **ВЛИЯНИЯ** параметры электрической цепи. В результате амперметра Ha измерения силы тока при помощи амперметра, мы получаем значение этой силы тока, заниженное в η раз. Подставив соотношения (3) и (4) в формулу-определение (5), получим теоретическое выражение коэффициента редукции

$$
\eta = 1 + R_{\rm i} / (R_{\rm H} + R_{\rm i}). \tag{6}
$$

Измерения.

- 1. Предварительно должно быть выполнено задание 1 упражнения 1 по определению внутреннего сопротивление амперметра  $R_i$  на пределе 1 MÅ.
- 2. Собрать цепь по схеме, приведенной на рис. 3. Перемычка П замыкает накоротко амперметр  $A_2$  и  $R_H = 4.7$  кОм.
- 3. Обесточить электрическую цепь. Для этого установить ручку регулировки выходного напряжения источника питания БП в крайнее левое положение.
- 4. Установить пределы измерения обоих амперметров 1 мА.
- 5. Поворачивая ручку регулятора напряжения на источнике питания БП, установить по амперметру  $A_1$  силу тока  $I_1$ ' = 1 мA.
- 6. Убрать короткое замыкание амперметра  $A_2$  (удалить переключатель  $\Pi$ ).
- 7. Записать новое показание  $I_1$ " амперметра  $A_1$ .
- 8. Обесточить электрическую цепь.
- 9. По формулам (5) и (6) рассчитать экспериментальное и теоретическое значения коэффициента редукции п. Объяснить результаты.

Упражнение 3. Расширение предела измерения амперметра при помощи внешнего шунта.

Вывод рабочей формулы. При необходимости измерить силу тока, которая превышает предел измерения амперметра, параллельно прибору включают вспомогательное сопротивление  $R_{\text{m}}$ , называемое внешним шунтом или просто шунтом (рис. 4). При этом ток I разветвляется на две части, из которых одна часть  $I_{\text{III}}$  протекает через шунт, а другая  $I_A$  – через амперметр, так что выполняется равенство:

$$
I = I_A + I_{\text{III}}.\tag{7}
$$

Так как сопротивления амперметра и шунта соединены параллельно, то падение напряжения на них - одинаковое. Тогда, в согласии с законом Ома получим:

$$
I_{\rm A} R_{\rm i} = I_{\rm m} R_{\rm m} \tag{8}
$$

ИЛИ

$$
I_{\rm m} = I_{\rm A} R_{\rm i} / R_{\rm m}.
$$

Из выражений (7) - (9) следует, что:

$$
I = I_{A}(1 + R_{i} / R_{m}).
$$
\n(10)

Таким образом, предел измерения силы тока амперметром увеличивается тем больше, чем меньше сопротивление шунта. Если необходимо, чтобы полная сила тока *I* была в *n* раз больше силы тока через амперметр *I*А, то сопротивление шунта должно быть равно

$$
R_{\rm m} = R_{\rm i}/(n-1), \tag{11}
$$

 $\Gamma$ де  $n = I / I_A - \kappa$ оэффициент шунтирования.

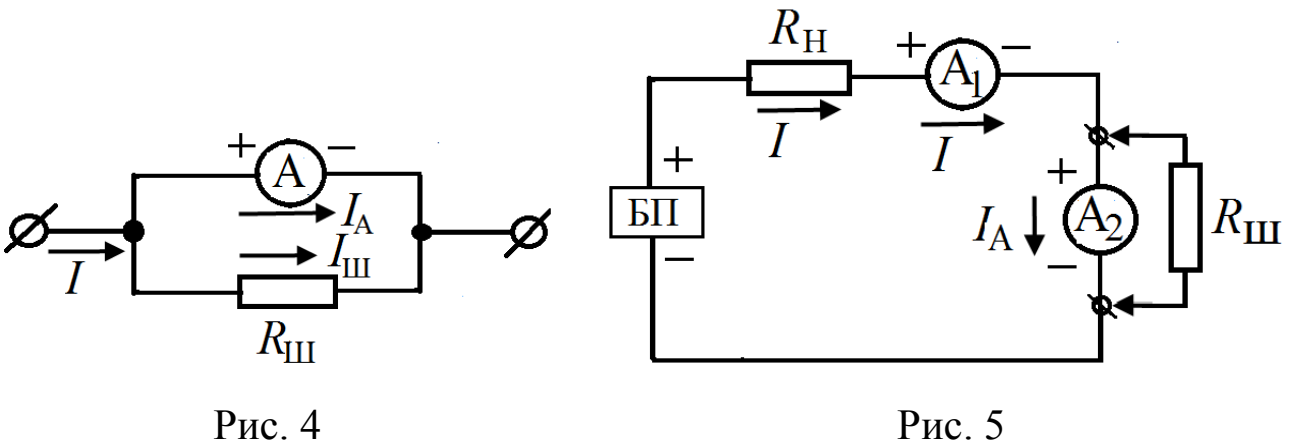

Измерения.

- 1. Предварительно должно быть выполнено задание 2 упражнения 1 по определению внутреннего сопротивления амперметра *R*<sup>i</sup> на пределе 10 мА.
- 2. Собрать электрическую цепь по схеме рис. 5. Резистор  $R_H = 470$  Ом. Установить ручку регулировки выходного напряжения источника питания БП в крайнее левое положение (*U* = 0 В).
- 3. Установить предел измерения обоих амперметров 10 мА постоянного тока.
- 4. Параллельно второму амперметру включить сопротивление *R*<sup>ш</sup> = 246 Ом, которое собирается из трех резисторов по 82 Ом, соединенных последовательно.
- 5. Включить блок питания БП и, медленно поворачивая ручку регулировки напряжения, установить по первому амперметру  $A_1$  силу тока  $I_1 = I = 4$  мА.
- 6. Записать показание  $I_2 = I_A$  второго амперметра  $A_2$ .
- 7. Обесточить электрическую цепь.
- 8. Повторить измерения по пунктам 1 6 для других значений сопротивления шунта R<sub>III</sub>, указанных в таблице. Перечисленные в наборе значения  $R_{\text{III}}$  получить посредством последовательного и параллельного соединения резисторов по 82 Ом.
- 9. Результаты измерений занести в таблицу. Для каждого значения сопротивления шунта  $R_{\text{III}}$  рассчитать экспериментально полученный коэффициент шунтирования  $n_{\text{3KCI}} = I / I_A = I_1 / I_2$  и его теоретическое значение  $n_{\text{TEOP}} = (1 + R_i / R_{\text{m}})$ .
- 10. После каждого измерения обесточить измерительную цепь.
	- 11. Объяснить полученные результаты.

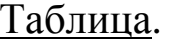

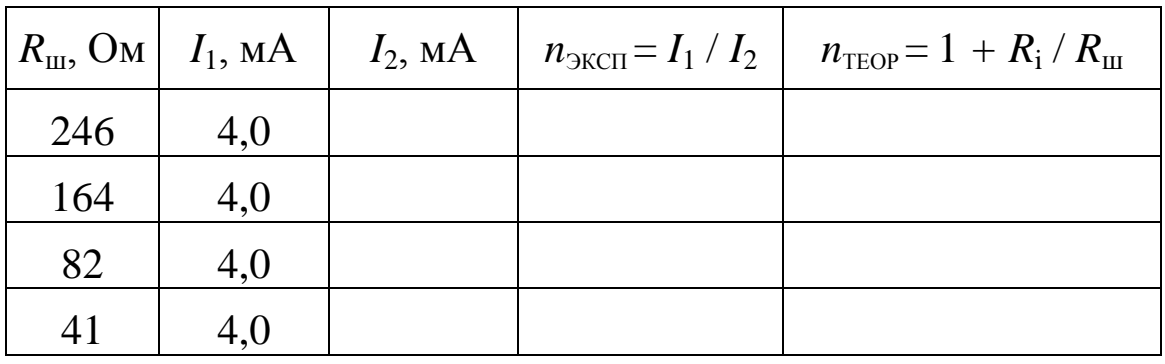

Контрольные вопросы.

Классификация электроизмерительных приборов 1.  $\Pi$ <sup>O</sup> роду измеряемой величины, принципу действия и другим параметрам.

Амперметры, вольтметры, ваттметры. Их назначение и правила 2. включения в цепь для проведения измерений.

Условные обозначения, наносимые на шкале прибора. 3.

Принцип действия электроизмерительных  $\mathbf{M}$ особенности 4. приборов различных систем.

Характеристики приборов: род тока, пределы измерения, класс 5. точности, погрешность, цена деления, чувствительность, внутреннее сопротивление, пробивное напряжение изоляции...

Шунт и добавочное сопротивление.

## Работа 316

# **ВОЛЬТМЕТР В ЦЕПИ ПОСТОЯННОГО ТОКА**

Цель работы:

Изучение вольтметра и его влияния на электрическую цепь.

#### Решаемые задачи:

- 1. Определение внутреннего сопротивления вольтметра.
- 2. Исследование влияния вольтметра на электрическую цепь.
- 3. Расширение предела измерения вольтметра с помощью добавочного сопротивления.

Введение.

Вольтметром называется прибор, предназначенный для измерения падения напряжения в цепях электрического тока. Вольтметр со стрелочным или световым указателем, в котором измеряемая величина преобразуется в число, зависящее от углового положения подвижной части измерительного механизма, относится к показывающим приборам прямого действия. Простейший вольтметр состоит из измерительного механизма (ИМ) и стрелочного указателя. Вольтметр обладает собственным сопротивлением, которое называется внутренним сопротивлением вольтметра r<sub>i</sub>. Чтобы не влиять на режим работы электрической цепи, **внутреннее сопротивление вольтметра** *r*<sup>i</sup> **должно быть гораздо больше**  сопротивления нагрузки  $R_{\rm H}$  ( $r_{\rm i}$   $>>$   $R_{\rm H}$ ), на котором измеряется **падение напряжения** *U* (рис. 1).

Для увеличения внутреннего сопротивления последовательно с измерительным механизмом подключен внутри прибора дополнительный резистор, который называется внутренним добавочным сопротивлением  $r_{\pi}$ . Сопротивление измерительного механизма вольтметра на рис. 1 обозначено  $r_{\text{un}}$ . Результирующее внутреннее сопротивление вольтметра равно сумме сопротивлений измерительного механизма и внутреннего добавочного сопротивления

$$
r_{\rm v} = r_{\rm HM} + r_{\rm A} \tag{1}
$$

21

Упражнение 1. Определение внутреннего сопротивления вольтметра.

Электрическая цепь измерительной установки состоит из последовательно соединенных источника питания ИП, амперметра А, вольтметра V и резистора *R* (рис. 2). В качестве амперметра и вольтметра используются мультиметры.

Мультиметр – это многопредельный стрелочный измерительный прибор. Он предназначен для электрических измерений в цепях постоянного и переменного тока. Выбор измеряемой величины и предела измерения осуществляется круглым переключателем.

# Внимание! **Мультиметры не защищены от перегрузок! Перед каждым измерением следует убедиться, правильно ли выбрано положение переключателя!**

Резистор *R* включен с целью ограничения максимальной величины силы тока в электрической цепи.

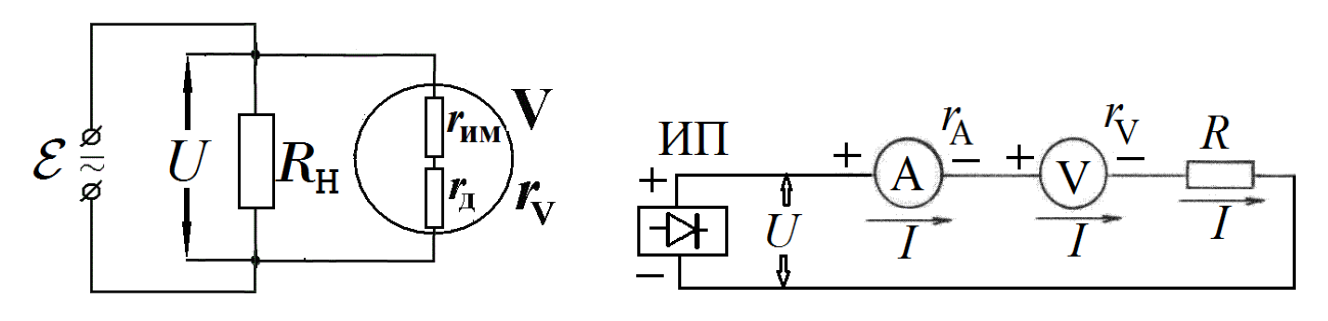

Рис. 1. Рис. 2.

В данной работе экспериментальное значение внутреннего сопротивления вольтметра рассчитывается с помощью закона Ома:

$$
r_{\rm V} = U_{\rm V} / I,\tag{2}
$$

где  $I$  – сила тока, которая измеряется амперметром А, и  $U_{\rm V}$  – падение напряжения на вольтметре V, которое регистрируется самим вольтметром.

Задание 1. Определение внутреннего сопротивления вольтметра при пределе измерения 10 В.

1. Собрать электрическую цепь по схеме (рис. 2), строго соблюдая полярность измерительных приборов А и V. Вспомогательное сопротивление *R* выбрать, равным 4,7 кОм.

- 2. Обесточить электрическую цепь, т.е. установить ручку регулировки выходного напряжения источника питания ИП в крайнее левое положение.
- 3. Установить предел измерения вольтметра V *U* = 10 В постоянного напряжения.
- 4. Установить предел измерения амперметра А *I* = 100 мкА постоянного тока.
- 5. Включить источник питания ИП и ручкой плавной регулировки напряжения установить на вольтметре V показание  $U = 10 B$ .
- 6. Записать по амперметру А значение силы тока *I*.
- 7. Вычислить внутреннее сопротивление  $r_{\rm V}$  по формуле (2).

Задание 2. Определение внутреннего сопротивления вольтметра при пределе измерения 1 В.

- 1. Собрать электрическую цепь по схеме (рис. 2), строго соблюдая полярность измерительных приборов. Вспомогательное сопротивление *R* выбрать, равным 4,7 кОм.
- 2. Обесточить электрическую цепь, т.е. установить ручку регулировки выходного напряжения источника питания ИП в крайнее левое положение.
- 3. Установить предел измерения вольтметра *U* = 1 В.
- 4. Установить предел измерения амперметра *I* = 100 мкА.
- 5. Включить источник питания ИП и ручкой плавной регулировки напряжения установить показание вольтметра *U* = 1 В.
- 6. Записать значение силы тока *I* по амперметру А, понизив, при необходимости, ступенчатым переключателем предел измерения.
- 7. Вычислить внутреннее сопротивление вольтметра по формуле (2).
- 8. Сравнить полученные результаты по определению внутреннего сопротивления вольтметра для пределов измерения 1 В и 10 В. Объяснить различия.

Упражнение 2. Изучение влияния вольтметра на электрическую цепь.

Схема электрической цепи приведена на рис. 3. Исследуемая цепь состоит из двух резисторов – балластного сопротивления *R* = 4,7 кОм и сопротивления нагрузки  $R_H = 220$  кОм, двух вольтметров  $V_1$  и  $V_2$  с одинаковым внутренним сопротивлением  $R_V = r_V$  и перемычки П. Падение напряжения на резисторе R<sub>H</sub> измеряется вначале только первым вольтметром  $V_1$ , а затем обоими вольтметрами  $V_1$  и  $V_2$  одновременно. Электропитание цепи осуществляется от источника постоянного напряжения ИП.

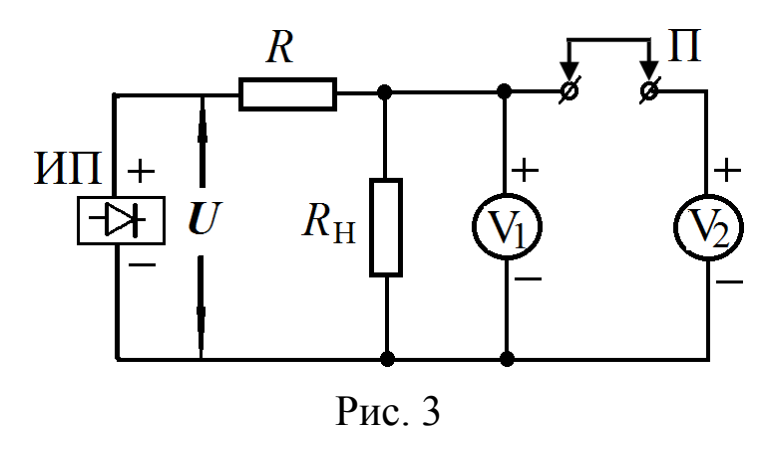

#### Вывод рабочей формулы.

При условии, что измерительные приборы не влияют на параметры электрической цепи  $(R<sub>V</sub> = \infty)$ , падение напряжения  $U<sub>H</sub>$  на сопротивлении *R*<sup>н</sup> равно:

$$
U_{\rm H} = U \frac{R_{\rm H}}{R + R_{\rm H}}.\tag{3}
$$

При подключении одного вольтметра, для измерения напряжения на сопротивлении *R*н, это напряжение принимает значение:

$$
U_{\rm H1} = U \frac{R_{\rm H1}}{R + R_{\rm H1}},\tag{4}
$$

где *R*н1 – сопротивление нагрузки, изменившееся в результате подключения первого вольтметра параллельно резистору *R*н:

$$
R_{\rm H1} = \frac{R_{\rm H} R_{\rm V}}{R_{\rm H} + R_{\rm V}}.
$$
\n(5)

Подключение второго вольтметра приводит к дополнительному изменению нагрузочного сопротивления, и напряжение на резисторе *R*<sup>н</sup> становится равным:

$$
U_{\text{H2}} = U \frac{R_{\text{H2}}}{R + R_{\text{H2}}},\tag{6}
$$

где *R*н2 – сопротивление нагрузки при двух подключенных вольтметрах:

$$
R_{\rm H2} = \frac{R_{\rm H1} R_{\rm V}}{R_{\rm H1} + R_{\rm V}}.\tag{7}
$$

Выразим значения падения напряжения  $U_{H1}$  и  $U_{H2}$  на резисторе  $R_{H1}$  и  $R_{\text{H2}}$  как функцию входного напряжения *U*, сопротивления нагрузки  $R_{\text{H2}}$ и внутреннего сопротивления вольтметра  $R_V$ :

$$
U_{\rm H1} = U \frac{R_{\rm H} R_{\rm V}}{R + \frac{R_{\rm H} R_{\rm V}}{R_{\rm H} + R_{\rm V}}} = U \frac{R_{\rm H} R_{\rm V}}{R R_{\rm H} + R R_{\rm V} + R_{\rm H} R_{\rm V}},
$$
(8)

$$
R_{\rm H} + R_{\rm V}
$$
  
\n
$$
U_{\rm H2} = U \frac{R_{\rm H1}R_{\rm V}}{R + \frac{R_{\rm H1}R_{\rm V}}{R_{\rm H1} + R_{\rm V}}} = U \frac{R_{\rm H}R_{\rm V}}{RR_{\rm H} + RR_{\rm H} + RR_{\rm V} + R_{\rm H}R_{\rm V}},
$$
\n(9)

Частное от деления соответственно левых и правых частей уравнений (7) и (8) друг на друга позволяет нам найти коэффициент редукции  $\eta$  (отношение напряжений  $U_{\text{H}}/U_{\text{H2}} = \eta$ ), указывающий на то, во сколько раз подключение вольтметра уменьшает напряжение на нагрузке *R*н, последовательно с которым соединено балластное сопротивление *R*:

$$
\eta = U_{\text{H1}} / U_{\text{H2}} = \frac{2RR_{\text{H}} / R_{\text{V}} + R + R_{\text{H}}}{RR_{\text{H}} / R_{\text{V}} + R + R_{\text{H}}}. \tag{10}
$$

Задание 1. Определение коэффициента редукции вольтметра для предела измерения 1 В.

- 1. Замечание. Предварительно должно быть выполнено задание 2 к упр. 1 по определению внутреннего сопротивления вольтметра *R*<sup>V</sup> .
- 2. Собрать электрическую цепь по схеме рис. 3.
- 3. Установить на обоих вольтметрах предел измерения 1 В.
- 4. Разомкнуть перемычку П.
- 5. Обесточить электрическую цепь.
- 6. Включить источник питания и, осторожно поворачивая ручку регулятора напряжения, установить на вольтметре  $V_1$  показание 1 В.
- 7. Вставить перемычку П, т.е. подключить вольтметр  $V_2$  параллельно к первому вольтметру  $V_1$ .
- 8. Записать показание  $U_{\mu2}$  вольтметра  $V_2$ .
- 9. Обесточить электрическую цепь, установив ручку регулировки выходного напряжения ИП в крайнее левое положение.
- 10. Рассчитать коэффициент редукции по формуле (10).
- 11. Результаты измерений и расчетов занести в таблицу:

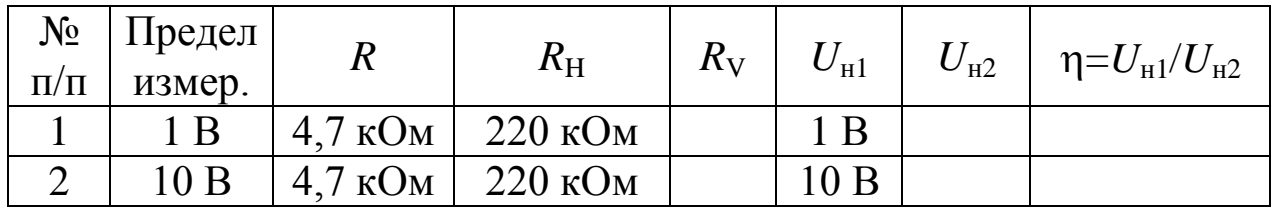

Задание 2. Определение коэффициента редукции вольтметра для предела измерения 10 В.

- 1. Замечание. Предварительно должно быть выполнено задание 1 к упр. 1 по определению внутреннего сопротивления вольтметра *R*<sup>V</sup> .
- 2. Убрать перемычку П.
- 3. Установить на обоих вольтметрах предел измерения 10 В.
- 4. Поворачивая ручку регулятора напряжения, установить на вольтметре  $V_1$  показание 10 В.
- 5. Вставить перемычку П.
- 6. Записать показание  $U_{H2}$  вольтметра  $V_2$ .
- 7. Обесточить электрическую цепь.
- 8. Рассчитать коэффициент редукции по формуле (10).
- 9. Результаты измерений и расчетов занести в таблицу.
- 10. Объяснить полученные результаты.

По указанию преподавателя повторить все пункты упражнения 2 для других значений балластного сопротивления (например, 10 кОм или 22 кОм) и сопротивления нагрузки (например, 100 кОм, 220 кОм или 680 кОм).

Упражнение 3. Расширение предела измерения вольтметра при помощи добавочного сопротивления.

Добавочным сопротивлением называется резистор *R*Д, включаемый в электрическую цепь последовательно с вольтметром (рис. 4)**.** При этом на вольтметре падает лишь часть измеряемого напряжения, а другая часть – на добавочном сопротивлении. Значит, показание вольтметра *U*<sup>2</sup> с добавочным сопротивлением становится меньше, чем его первоначальное показание *U*1.

Отношение показания прибора без добавочного сопротивления *U*<sup>1</sup> к

показанию этого прибора с добавочным сопротивлением *U*<sup>2</sup> равно отношению цены деления прибора без добавочного сопротивления к его цене деления с добавочным сопротивлением и называется кратностью увеличения цены деления прибора:

$$
n = U_1 / U_2 \tag{11}
$$

Для справки: цена деления или постоянная прибора "С" соответствует абсолютному значению измеряемой величины, приходящемуся на одно деление шкалы, и равна отношению предела измерения к числу делений шкалы.

Добавочное сопротивление  $R_{\rm \scriptstyle I\! \!\!\! A}$  рассчитывается по формуле:

$$
R_{\underline{\mu}} = R_{\underline{\nu}}(n-1),\tag{12}
$$

где  $n -$  кратность увеличения цены деления и  $R_V$  – внутреннее сопротивление вольтметра. Следовательно, чтобы измерить данным вольтметром в *n* раз большее напряжение, добавочное сопротивление должно быть в (*n* – 1) раз больше внутреннего сопротивления вольтметра  $R_{\rm V}$ .

Кратность увеличения цены деления прибора в соответствии с формулой (12) равна:

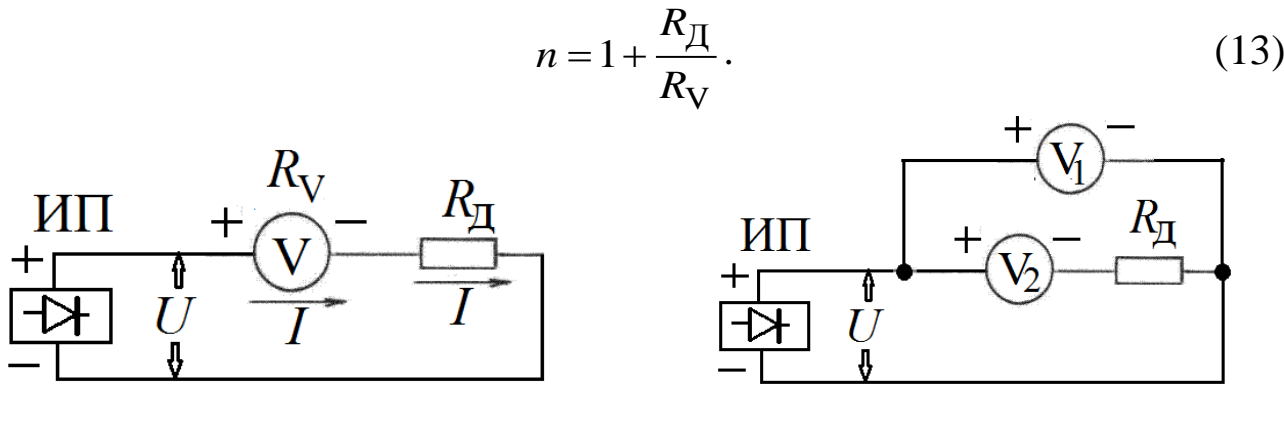

Рис. 4 Рис. 5

Измерения.

- 1. Предварительно определить внутреннее сопротивление вольтметра  $R_V$ (выполнить упр.1 для предела измерения 10 В).
- 2. Собрать электрическую цепь по схеме (рис. 5). Добавочное сопротивление взять, равным 220 кОм.
- 3. Установить на обоих вольтметрах предел измерения 10 В.
- 4. Обесточить электрическую цепь.
- 5. Включить источник питания и, осторожно поворачивая ручку регулятора напряжения, установить на вольтметре  $V_1$  показание  $U_1$  =  $U = 10 B$ .
- 6. Записать показание  $U_2$  вольтметра  $V_2$ .
- 7. Вычислить кратность увеличения цены деления вольтметра *п* по формулам (11) и (13). Объяснить результаты.
- 8. Повторить эксперимент для других сопротивлений  $R_{\text{II}}$ , указанных в таблице. Отсутствующие номиналы сопротивлений получить путем комбинации имеющихся в наборе сопротивлений.
- 9. Все результаты занести в таблицу.
- Обесточить электрическую цепь. Выключить источник питания.  $10.$
- Завершить эксперименты. 11.

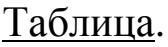

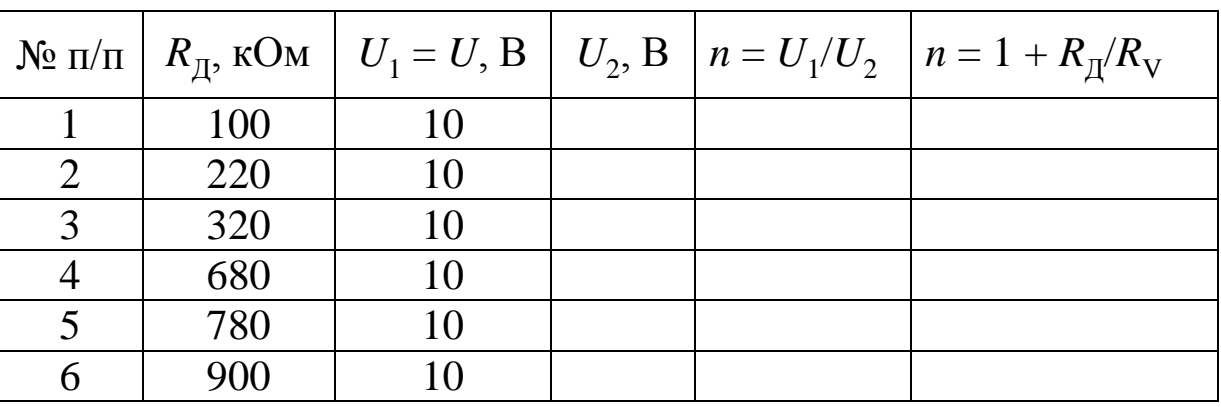

Контрольные вопросы.

Классификация электроизмерительных 1. приборов  $\Pi$ <sup>O</sup> роду измеряемой величины, принципу действия и другим параметрам.

Амперметры, вольтметры, ваттметры. Их назначение и правила 2. включения в цепь для проведения измерений.

действия и Принцип особенности 3. электроизмерительных приборов различных систем.

Характеристики приборов: род тока, пределы измерения, класс  $\overline{4}$ . точности, погрешность, цена деления, чувствительность, внутреннее сопротивление, пробивное напряжение изоляции, рабочее положение.

Условные обозначения, наносимые на шкале прибора.  $5<sub>1</sub>$ 

Шунт и добавочное сопротивление. 6.

Вывод рабочих формул.  $7.$ 

# Работа 321

# **МОДЕЛИРОВАНИЕ ЭЛЕКТРОСТАТИЧЕСКИХ ПОЛЕЙ**

Цель работы: Освоение методики экспериментального исследования потенциальных полей с помощью электролитической ванны.

Решаемые задачи:

- 1. Создание электростатического поля в электролитической ванне между электродами с известной конфигурацией.
- 2. Моделирование эквипотенциальных линий электрического поля.
- 3. Построение силовых линий, определение направления и расчет модуля вектора напряженности электростатического поля с помощью эквипотенциальных линий.

# Ведение.

Электрическое поле – это вид материи, который существует около электрически заряженных тел. Поле, создаваемое неподвижным постоянным электрическим зарядом, называется электростатическим. Силовой характеристикой поля является вектор напряженности **Е,** а энергетической – потенциал φ. Эти характеристики взаимосвязаны следующими формулами:

$$
\mathbf{E}(\mathbf{r}) = -\text{grad}\big[\varphi(\mathbf{r})\big]
$$
 (1)

и

$$
\varphi(\mathbf{r}) = -\int_{\infty}^{\mathbf{r}} \mathbf{E}(\mathbf{r}) d\mathbf{r}.
$$
 (2)

Напряженность **Е** является векторной физической величиной, поэтому ее измерение связано с определением модуля и направления вектора. Потенциал φ – скаляр, который характеризуется только числом. Графическое (наглядное) представление электростатического поля осуществляется при помощи совокупности силовых линий напряженности и/или эквипотенциальных поверхностей (эквипотенциальных линий на плоскости). Силовые линии перпендикулярны эквипотенциальным поверхностям (линиям), и напряженность направлена в сторону убыли потенциала.

Электростатические широко применяются ПОЛЯ  $\bf{B}$ электронно-оптических устройствах, электровакуумных приборах (электронно-лучевых трубках, радиолампах и фотоумножителях), ускорителях заряженных частиц, измерительной, высоковольтной и ядерной технике. Для создания электростатического поля  $\mathbf{K}$ электродам прикладывают напряжения, достигающие 50 кВ и более. Непосредственное измерение распределения потенциала в таких приборах представляет сложную экспериментальную задачу, а теорерасчет невозможен. Поэтому тический часто **BOBCe** сложные электростатические поля исследуют более доступным методом моделирования. Метод моделирования метолом физического применяется также при изучении гравитационных полей, явлений фильтрации и переноса в гидроаэродинамике, реологии.

Ознакомление с методом моделирования, как способа научного осуществляется данной работе исследования.  $\overline{B}$ на примере потенциального, электростатического поля. Суть метода заключается в том, что изучаемая система электродов помещается в ванну со слабо проводящей жидкостью. К электродам прикладывают небольшую постоянную разность потенциалов  $(1 - 10 B)$ , в ванне появляется слабый постоянный ток и создается определенное распределение потенциала, которое исследуют при помощи электроизмерительного прибора.

Покажем, что электрическое поле в таком режиме подобно электростатическому полю в диэлектрике. Для постоянного тока справедливо уравнение непрерывности, которое имеет вид:

$$
\text{div } \mathbf{j} = 0,\tag{1}
$$

где ј - плотность тока. С другой стороны, согласно закону Ома (в дифференциальной форме) имеем:

$$
\mathbf{j} = \sigma \cdot \mathbf{E},\tag{2}
$$

где о – удельная электропроводность проводника. После подстановки выражения (2) в формулу (1) и, учитывая, что  $\sigma \neq 0$ , получим:

$$
\text{div } \mathbf{E} = 0. \tag{3}
$$

Выражением (3) задается также аналитическая форма теоремы Гаусса-Остроградского, записанная для среды, в которой отсутствуют свободные заряды, то есть для моделируемой среды, ч.т.д.

Замена диэлектрической среды между электродами слабо проводящей средой практически не нарушает топологию электрического поля при выполнении следующих условий:

− среда является однородной и изотропной (обладает постоянной удельной электропроводностью σ во всех точках и направлениях) и

граничные условия в электролитической ванне совпадают с граничными условиями моделируемого поля.

При протекании в электролите постоянного тока первое условие нарушается из-за выделения металла на катоде и пузырьков газообразных продуктов электролиза на аноде. Этот негативный эффект можно ослабить, если на электроды подавать переменное напряжение достаточно низкой частоты, чтобы было выполнено условие квазистационарности. Применение переменного напряжения имеет еще одно преимущество – его легче усилить, что позволяет значительно увеличить чувствительность измерений.

В ванне, можно моделировать только плоские поля, то есть поля, которые не имеют составляющих, перпендикулярных поверхности жидкости. Измерение потенциала производится с помощью зонда. Зонд – это игольчатый металлический проводник, присоединенный к одной из клемм вольтметра. Вторая клемма вольтметра должна быть подключена к низкому потенциалу стабилизированного источника напряжения. При перемещении зонда по геометрическому месту точек поверхности ванны, потенциалы которых перманентно равны напряжению зонда, траектория зонда образует эквипотенциальную линию. Изменяя потенциал зонда, можно получить семейство эквипотенциальных линий.

#### Описание установки и методики измерений.

Измерительная установка, функциональная схема которой приведена на рис. 1, электрическая схема – на рис. 2 и фотография – на рис. 3, состоит из электролитической ванны 1, источника напряжения 2, зонда 3, вольтметра V, и двух электродов *a* и *b*. Электролитическая ванна заполняется обычной (водопроводной) водой. Дно ванны имеет квадратно-гнездовую разметку. *Э*лектроды подключают к низковольтному источнику переменного напряжения ~*U.* С помощью вольтметра V измеряют разность потенциалов между зондом-иглой *"z",* погруженной в воду, и одним из электродов, потенциал которого принимается за 0 В (*b* на рис. 2). Перемещая иглу по ванне, находят

непрерывный ряд точек с выбранным потенциалом, и наносят их положения на бумагу, заранее разлинованную по разметке, подобной разметке дна ванны.

Полезные рекомендации:

− Зонд следует располагать перпендикулярно поверхности воды.

Необходимо руководствоваться разумными соображениями о возможной конфигурации поля для каждого набора электродов.

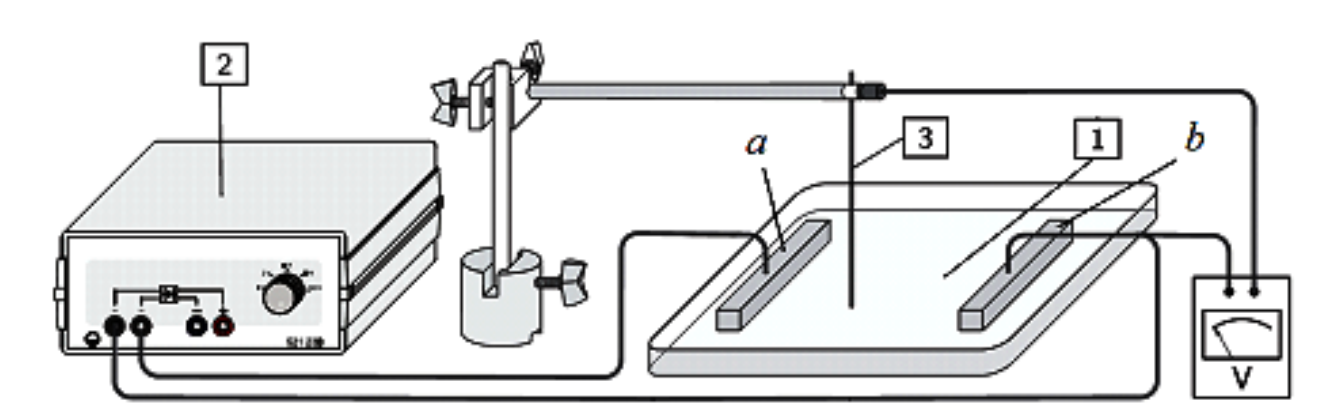

Рис. 1

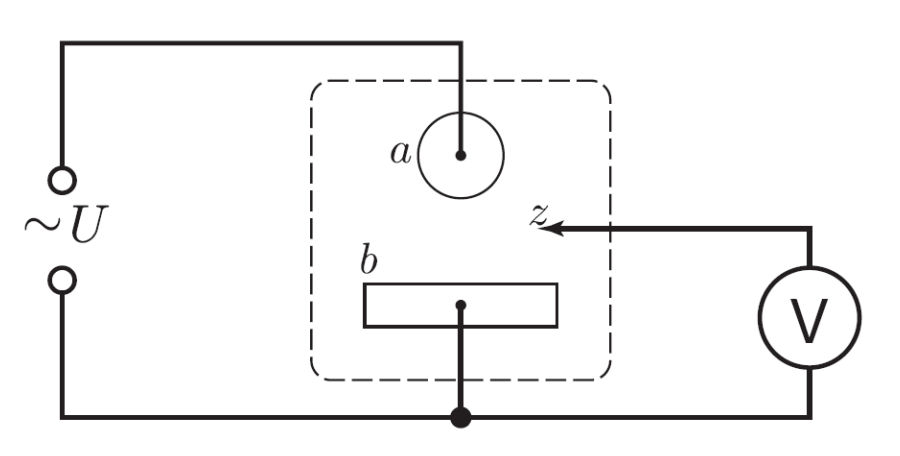

Рис. 2

Задание 1. Построение эквипотенциальных линий электрического поля между двумя электродами.

1. Приготовить квадратный лист миллиметровой бумаги по размеру ванны или в два раза меньше.

2. Установить в ванне одну пару электродов из набора вариантов, приведенных на рис. 4, и на листе бумаги с соблюдением масштаба отметить положения электродов.

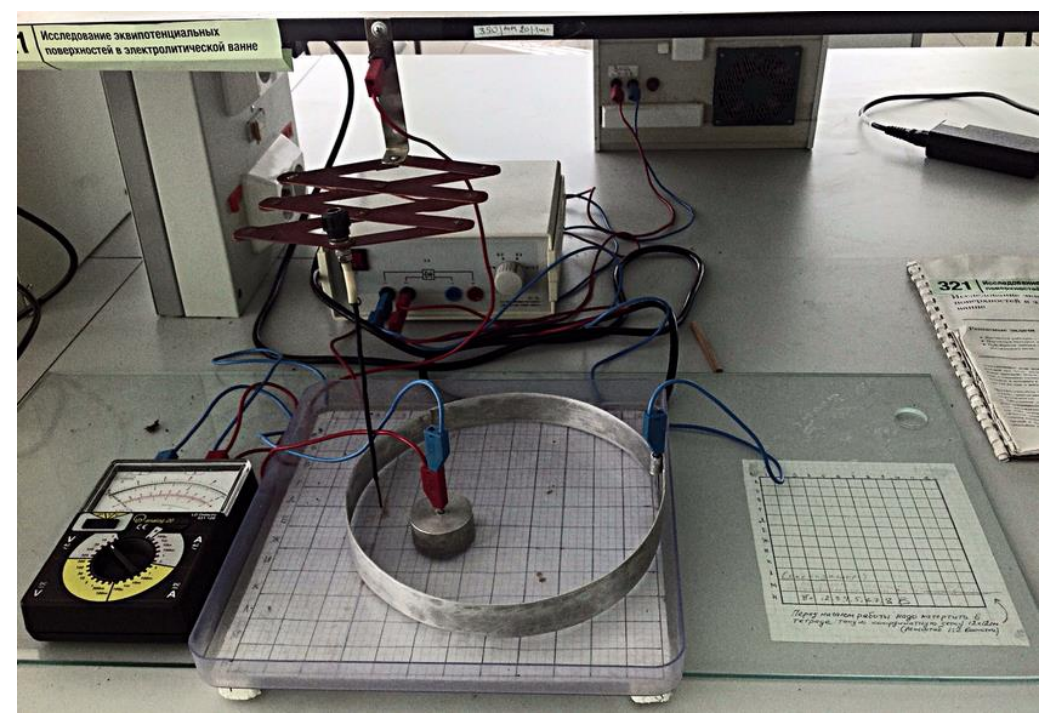

Рис. 3

3. Налить в ванну тонкий слой воды  $(5 - 10)$  мм).

4. Собрать электрическую цепь (рис. 1 – 3).

5. Переключатель мультиметра установить в режиме вольтметра на пределе измерения переменного напряжения ~3 В (~3 V).

6. Включить источник питания и установить напряжение ~3 В.

7. Установить зонд (иглу) возле одного из электродов и снять отсчет мультиметра, показание напряжения *U* в вольтах.

8. Продублировать эту точку на листе бумаги. Перемещая зонд, найти точки с таким же значением напряжения и нанести их положение на бумаге. Полученные точки соединить плавной линией и возле этой эквипотенциальной линии указать значение потенциала.

9. Сместить зонд от первоначального положения примерно на 5 мм и построить новую эквипотенциальную линию.

10. Повторить такие построения по всей площади ванны, не забывая отмечать значения потенциала.

11. Дополнить картину эквипотенциальных линий, полученных экспериментально, логически обоснованными линиями напряженности с указанием их направления и полярности электродов.

12. Вычислить напряженность поля в произвольно выбранной точке. Вычислить значения максимальной и минимальной напряженности.

13. Закончив измерения и вычисления для первой пары электродов, повторить эксперимент с другой парой электродов.

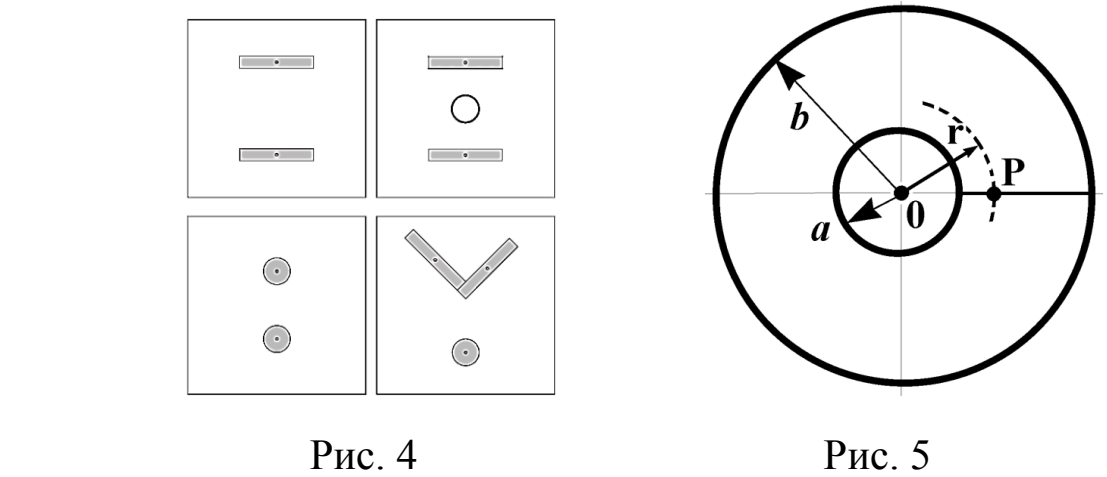

Задание 2. Исследование поля двух соосных кольцевых электродов.

- 1. Поместить в ванну соосно два кольцевых электрода разного диаметра (рис. 4) и подать на них напряжение *U* = ~3 В.
- 2. Убедиться, что вне колец поле отсутствует.
- 3. Найти эквипотенциальные линии поля между электродами по методике, описанной в задании 1.
- 4. Построить график зависимости потенциала φ от ln *r*, где *r* расстояние от оси симметрии электродов до точки поля Р, и сравнить полученный результат с теоретической зависимостью потенциала поля между двумя бесконечно протяженными заряженными коаксиальными цилиндрами φ = *f* (ln *r*).

#### Вопросы для подготовки

1. Электрическое поле в вакууме. Закон Кулона. Напряженность и потенциал электрического поля, связь между ними, физический смысл. Принцип суперпозиции.

2. Электростатическая теорема Гаусса-Остроградского.

3. Графическое изображение электростатического поля. Силовые линии. Эквипотенциальные поверхности (линии).

4. Условия, необходимые для моделирования электростатического поля с помощью электролитической ванны. Доказательство подобия электростатического поля и электрического поля постоянного тока.

5. Вывод формулы зависимости потенциала φ от ln *r*, где *r* расстояние от оси цилиндров до точки между двумя бесконечно протяженными заряженными коаксиальными цилиндрами.

#### Работа 332

# **ИЗМЕРЕНИЕ ИНДУКЦИИ ПОСТОЯННОГО МАГНИТНОГО ПОЛЯ НА ОСИ СОЛЕНОИДА ПРИ ПОМОЩИ ДАТЧИИКА ХОЛЛА**

Цель работы.

Исследование индукции магнитного поля на оси соленоида с током.

Решаемые задачи.

- 1. Создание постоянного магнитного поля в соленоиде.
- 2. Снятие зависимости индукции магнитного поля в центре соленоида от силы тока.
- 3. Снятие зависимости индукции магнитного поля от положения точки наблюдения на оси соленоида.

Введение.

Магнитное поле – это форма существования материи, проявляющаяся в действии магнитного поля на тела, обладающие магнитным моментом, на движущиеся заряженные тела и проводники с током. Силовой характеристикой магнитного поля является вектор индукции магнитного поля **B**. Физический смысл индукции магнитного поля, определенный согласно закону Ампера, заключается в силе, действующей на каждый метр бесконечно длинного прямолинейного проводника с током 1 A, расположенного перпендикулярно силовым линиям магнитного поля.

Согласно принципу суперпозиции, индукция магнитного поля **В**, создаваемого в некоторой точке *P* проводником *l*, по которому течет электрический ток силы *I,* равна векторной сумме вкладов *d***В**

$$
\mathbf{B} = \int_{l} d\mathbf{B},\tag{1}
$$

которые по закону Био-Савара-Лапласа могут быть рассчитаны как:

$$
d\mathbf{B} = \frac{\mu_0}{4\pi} \cdot \frac{I}{r^2} \cdot \left[ d\mathbf{l} \cdot \frac{\mathbf{r}}{r} \right],
$$
 (2)

где  $\mu_0 = 4\pi \cdot 10^{-7}$  Гн/м – магнитная постоянная,  $\mathbf{r}$  – радиус-вектор, проведенный от элемента длины проводника *d* в точку P (рис. 1).

Таким образом, для вычисления индукции магнитного ПОЛЯ, создаваемого целым проводником, необходимо проинтегрировать выражение (2) по всем элементам длины dl. В большинстве случаев это приводит к довольно громоздким вычислениям, и аналитическое решение удается получить только для проводников, обладающих определенной конфигурацией.

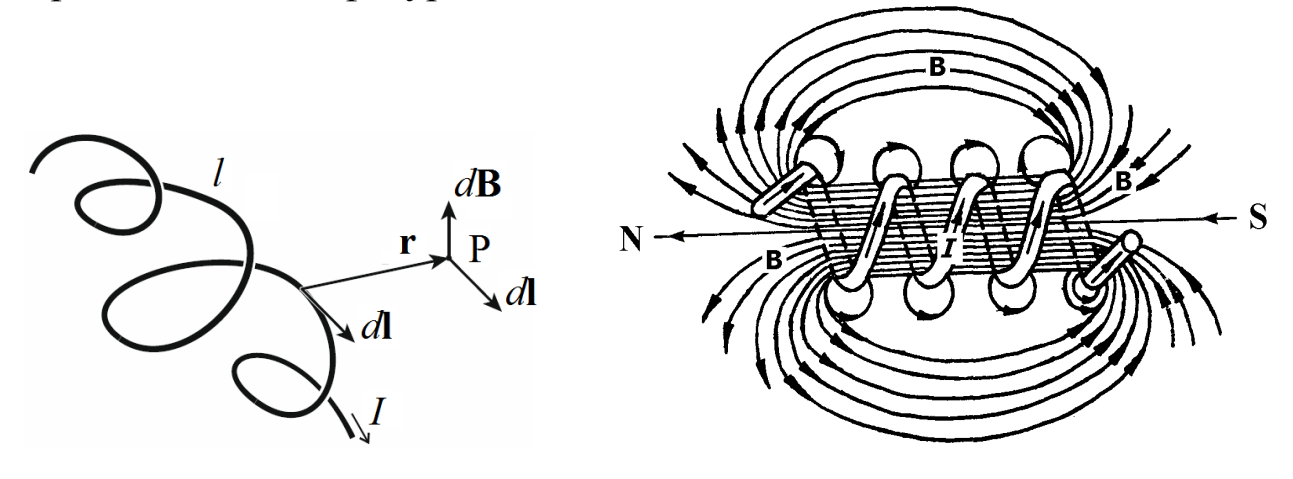

Рис. 1.

Рис. 2.

Общий вид силовых линий вектора **В** - линий индукции магнитного поля, создаваемого проводящей катушкой с током (соленоидом), изображен на рис. 2. Внутри соленоида поле может считаться однородным, отступление от однородности наблюдается вблизи концов соленоида. Вне соленоида оно - неоднородное и быстро ослабевает при удалении от концов соленоида.

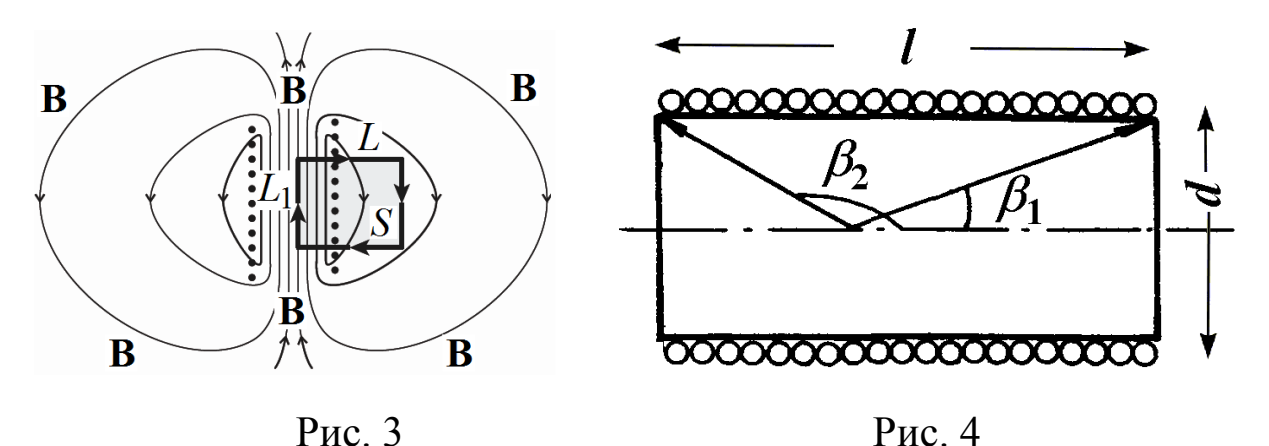

При расчете индукции магнитного поля внутри длинного соленоида удобно воспользоваться теоремой циркуляции:

$$
\oint_L \mathbf{B} \, d\,\mathbf{l} = \mu_0 I_S \,,\tag{3}
$$
где L - воображаемый замкнутый контур, который охватывает площадку S, пронизанную силой тока  $I_s$  (рис. 3).

Силовые линии магнитного поля внутри длинной катушки направлены параллельно оси катушки. Индукция поля пренебрежимо мала вне катушки, т.е. проекция индукции магнитного поля В на контур  $L$  отлична от нуля только на его части  $L_1$ , находящейся внутри соленоида. Тогда,

$$
\oint_L \mathbf{B} \cdot d\mathbf{l} = \oint_{L_1} \mathbf{B} \cdot d\mathbf{l} = BL_1.
$$
\n(4)

Так как сила тока через площадку S равна  $I_s = I \cdot N = I \cdot n \cdot L_p$  где *n* число витков на единице длины и  $N$  - число витков катушки внутри площадки S, то расчетная формула индукции магнитного поля в длинном соленоиде принимает вид:

$$
B = \mu_0 \cdot I \cdot \frac{N}{L_1} = \mu_0 nI \tag{5}
$$

Электрический ток соленоида, витки которого намотаны из тонкой проволоки вплотную друг к другу, эквивалентен системе круговых токов, имеющих общую ось. Расчетное выражение для модуля индукции магнитного поля В на оси короткого соленоида имеет вид:

$$
B = \frac{1}{2}\mu_0 nI \left(\cos\beta_1 - \cos\beta_2\right),\tag{6}
$$

где  $\beta_1$  и  $\beta_2$  - углы между осью соленоида и радиус-векторами, проведенными к его концам из точки, расположенной на оси соленоида (рис. 4).

Величина В зависит от положения точки и геометрических размеров соленоида: длины *l* и диаметра *d*. Наибольшего значения модуль индукции достигает в точке, равноудаленной от концов соленоида. Соленоиды, имеющие одинаковое значение относительной длины  $\lambda = l / d$ , называются подобными. Внутри длинного соленоида при выполнении условия  $\lambda \ge 25$  можно принять, что  $\beta_1 = 0$ ,  $\beta_2 = \pi$  и, следовательно, выражение (6) упрощается к виду, совпадающему с выражением (5).

На конце длинного соленоида (β<sub>1</sub> = 0, β<sub>2</sub> =  $\pi$  / 2) величина *B* равна:

$$
B = (1/2) \mu_0 n I. \tag{7}
$$

Формулами (5) - (7) можно пользоваться для приближенных вычислений индукции магнитного поля в соленоиде конечной длины.

В основу метода, применяемого в данной работе, положен эффект Холла, сущность которого заключается в следующем. Если пластинку, вдоль которой течет постоянный ток, поместить в постоянное магнитное поле, перпендикулярное к направлению тока, то между гранями, параллельными векторам плотности тока ји индукции магнитного поля **B**, возникает разность потенциалов  $U_x$  =  $\varphi_1 - \varphi_2$ , так называемая эдс Холла (рис. 5). Как показывает опыт, ее величина определяется выражением:

$$
U_{\rm X} = R \cdot d \cdot j \cdot B,\tag{8}
$$

где  $d$  – толщина пластинки,  $j$  – модуль плотности тока,  $B$  – модуль магнитной индукции. Коэффициент пропорциональности R является

константой материала и называется постоянной Холла. В системе CИ<sup>-</sup> постоянная Холла измеряется в м<sup>3</sup>/Кл. внимание, Принимая **BO** ЧТО ЛЛЯ конкретного образца величины R и d поперечной известны,  $\Pi$ <sup>O</sup> значению заданной разности потенциалов ДЛЯ плотности тока *і* можно определить значение индукции магнитного поля В.

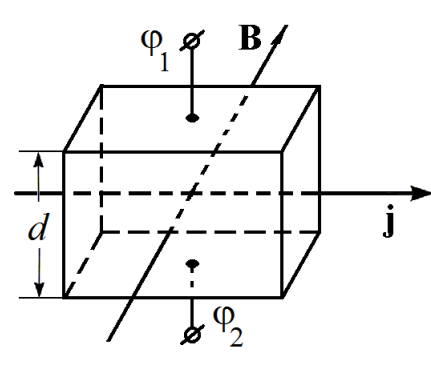

Рис. 5

#### Описание измерительной установки.

Измерительная установка (рис. 6) состоит из соленоида С, стабилизированного источника тока ИТ, измерительного прибора Mobile CASSY и датчика Холла ДХ. Соленоид С - это однослойная намотанная на полый цилиндрический проводящая катушка, диамагнитный непроводящий (диэлектрический) каркас. Длина соленоида может варьироваться путем его сжатия или растяжения. Измерение индукции магнитного поля осуществляется датчиком Холла ДХ и регистрируется цифровым измерительным прибором Mobile CASSY.

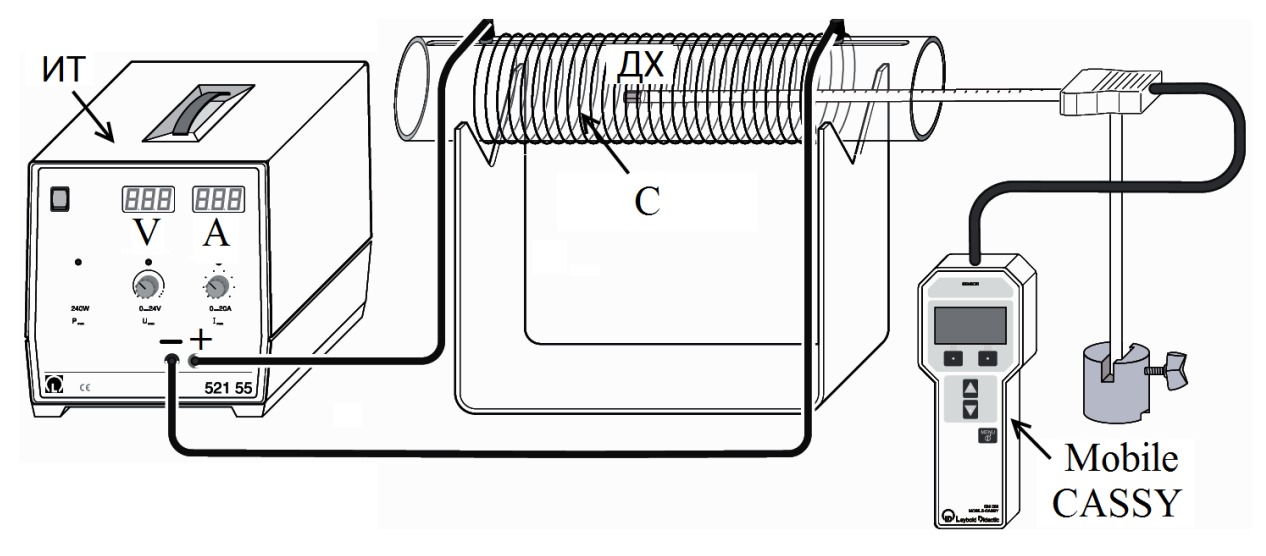

Рис. 6.

Упражнение 1. Снятие зависимости индукции магнитного поля в центре соленоида от силы тока*.*

- 1. Собрать установку (рис. 6).
- 2. Подключить соленоид С к источнику тока ИТ.
- 3. Подключить датчик магнитного поля ДХ к Mobile CASSY.
- 4. Закрепить держатель датчика Холла на опоре так, чтобы наконечник датчика ДХ находился на оси катушки.
- 5. Установить длину катушки в интервале величин *L* = 15 см 40 см и записать ее значение. Записать число витков катушки N.
- 6. Установить щуп датчика Холла в средней части соленоида.
- 7. Включить измерительный прибор Mobile CASSY.
- 8. Обнулить показания Mobile-CASSY с точностью до ± 2 мН (± 2 mN). Для этого с помощью кнопок  $\triangle$  и  $\nabla$  в меню «Properties» выбрать опцию «Compensate offset» и нажать кнопку  $\Box$ .
- 9. Увеличивая силу тока *I* в катушке от 0 до 20 А с шагом в 2 А, по дисплею Mobile CASSY снять отсчеты индукции магнитного поля B для каждого значения силы тока *I*.
- 10. Результаты измерений занести в таблицу.
- 11. Обесточить установку.

Упражнение 2. Снятие зависимости индукции магнитного поля от положения точки наблюдения на оси соленоида.

- 1. Включить Mobile CASSY и обнулить его показания.
- 2. Установить длину катушки *L* = 30 см.
- 3. Установить датчик ДХ на оси соленоида на отметку *l* = 20 см.
- **4.** Установить силу тока источника тока *I* = 10 А и снять отсчет индукции магнитного поля *B* по дисплею Mobile CASSY.
- 5. Вытягивая датчик ДХ из соленоида, повторить измерения индукции магнитного поля *B* для разных положений *l* датчика ДХ с шагом  $\Delta l = 1$ см (20 см  $\leq l \leq 40$  см) вплоть до нулевого значения индукции магнитного поля  $B = 0$  мT.
- 6. Результаты измерений *l* и *B* занести в таблицу.
- 7. Обесточить установку.

# Обработка результатов.

- 1. Построить (на одном чертеже) графики зависимости индукции магнитного поля *B* от силы тока *I* в центре катушке *B* = *f* (*I)* по данным, полученным экспериментально в упр. 1 и рассчитанным теоретически по формуле (5).
- 2. Построить графики зависимости индукции магнитного поля *B* от положения точки наблюдения на оси соленоида *B* = *f* (*l*) по данным, полученным экспериментально в упр. 2, и рассчитанным теоретически по формуле (5), (6) или (7). Подходящую формулу выбрать самостоятельно.
- 3. Объяснить полученные результаты. Сделать вывод о пригодности формул (5) – (7) для расчета индукции магнитного поля соленоида.

## Вопросы для подготовки.

- 1. Магнитное поле. Вектор магнитной индукции.
- 2. Силовые линии магнитного поля. Однородные и неоднородные поля.
- 3. Закон Био-Савара-Лапласа. Магнитное поле кругового тока.
- 4. Теорема о циркуляции вектора магнитной индукции.
- 5. Магнитное поле длинного и короткого соленоидов.
- 6. Способы измерения индукции магнитного поля.

#### Работа 334.

# **ИЗУЧЕНИЕ ЗАКОНА ВЗАИМОДЕЙСТВИЯ ПРОВОДНИКОВ С ТОКОМ**

#### Цель работы:

Изучение силы взаимодействия двух металлических длинных проводников с током.

#### Решаемые задачи:

- 1) Измерение зависимости силы взаимодействия двух параллельных проводников с током от
- a) направления и величины силы тока,
- b) расстояния между проводниками.

2) Расчет магнитной постоянной по экспериментальным данным.

#### Введение.

Механическое действие проводников с током друг на друга происходит посредством магнитного поля. По закону Ампера сила взаимодействия двух длинных параллельных проводников с токами *I* 1 и *I* 2 , находящихся на расстоянии *r*12, происходит так, что на длине *s*

эта сила равна (рис. 1):  
\n
$$
F = F_{12} = F_{21} = \frac{\mu_0}{2\pi} \frac{I_1 I_2}{r_{12}} s,
$$
\n(1)

где  $\mu_0 = 4\pi \cdot 10^{-7} \Gamma H/m - \text{магнитная постоянная.}$  Рис. 1

Если по проводникам пропускать одинаковые токи  $I_1 = I_2 = I$ , то формулу (1) можно выразить в виде функции квадрата силы тока

$$
F = \frac{\mu_0}{2\pi} \frac{s}{r} I^2, \qquad (2)
$$

где *r* = *r*12. Построив график зависимости силы Ампера *F* от квадрата силы тока *I* 2 , по тангенсу угла наклона графика прямой *F* = *f* (*I* 2 )

$$
tg\alpha = \frac{\mu_0}{2\pi} \frac{s}{r}
$$
 (3)

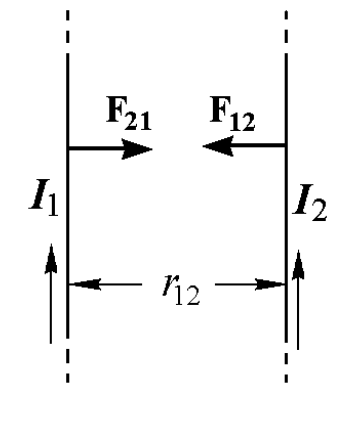

можно вычислить магнитную постоянную  $\mu_0$ :

$$
\mu_0 = \frac{2\pi r}{s} \text{tg}\alpha. \tag{4}
$$

Расстояние *r* и длина *s* измеряются при помощи обычной измерительной линейки.

#### Экспериментальная установка.

Экспериментальная установка (рис. 2) состоит из двух достаточно длинных проводников Пр<sub>1</sub> и Пр<sub>2</sub>, расположенных горизонтально друг под другом. Верхний проводник Пр<sub>1</sub> через контактный разъем подключен к тензометрическому датчику силы «Force sensor  $S$ ,  $\pm 1$  N» – (Д), который удерживается на штативе (Ш). Проводник Пр<sub>2</sub> – длиннее проводника Пр<sub>1</sub>. Подставка-держатель (П) служит для крепления и регулировки высоты подъема нижнего проводника  $\Pi p_2$ . В качестве регистратора силы используется универсальный измерительный прибор «Mobile-CASSY» – (МС). Проводники включены последовательно с источником постоянного тока – блоком питания проводников (БП).

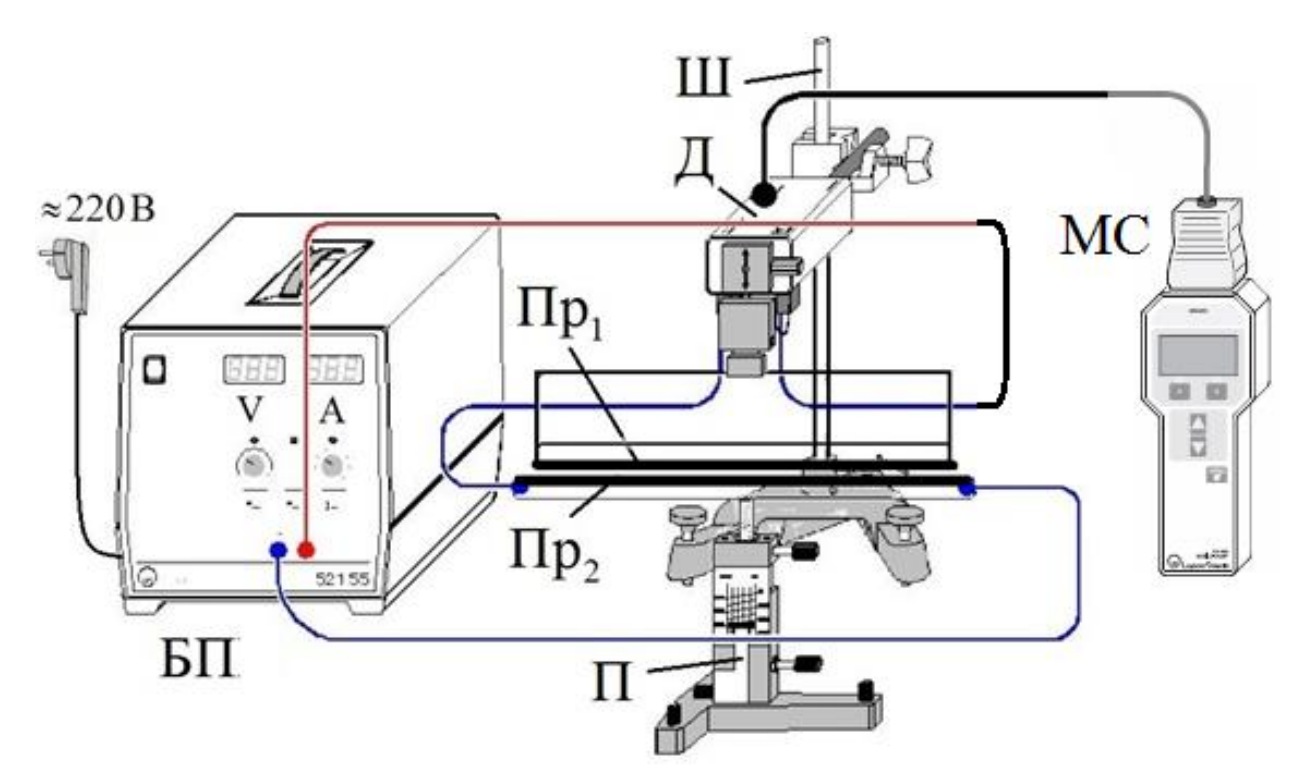

Рис. 2. Схема измерительной установки.

Подготовка установки к работе.

- 1. Проверить монтаж установки (рис. 2).
- 1. Отрегулировать при помощи подставки П расположение проводников. Они должны находиться параллельно в одной вертикальной плоскости на расстоянии 2 мм друг от друга и не соприкасаться. При этом расстояние между осями проводников составит *r* =10 мм.
- 2. Подключить блок питания БП к сети ~220 В.
- 3. Установить ручки плавной регулировки напряжения "V" и силы тока "А" источника питания БП в крайнее левое положение, то есть на указатель «0».
- 4. Обнулить с точностью до ± 2 мН (± 2 mN) показания измерительного прибора «Mobile-CASSY» – МС. Для этого с помощью кнопок  $\triangle$  и  $\nabla$ в меню «Properties» выбрать опцию «Compensate offset» и нажать кнопку $\Box$ .
- 5. Получить допуск к выполнению работы у инженера лаборатории!!!

# **Важно! Во избежание перегрева проводников измерения должны проводиться быстро (в течение 1 – 2 минут) и после завершения измерений следует немедленно обесточить установку!**

Задание 1. Изучение зависимости направления силы Ампера от взаимного направления силы тока в проводниках.

- 2. Включить расположенный на стенде пакетный выключатель напряжения ~220 В.
- 3. Проверить подключение проводников Пр<sub>1</sub> и Пр<sub>2</sub> к источнику тока БП. Они должны образовать последовательную цепь таким образом, чтобы направления токов в них совпадали.
- 4. Убедиться, что ручка А регулировки силы тока блока питания БП находится в крайнем левом положении.
- 5. Включить источник тока и при помощи ручек "V" и "А" источника питания БП установить значение силы тока 15 А.
- 6. Снять отсчет силы взаимодействия проводников не менее 3 раз по прибору «Mobile-CASSY».
- 7. Установить ручку регулировки силы тока "А" источника питания БП в крайнее левое положение. Положение ручки регулировки напряжения "V" оставить без изменения.
- 8. Выключить источник тока.
- 9. Не изменяя расположения проводников, подключить проводники  $\Pi\mathfrak{p}_1$ и Пр<sup>2</sup> к источнику тока БП так, чтобы направления токов в них стали встречными.
- 10. Повторить действия, указанные в п.п. 4 8.
- 11. Сравнить силы взаимодействия проводников для различных направлений силы тока. Сделать выводы.

Задание 2. Изучение зависимости силы Ампера от значений силы тока в проводниках при параллельном и встречном направлении токов. Расчет магнитной постоянной  $\mu_0$  (1-й способ).

- 1. Установить края проводников на расстояние 2 мм с помощью винта вертикального перемещения подвижного штатива П. При этом расстояние между осями проводников составит *r* = 4 мм.
- 2. Убедиться, что ручка регулировки силы тока источника БП находится в крайнем левом положении.
- 3. Включить источник тока БП.
- 4. Провести обнуление показаний измерительного прибора «Mobile-CASSY» по методике, описанной в п. 5 раздела "Подготовка установки к работе".
- 5. Увеличивая силу тока в проводниках от 0 до 20 А с интервалом 4 А, снять зависимость силы взаимодействия проводников от значения силы тока *F* = *f* (*I*). Записать направления токов в проводниках: параллельное или встречное.
- 6. Вывести ручку регулятора силы тока в крайнее левое положение.
- 7. Изменить направление силы тока в одном из проводников на противоположное.
- 8. Обнулить показания измерительного прибора «Mobile-CASSY» .
- 9. Повторить измерение зависимости силы взаимодействия проводников от значения силы тока *F* = *f* (*I*).
- 10. Построить графики зависимости силы Ампера от силы тока в проводниках *F* = *f* (*I*) для параллельного и встречного направления токов.
- 11. Построить графики зависимости F  $\sigma$   $I^2$ . . Графики аппроксимировать прямой линией, вычислить отношение Δ*F* к Δ(*I* 2 ), равное tg $\alpha$ . Вычислить экспериментальные значения  $\mu_0^{\text{3KCH}}(I^2)$  по формуле (3) и сравнить их с теоретическим  $\mu_0 = 4\pi \cdot 10^{-7} \Gamma$ н/м.

Задание 3. Изучение зависимости силы Ампера от расстояния между проводниками при параллельном и встречном направлении токов. Расчет магнитной постоянной  $\mu_0$  (2-й способ).

- 1. Повторить измерения силы Ампера при одной и той же силе тока в проводниках для различных расстояний между проводниками *r* = 4, 6, 8, 10, 12 и 14 мм и двух направлений токов. Значение силы тока выбрать самостоятельно в пределах 10 – 20 А.
- 2. Построить графики зависимости силы Ампера от расстояния между проводниками: *F* = *f* (*r*). Сделать выводы о характере зависимости силы Ампера от силы тока в проводниках и расстояния между ними.
- 3. Построить графики зависимости силы Ампера от обратного расстояния между проводниками:  $F = f(r^{-1})$ .
- 4. Получить формулу расчета магнитной постоянной  $\mu_0 = \mu_0^{\text{3kcn}}(r^{-1})$  по графику зависимости силы Ампера от обратного расстояния между проводниками:  $F = f(r^{-1})$ .
- 5. По тангенсу угла наклона графика  $F = f (r^{-1})$ , построенного в п. 3, вычислить  $\mu_0^{\text{3kcn}}(r^{-1})$  и сравнить его с значением  $\mu_0^{\text{3kcn}}(I^2)$ , полученным в задании 2, и табличным значением  $\mu_0 = 4\pi \cdot 10^{-7}$  Гн/м.

### Контрольные вопросы.

- 1. Взаимодействие проводников с током. Магнитное поле постоянного тока. Вектор магнитной индукции. Закон Био-Савара-Лапласа. Магнитное поле кругового тока.
- 2. Силовые линии магнитного поля. Магнитный поток. Закон Ампера. Сила Ампера. Сила Лоренца.
- 3. Однородное магнитное поле и способы его получения. Единицы измерения магнитных физических величин.

# Pабота 335.

# **ИЗМЕРЕНИЕ СИЛЫ, ДЕЙСТВУЮЩЕЙ НА ПРОВОДНИК С ТОКОМ В ОДНОРОДНОМ МАГНИТНОМ ПОЛЕ ЭЛЕКТРОМАГНИТА**

Цель работы:

Проверка справедливости формулы силы, действующей на проводник с током в однородном магнитном поле – силы Ампера:

$$
F=I\cdot l\cdot B.
$$

Решаемые задачи:

- 1. Снятие зависимости силы, действующей на проводник с током в однородном магнитном поле:
- a) от силы тока, текущего по проводнику,
- b) от силы тока, текущего по катушкам электромагнита и
- c) от длины проводника (по рекомендации преподавателя).
- 2. Градуировка электромагнита получение основной кривой намагничивания ферромагнетика.

Подготовка установки к работе.

- 1. Проверить монтаж установки (рис. 1).
- 2. Проверить, находится ли нижний горизонтальный участок проводника в средней части межполюсного зазора электромагнита и не касается ли полюсов магнита. При необходимости, поправить.
- 3. Подключить источники питания БПЭ, БПП, компьютер ПС и «Sensor-CASSY» к сети ~220 В.
- 4. Установить перемычку переключателя напряжения БПЭ на 6 В.
- 5. Установить ручку плавной регулировки напряжения "V" источника питания БПП в крайнее правое положение.
- 6. Установить ручки регулировки силы тока "А" на обоих источниках БПЭ и БПП в крайнее левое положение, то есть, на указатель «0».
- 7. Получить допуск к выполнению работы у инженера лаборатории или у преподавателя!!!
- 8. Включить пакетный выключатель, расположенный на стенде.
- 9. Включить компьютер РС. Загрузить программу «CASSY Lab 2».

10. Открыть файл "D:\Эксперименты\Р3332.labx".

11. Закрыть иконкой "Close" окно "CASSYs".

12. Выполнить установку «нуля» датчика силы "Force Sensor". Для этого в меню "Window" открыть окно "Show Measuring Parameters" (Показать измеряемые параметры).

13. В окне "Settings" (Установки) активировать иконки

"Sensor-CASSY2" – "Input A1 (Force sensor  $S_1 \pm 1$  N.524060)" – "Force FA1".

14. В нижней части этого окна активировать иконку  $\rightarrow 0 \leftarrow$ .

15. Проверить успешность установки «нуля», нажатием клавиши "F9" на клавиатуре РС.

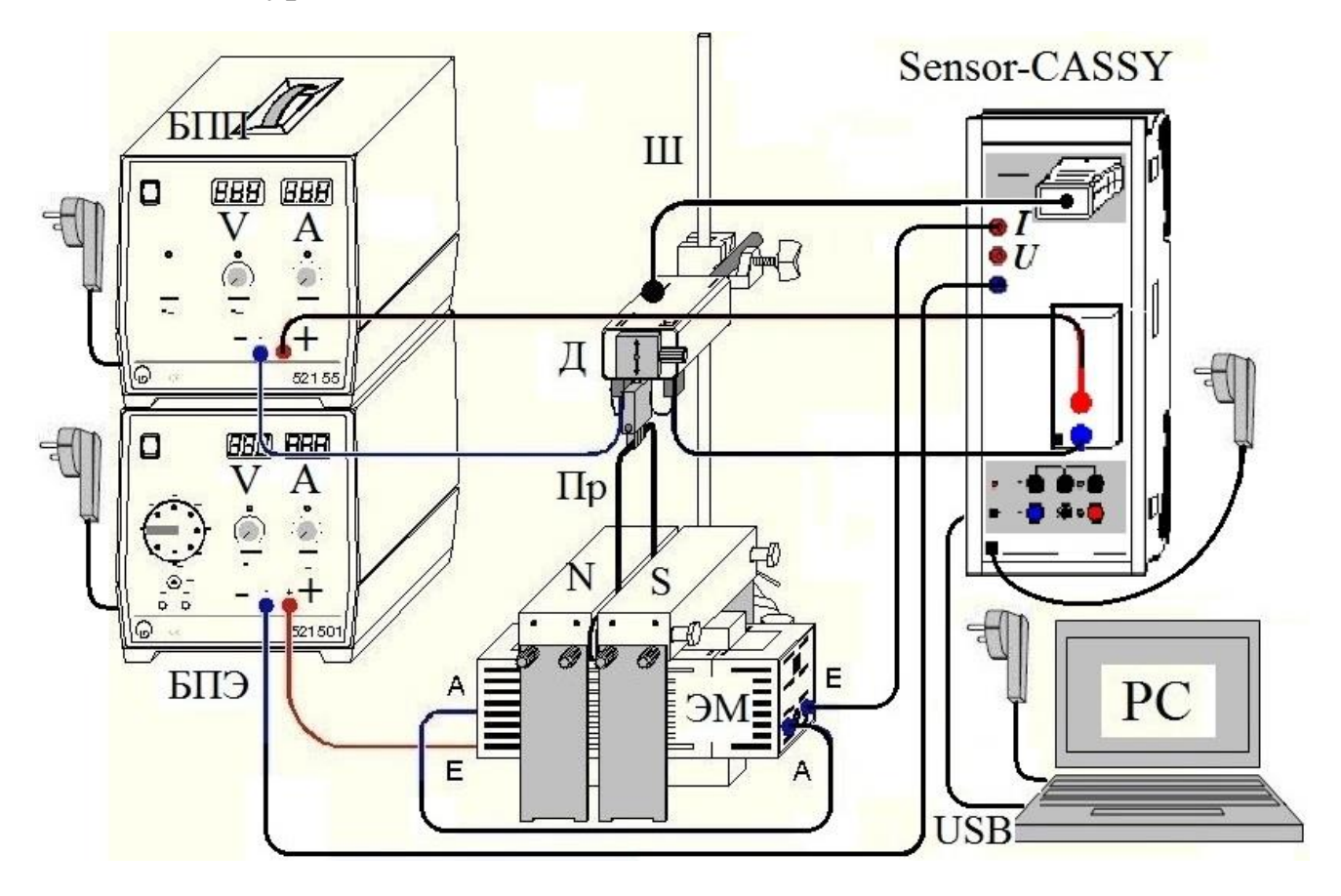

Рис. 1. Схема измерительной установки.

Обозначения: электромагнит с полюсными наконечниками N-S – ЭМ, измерительный прибор – «Sensor-CASSY», датчик силы «Force sensor S, ±1 N» – Д, штатив с держателем для крепления датчика силы – Ш, проводник – Пр, блок питания электромагнита – БПЭ, блок питания проводника – БПП, компьютер с встроенной программой «CASSY Lab  $2v - PC$ 

16. В таблице с заглавием "Standard", расположенной в левой части экрана РС, должно появиться значение результата тестового измерения FA1, близкое к нулю с точностью до  $\pm$  2 mN ( $\pm$  2 мH).

17. Если ноль не устанавливается, следует обновить программу измерений прибора «Sensor-CASSY». Для этого активировать в правой части окна программы «CASSY Lab 2» последовательно меню "Sensor-CASSY2" и "Update CASSY Module".

18. Далее повторить все операции установки «нуля» (п.п. 12 – 16).

19. После успешной установки нуля "Force FA1" удалить все записи в колонках FA1 и IB1 меню "Standard".

Указания по удалению избыточных результатов.

- o Для удаления последнего результата нажать клавиши "Alt" и "*l*".
- o Для удаления последней серии отсчетов следует активировать команды меню "Measurement" – "Delete Current Measurement Series".
- o Для удаления последней аппроксимации следует активировать команды меню "Diagram" – "Delete Last Evaluation".
- o Для удаления всех аппроксимаций следует активировать команды меню "Diagram" – "Delete All Evaluations".

# **Внимание!!! Во избежание перегрева соленоида и проводника все измерения должны проводиться быстро (в течение 1 – 2 минут) и после завершения измерений следует немедленно обесточить установку.**

Измерения.

- 1. Измерить линейкой длину «*s»* горизонтального участка проводника (в метрах), находящегося в зазоре электромагнита.
- 2. Вставить численное значение длины проводника в формулу расчета индукции магнитного поля электромагнита. Для этого в меню "Settings" активировать последовательно опции "Calculator" – "Formula" и в формуле "Intensity –  $B_1 = F_{A1}/I_{B1}/0.04$ " число 0.04 (или любое другое число, стоящее на этом месте) заменить численным значением длины «*s»*.
- 3. Включить оба источника тока БПЭ и БПП.
- 4. Выставить при помощи ручки "А" на БПЭ значение силы тока электромагнита

$$
I_3 = I_{A1} = 0.2 A \pm 0.1 A.
$$

5. Выставить при помощи ручки "А" на БПП значение силы тока в проводнике:

$$
I_{\Pi} = I_{B1} = 1 A \pm 0.1 A.
$$

- 6. Подождать 2-3 секунды и нажатием клавиши "F9" снять отсчет экспериментальных значений силы Ампера  $F_{A1}$  и силы тока в проводнике  $I_{\Pi} = I_{\text{B1}}$ .
- 7. В дальнейшем повторить такие измерения, увеличивая силу тока в проводнике с шагом  $\Delta I_{B1} = 2 \div 4$  А вплоть до значения  $I_{\Pi} = I_{B1} = 20$  А. После выполнения последнего измерения немедленно вывести регулятор силы тока БПП в крайнее левое положение  $(I_{\Pi} = I_{B1} = 0 A)$ . Во избежание перегрева проводника измерения выполнять быстро (в течение времени не более  $1 - 2$  минут).
- 8. Провести интерполяцию (аппроксимацию) экспериментальных точек, полученных в данной серии измерений. Для этого активировать последовательно заголовки меню "Diagram" - "Fit Function" - "Best Fit Straight Line" и курсором мышки соединить на экране все экспериментальные точки, начиная от первой и заканчивая последней точкой зависимости  $F_{A1} = f(I_{B1})$ .
- 9. Снять отсчет среднего значения отношения  $F_{A1}/I_{B1}$ , который появляется под таблицей результатов измерения "Standard"  $\mathbf{M}$ обозначается буквой « $A$ » ( $A = F_{A1}/I_{B1}$ ).
- Подготовить установку для новой серии измерений. Для этого 10. последовательно строки активировать меню "Measurement" (Измерение) и "Append new Measurement Series" (Показать новый ряд измерений).
- Выставить на БПЭ значение силы тока электромагнита  $I_3 = I_{A1}$  $11.$ 0,5 А и повторить действия, описанные в п.п.  $5 - 10$ .
- Выполнить такие серии измерений еще для пяти значений силы 12. тока электромагнита  $I_3 = I_{A1} = 0.8$  A; 1,2 A; 1,6 A; 2,0 A и 2,5 A.
- Обесточить источники тока БПЭ и БПП. 13.
- Вычислить значения индукции магнитного поля В для всех серий 14. измерений по формуле: « $B = A / s = F_{A1} / I_{B1} / s$ » и сравнить эти значения с результатами автоматического отсчета В в строках таблицы меню "Magnetic Field".
- Скопировать графики, полученные на дисплее РС, на внешний 15. диск памяти для их использования в качестве отчета по работе.
- 16. Объяснить отличительные особенности графиков  $F_{A1} = f (I_{B1} =$  $I_{\Pi}$ ), отображаемых на экране дисплея в меню "Standard".
- 17. Объяснить график зависимости индукции магнитного поля в зазоре электромагнита *B* от силы тока *I*<sub>3</sub>, протекающего по его обмоткам:  $B = f(I_{A1} = I_3)$ .

# Дополнение.

По рекомендации преподавателя или по собственному желанию с согласия преподавателя студент может повторить выполнение этой работы с другими проводниками и изучить зависимость силы Ампера от длины проводника.

## Контрольные вопросы.

- 1. Магнитное поле постоянного тока. Вектор магнитной индукции. Закон Био-Савара-Лапласа. Магнитное поле кругового тока.
- 2. Силовые линии магнитного поля. Магнитный поток. Закон Ампера. Сила Ампера. Сила Лоренца.
- 3. Однородное магнитное поле и способы его получения.
- 4. Единицы измерения магнитных физических величин.

# Работа 336

# **ИЗМЕРЕНИЕ СИЛЫ, ДЕЙСТВУЮЩЕЙ НА ПРОВОДНИК С ТОКОМ В ОДНОРОДНОМ МАГНИТНОМ ПОЛЕ СОЛЕНОИДА**

Цель работы:

Проверка справедливости закона Ампера – формулы силы, действующей на проводник с током в магнитном поле:

$$
F=I\cdot l\cdot B.
$$

Решаемые задачи:

- 1) Снятие зависимости силы, действующей на проводник с током в однородном магнитном поле соленоида:
- от силы тока, текущего по соленоиду, и
- от длины проводника (по рекомендации преподавателя).
- 2) Расчет индукции магнитного поля в центре соленоида.

### Подготовка установки к работе.

- 1. Проверить соответствие монтажа установки схеме (рис. 1).
- 2. Проверить, находится ли нижний горизонтальный участок проводника в средней части соленоида и не касается ли проводник стенок зазора в соленоиде. Если нужно, поправить.
- 3. Подключить к сети ~220 В источники питания БПС и БПП, компьютер ПС и «Sensor-CASSY».
- 4. Установить перемычку переключателя источника питания БПС на указатель 6 В.
- 5. Установить ручку плавной регулировки напряжения "V" на источнике питания БПП в крайнее правое положение.
- 6. Установить ручки регулировки силы тока "А" на обоих источниках питания БПЭ и БПП в крайнее левое положение, на указатель «0».
- 7. Получить допуск к проведению измерений.
- 8. Включить пакетный выключатель, расположенный на стенде.
- 9. Включить компьютер РС. Загрузить программу «CASSY Lab 2».
- 10. Открыть файл "D:\Эксперименты\Р3331.labx".
- 11. Закрыть окно "CASSYs" иконкой "Close".
- 12. Выполнить установку «нуля» датчика силы "Force Sensor". Для этого в меню "Window" открыть окно "Show Measuring Parameters" (Показать измеряемые параметры).
- 13. Далее в окне "Settings" активировать иконки "Sensor-CASSY2" "Input A<sub>1</sub> (Force sensor S.  $\pm 1$  N.524060)" – "Force  $F_{A1}$ ".
- 14. Активировать иконку →0←, расположенную в нижней части этого окна.
- 15. Нажать клавишу "F9" на клавиатуре РС, чтобы проверить успешность установки «нуля».
- 16. В таблице с заглавием "Standard", расположенной в левой части экрана РС, должно появиться значение результата тестового измерения  $F_{A1}$ , близкое к нулю с точностью до  $\pm$  2 mN ( $\pm$  2 мH).
- 17. Если ноль не устанавливается, следует обновить программу измерений прибора «Sensor-CASSY». Для этого активировать в правой части окна программы «CASSY Lab 2» последовательно меню "Sensor-CASSY2" и " Update CASSY Module".
- 18. Далее повторить все операции по установке «нуля» (п.п. 13–16).
- 19. После успешной установки нуля "Force FA1" удалить все записи в колонках FA1 и IB1 меню "Standard".

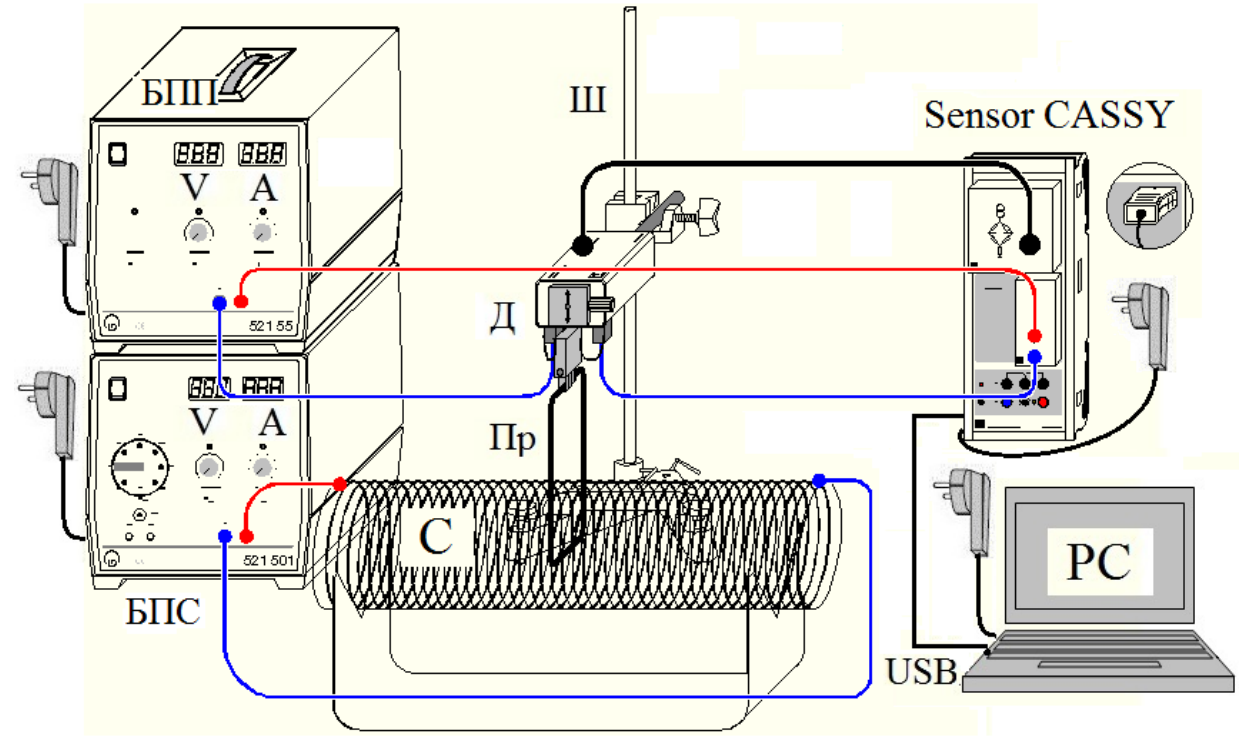

Рис. 1. Схема измерительной установки. Обозначения: соленоид – С, проводник – Пр, измерительный прибор – «Sensor CASSY», датчик силы «Force Sensor» – Д, штатив с держателем для крепления датчика силы – Ш, Блок питания соленоида – БПС, блок питания проводника – БПП, компьютер с встроенной программой «CASSY Lab 2» – РС.

Указания по удалению избыточных результатов.

- o Для удаления последнего результата нажать клавиши "Alt" и "*l*".
- o Для удаления последней серии отсчетов следует активировать команды меню "Measurement" – "Delete Current Measurement Series".
- o Для удаления последней аппроксимации следует активировать команды меню "Diagram" – "Delete Last Evaluation".
- o Для удаления всех аппроксимаций следует активировать команды меню "Diagram" – "Delete All Evaluations".

# Внимание!!!

## **Во избежание перегрева соленоида и проводника все измерения должны проводиться быстро (в течение 1 – 2 минут) и после завершения измерений следует немедленно обесточить установку.**

## Измерения.

- 1. Измерить линейкой длину «*s»* горизонтального участка проводника (в метрах), находящегося в зазоре соленоида.
- 2. Вставить численное значение длины проводника в формулу расчета индукции магнитного поля соленоида. Для этого в меню "Settings" активировать последовательно опции "Calculator" – "Formula" и в формуле "Intensity –  $B_1 = F_{A1}/I_{B1}/0.04$ " число 0.04 (или любое другое число, стоящее на этом месте) заменить значением длины «*s»*.
- 3. Включить оба источника тока БПС и БПП.
- 4. Выставить на БПС ручкой "А" значение силы тока соленоида

$$
I_{\rm C} = I_{\rm A1} = 5 \text{ A} \pm 0.1 \text{ A}.
$$

5. Выставить на БПП ручкой "А" значение силы тока проводника

$$
I_{\Pi} = I_{\text{B1}} = 1 \text{ A} \pm 0.1 \text{ A}.
$$

- 6. Подождать 2 3 секунды и нажатием клавиши "F9" снять отсчет значений силы Ампера  $F_{A1}$  и силы тока в проводнике  $I_{\Pi} = I_{B1}$ ,
- 7. В дальнейшем повторить такие измерения, увеличивая силу тока в проводнике с шагом  $\Delta I_{\text{B1}} = 2 \div 4$  А вплоть до значения  $I_{\text{II}} = I_{\text{B1}} = 20$  А. После выполнения последнего измерения немедленно вывести регулятор силы тока БПП в крайнее левое положение  $(I_{\Pi} = I_{\text{B1}} = 0 \text{ A})$ . Во избежание перегрева проводника измерения выполнять быстро (в течение времени не более 1 – 2 минут).
- 8. Провести интерполяцию (аппроксимацию) экспериментальных точек. Для этого активировать последовательно заголовки меню

"Diagram" - "Fit Function" - "Best Fit Straight Line" и курсором мышки соединить на дисплее все экспериментальные точки, начиная от первой и заканчивая последней точкой зависимости  $F_{A1}$  $=f(I_{\rm R1})$ .

- 9. Снять отсчет среднего значения отношения  $F_{A1}/I_{B1}$ , который появляется под таблицей результатов измерения "Standard" и обозначается буквой « $A$ » ( $A = F_{A1} / I_{B1}$ ).
- 10. Подготовить установку для новой серии измерений. Для этого последовательно строки меню "Measurement" активировать (Измерение) и "Append new Measurement Series" (Показать новый ряд измерений).
- 11. Повторить действия, описанные в п.п. 4 10 для значения силы тока соленоида  $I_{C} = I_{A1} = 4$  А и 3 А.
- 12. Обесточить источники тока БПС и БПП.
- 13. Скопировать графики, изображенные на экране РС, на внешний диск памяти и представить их в качестве отчета по работе.
- 14. Вычислить экспериментальное значение индукции магнитного поля в центре соленоида по формуле  $B = F_{A1}/I_{B1}$  / *s* и теоретическое значение, по приближенной формуле  $B = \mu_0 N$ .  $I_C / l$ , где  $\mu_0 = 4\pi \cdot 10^{-7}$  $\Gamma$ н/м – магнитная постоянная,  $I_C$  – сила тока в соленоиде,  $N$  – число витков соленоида и l - длина соленоида. Сравнить результаты и объяснить различия, если таковые имеются.

Дополнение.

о По рекомендации преподавателя или по собственному желанию с согласия преподавателя студент может повторить выполнение этой работы с другими проводниками и изучить зависимость силы Ампера от длины проводника.

## Контрольные вопросы.

- 1. Магнитное поле постоянного тока. Вектор магнитной индукции. Био-Савара-Лапласа. Магнитное соленоида, Закон поле индуктивность соленоида.
- 2. Силовые линии магнитного поля. Магнитный поток. Закон Ампера. Сила Ампера. Сила Лоренца.
- 3. Однородное магнитное поле и способы его получения. Единицы измерения магнитных физических величин.

## Работа 338

## ОПРЕДЕЛЕНИЕ ЗАРЯДА ЭЛЕКТРОНА СПОСОБОМ **МИЛЛИКЕНА.**

#### Цель работы:

Определение величины элементарного заряда, заряда электрона.

#### Решаемые задачи:

- 1. Повторение опытов Милликена по определению величины заряда электрона.
- 2. Освоение методики измерений и обработки экспериментальных данных.

## Теория.

Милликен экспериментально установил (1910 г.), что электрический заряд размещается на небольших по размеру телах в дискретных количествах. Изучая движение заряженных масляных капель в вертикальном электрическом поле плоского конденсатора, **OH** заряд д появляется установил. **ЧТО**  $\bf{B}$ количестве, кратном элементарному заряду  $e = 1,6.10^{-19}$  Кл:

$$
q = n \cdot e. \tag{1}
$$

На каплю масла радиуса  $r_0$ , падающую свободно в воздухе под действием силы тяжести (рис. 1*a*), действует сила сопротивления среды (вязкого трения), направленная вверх и равная по формуле Стокса:

$$
\mathbf{F}_1 = -6\pi \eta \ r_0 \mathbf{v}_1 = 6\pi \eta \ r_0 v_1 \mathbf{k},\tag{2}
$$

где  $\eta$  – коэффициент динамической вязкости воздуха,  $\mathbf{v}_1$  и  $v_1$  – вектор и модуль скорости капли, k - орт вертикальной оси координат, направленной вверх. Если капля поднимается со скоростью  $v<sub>2</sub>$  (рис. 1б), то сила трения Стокса направлена вниз и равна:

$$
\mathbf{F}_2 = -6\pi \eta \ r_0 \mathbf{v}_2 = -6\pi \eta \ r_0 v_2 \mathbf{k}.
$$
 (3)

При равномерном движении капли вниз сила тяжести  $\mathbf{F}_{\text{max}}$ уравновешивается силой вязкого трения  $\mathbf{F}_1$  (рис. 1*a*), а при равномерном движении капли вверх сумма сил тяжести  $\mathbf{F}_{\text{max}}$  и вязкого трения  $\mathbf{F}_2$  противодействует кулоновской силе  $\mathbf{F} = q_0 \mathbf{E}$  (рис. 16),  $q_0$  – заряд капли. Таким образом, выполняются равенства:

$$
-\mathbf{F}_{\text{T8}X} = \mathbf{F}_1 \quad \text{if} \quad \mathbf{F} = -\mathbf{F}_{\text{T8}X} - \mathbf{F}_2,\tag{4}
$$

где Е - напряженность электростатического поля.

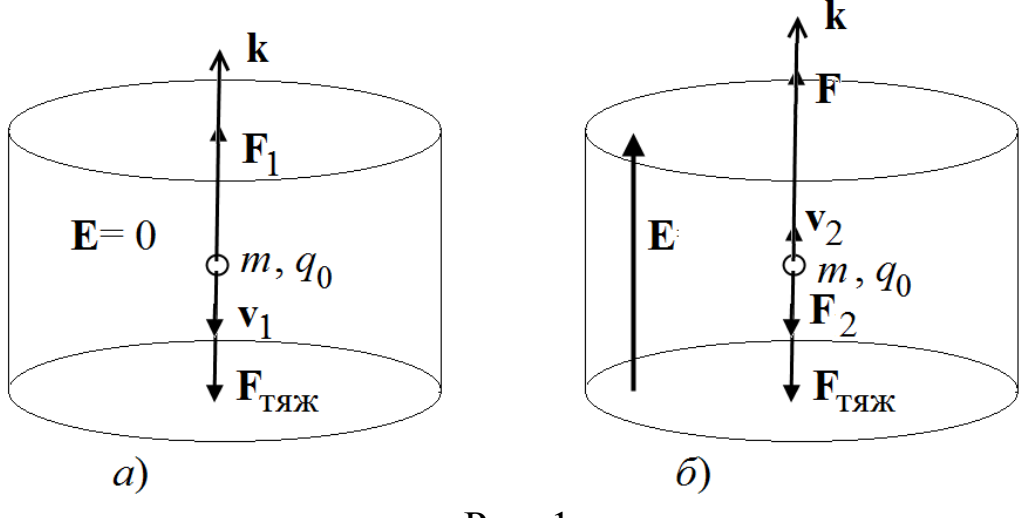

 $P$ ис. 1

Из формул (4) следует равенство сил, записанное в векторной форме:

$$
\mathbf{F} = \mathbf{F}_1 - \mathbf{F}_2. \tag{5}
$$

Подставляя в формулу (5) значение силы

$$
\mathbf{F} = q_0 \mathbf{E} = q_0 E \mathbf{k} = (q_0 U/d) \mathbf{k},\tag{6}
$$

где  $U$  – разность потенциалов (напряжение) и  $d$  – расстояние между обкладками конденсатора, и силы  $\mathbf{F}_1$  и  $\mathbf{F}_2$  из формул (2) и (3), получим выражение:

$$
q_0 U/d = 6\pi \eta r_0 (v_1 + v_2),
$$
\n(7)

из которого вытекает расчетная формула величины заряда капли  $q_0$ :

$$
q_0 = 6\pi \eta r_0 (v_1 + v_2) / U. \tag{8}
$$

Чтобы вычислить  $q_0$ , кроме условно известных величин скоростей  $v_1$  и  $v_2$ , коэффициента вязкости среды  $\eta$  и напряжения U, требуется знание еще радиуса капли  $r_0$ . При свободном падении капли в воздухе со скоростью  $v_1$  его можно определить из равенства модулей силы тяжести  $F_{\text{max}}$  и силы трения Стокса  $F_1$ :

$$
F_{\text{TRIK}} = (\rho_{\text{M}} - \rho_{\text{B}})Vg = \Delta \rho Vg \text{ H } F_1 = 6\pi \eta r_0 v_1, \tag{9}
$$

где  $\rho_{\text{M}}$  и  $\rho_{\text{B}}$  – плотности масла и воздуха,  $\Delta \rho$  – их разность. Из баланса сил  $F_{\text{TSK}}$  и  $F_1$ , следует равенство:

$$
4\pi r_0^3 \Delta \rho g / 3 = 6\pi \eta r_0 v_1.
$$
 (10)

И, наконец,

$$
r_0 = \sqrt{9\eta v_1 / 2\Delta \rho g} \tag{11}
$$

При более точном определении заряда q, следует принять во внимание, что сила трения Стокса нуждается в поправке на малую величину радиусов  $r_0$ , по порядку величины сравнимых со средней длиной свободного пробега молекул воздуха. Учет этой поправки сводится к введению давления воздуха р в формулы силы трения F, радиуса капли г и заряда q, а именно:

$$
F = 6\pi \eta r \, v/(1 + b/rp),\tag{12}
$$

$$
r = \sqrt{r_0^2 + \frac{b^2}{4p^2}} - \frac{b}{2p}
$$
 (13)

 $\mathbf{M}$ 

$$
q = \frac{q_0}{\sqrt{\left(1 + \frac{b}{\rho}r\right)^3}},\tag{14}
$$

где константа b равна:  $b = 8$  мкм $\cdot$ кПа.

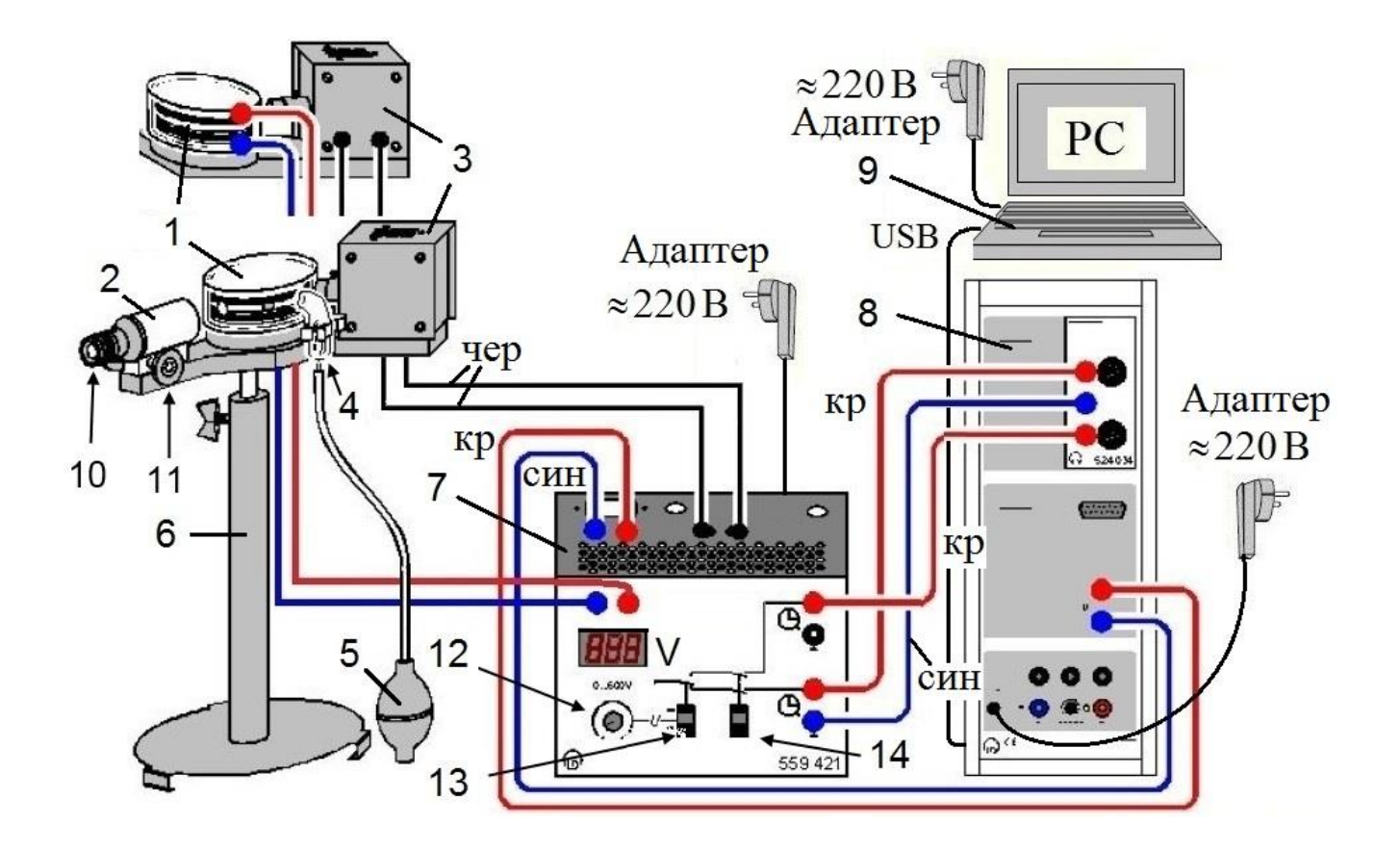

Рис. 2. Функциональная схема измерительной установки.

Обозначения: 1 - камера Милликена, 2 - измерительный микроскоп, 3 - осветитель, 4 - пульверизатор, 5 - помпа, 6 - подставка, 7 – пульт управления (ПУ), 8 - измерительный прибор «Sensor-CASSY», 9 компьютер (РС) с встроенной программой CASSY Lab 2, 10 - окуляр микроскопа, 11 - винт настройки микроскопа на резкость изображения, 12 - ручка плавной регулировки напряжения на конденсаторе, 13 - тумблер – выключатель напряжения конденсатора, 14 - тумблер – переключатель таймера.

#### Описание методики эксперимента

1. Способ парящей капли (Floating method).

В этой (первой) версии эксперимента напряжение *U* подбирается так, чтобы выбранная капля масла находилась вначале в подвешенном состоянии, т.е. скорость подъема капли равна нулю:  $v_2 = 0$ . После выключения напряжения, приложенного на конденсатор, измеряется

скорость свободного падения  $v_1$ . Вследствие того, что  $v_2 = 0$ , расчетная формула (8) несколько упрощается. Вместе с тем, такое состояние труднодоступно, в принципе. Поэтому этот метод приводит к большим инструментальным ошибкам и широкому спектру распределения результатов отдельных измерений.

1. Способ движущейся капли (Falling/rising method).

В этом (втором) способе проведения эксперимента измеряются обе скорости *v*<sup>1</sup> и *v*<sup>2</sup> и напряжение *U*, причем точно подгонять значение напряжения *U* не требуется. Поэтому способ движущейся капли является более точным.

## Подготовка измерительной установки к работе.

- 1. Проверить соответствие монтажа схеме установки (рис. 2).
- 2. Ручку 12 пульта управления (регулировка напряжения на конденсаторе камеры Милликена) установить в крайнее левое положение (*U* = 0).
- 3. Тумблер 13 выключателя напряжения конденсатора установить в положение выключено «Off».
- 4. Подать сетевое напряжение ~220 В на пульт управления 7, прибор «Sensor-CASSY» 8 и компьютер "РС" 9.
- 5. Однократным сжатием помпы 5 сделать впрыск порции масла в камеру Милликена.
- 6. Настроить измерительный микроскоп 2 на наблюдение масляных капель:
	- a) поворотом окуляра 10 добиться резкого изображения координатной сетки – шкалы микроскопа,
	- b) поворотом винта 11 получить резкое изображение светлых точек – пылинок и пузырьков на сером фоне камеры Милликена и
	- c) если это необходимо, то отрегулировать положение тубуса осветителя 3 для получения более яркой подсветки объектов наблюдения.
- 7. С помощью микроскопа сделать пробные наблюдения капель. Эти капли будут медленно перемещаться вверх. Принимая во внимание, что в микроскопе изображение получается перевернутым, действительное движение капель происходит вниз.

Измерения.

Упражнение 1. Способ парящей капли (Floating method).

- 1. Выполнить все указания раздела: Подготовка измерительной установки к работе.
- 2. Включить компьютер 9, загрузить программу CASSY Lab 2, открыть файл "D:\Эксперименты\Р6124.labx", закрыть окно "CASSYs".
- 3. Удалить результаты измерений, ранее выполненные другими студентами. Для этого в меню "Mesurement" (Измерение) активировать опцию "Delete current measurement series" (Удалить текущую серию измерений).
- 4. Сохранить файл со своим названием на внешнем носителе памяти (в дальнейшем работать только с ним).
- 5. Подать напряжение *U* на камеру Милликена 1 (тумблер 13 блока управления 7 перевести в положение "On").
- 6. Установить тумблер таймера 14 в положение «Off» (выключить таймер).
- 7. Установить ручкой потенциометра 12 напряжение 500 В.
- 8. При помощи помпы 5 впрыснуть порцию масла в камеру 1.
- 9. Выбрать 1 каплю в нижней части экрана для наблюдения (ниже отметки 0 на 10 – 20 делений) и, медленно поворачивая ручку 12 пульта управления, добиться подвешенного состояния выбранной капли (капля покоится).
- 10. Выключить тумблером 12 напряжение *U* на конденсаторе. Капля начнет опускаться (подниматься вверх по экрану!).
- 11. Записать начальную вертикальную координату выбранной для наблюдения капли и включить измерение времени падения *t*1: тумблер 14 перевести в положение "On".
- 12. Дать экспериментальной капле сместиться на 20 делений шкалы, то есть опуститься вниз в камере Милликена на 1 мм, и быстро выключить таймер (тумблер 14 перевести в положение «Off»).
- 13. Подать снова напряжение на конденсатор (включить тумблер 13).
- 14. Ввести измеренные значения времени падения  $t_1$  и напряжения  $U$ в таблицу экспериментальных данных: однократно нажать клавишу «F9» на клавиатуре РС.
- 15. На гистограмме вашего файла автоматически отобразится величина заряда *q*.
- 16. Повторить действия 5–15 для других капель (20-30 измерений).
- 17. Ручку 12 пульта управления повернуть в крайнее левое положение. Тумблеры 13 и 14 пульта управления установить в положение «Off».
- 18. Выключить установку.

Упражнение 2. Способ движущейся капли (Falling/rising method).

- 1. Выполнить все указания раздела: Подготовка измерительной установки к работе.
- 2. Включить компьютер 9, запустить программу CASSY Lab 2, открыть файл "D:\Эксперименты\Р6124.labx", закрыть окно "CASSYs".
- 3. Удалить результаты измерений, ранее выполненные другими студентами. Для этого в меню "Mesurement" (Измерение) активировать опцию "Delete current measurement series" (Удалить текущую серию измерений).
- 4. Сохранить файл под своим названием на внешнем носителе памяти (в дальнейшем работать только в нем).
- 5. Подать напряжение *U* на камеру Милликена 1 (тумблер 13 блока управления 7 перевести в положение "On").
- 6. Установить тумблер таймера 14 в положение «Off» (выключить таймер).
- 7. Установить ручкой потенциометра 12 напряжение 500 В.
- 8. Выбрать 1 каплю в нижней части экрана для наблюдения (ниже отметки 0 на 10 – 20 делений). Далее, медленно изменяя напряжение на конденсаторе, т.е. поворачивая ручку 12 пульта 7, добиться такого состояния выбранной капли, когда она опускается со скоростью 1 – 2 деления шкалы микроскопа в секунду (на самом деле, эта капля поднимается).
- 9. Выключить тумблером 12 напряжение на конденсаторе камеры 1. Капля начнет подниматься вверх по экрану (в действительности – опускаться).
- 10. Запомнить начальную координату выбранной для наблюдения капли и включить измерение времени  $t_1$  тумблером 14.
- 11. Дать экспериментальной капле подняться на 20 делений шкалы, то есть реально упасть на 1 мм с начальной высоты.
- 12. Без промедления подать снова напряжение на конденсатор (включить тумблер 13). Экспериментальная капля начнет обратное движение, то есть подниматься (это действительное направление

движения). Таймер автоматически начнет отсчет времени подъема капли  $t_2$ .

- 13. Как только капля переместится на 20 делений шкалы (вернется в свое исходное положение) выключить таймер тумблером 14.
- 14. Ввести измеренные значения времени падения *t*1, времени подъема  $t_2$  и напряжения *U* в таблицу экспериментальных данных клавишей «F9» клавиатуры компьютера РС.
- 15. Компьютер автоматически выдаст значение заряда *q* на гистограмме вашего файла.
- 16. Повторить действия 5 15 для других капель (минимум 30 измерений).
- 17. Ручку 12 пульта управления повернуть в крайнее левое положение. Тумблеры 13 и 14 пульта управления установить в нижнее положение.
- 18. Выключить установку.

Контрольные вопросы.

- 1. Электризация тел. Элементарный заряд. Носители заряда. Закон сохранения заряда. Взаимодействие зарядов. Закон Кулона.
- 2. Электрическое поле и его характеристики.
- 3. Действие электрического и магнитного полей на точечный заряд.
- 4. Экспериментальные методы определения величины элементарного заряда (Милликена, магнетрона).
- 5. Вывод рабочей формулы.
- 6. Объяснение полученных результатов.

# Работа 341

# ВОЗБУЖДЕНИЕ ЭДС В КАТУШКЕ ИНДУКТИВНОСТИ С ПОМОЩЬЮ ПОСТОЯННЫХ МАГНИТОВ

Цель работы: изучение закона электромагнитной индукции Фарадея.

### Решаемые задачи:

- 1) снятие зависимости ЭДС индукции от числа стержневых магнитов,
- 2) снятие зависимости ЭДС индукции от числа витков катушек индуктивности,
- 3) проверка закона электромагнитной индукции Фарадея.

Введение.

Фарадей экспериментально обнаружил (1831 г.), что любое изменение магнитного потока  $\Phi$  через замкнутый проводник индуцирует электродвижущую силу (ЭДС) в этом проводнике. Под магнитным подразумевается количество ПОТОКОМ здесь силовых линий магнитного поля, пронизывающих замкнутый контур. Магнитный поток численно равен интегралу от вектора индукции магнитного поля В по площади, охватываемой контуром:

$$
\Phi = \iint_{S} \mathbf{B} \, \mathrm{d} \mathbf{S} \,. \tag{1}
$$

Он показал также, что величина ЭДС индукции равна скорости изменения магнитного потока (производной по времени от магнитного потока), взятой с обратным знаком:

$$
\mathcal{E} = -\frac{\mathrm{d}\varPhi}{\mathrm{d}t}.\tag{2}
$$

Следовательно, импульс ЭДС, вводимый здесь по аналогии с импульсом силы как  $p = \int \mathcal{E}(t) dt$ , равен изменению магнитного потока  $\Lambda \Phi$ :

$$
\int \mathcal{E}(t) \, \mathrm{d}t = \Delta \varPhi \,. \tag{3}
$$

Экспериментальная установка.

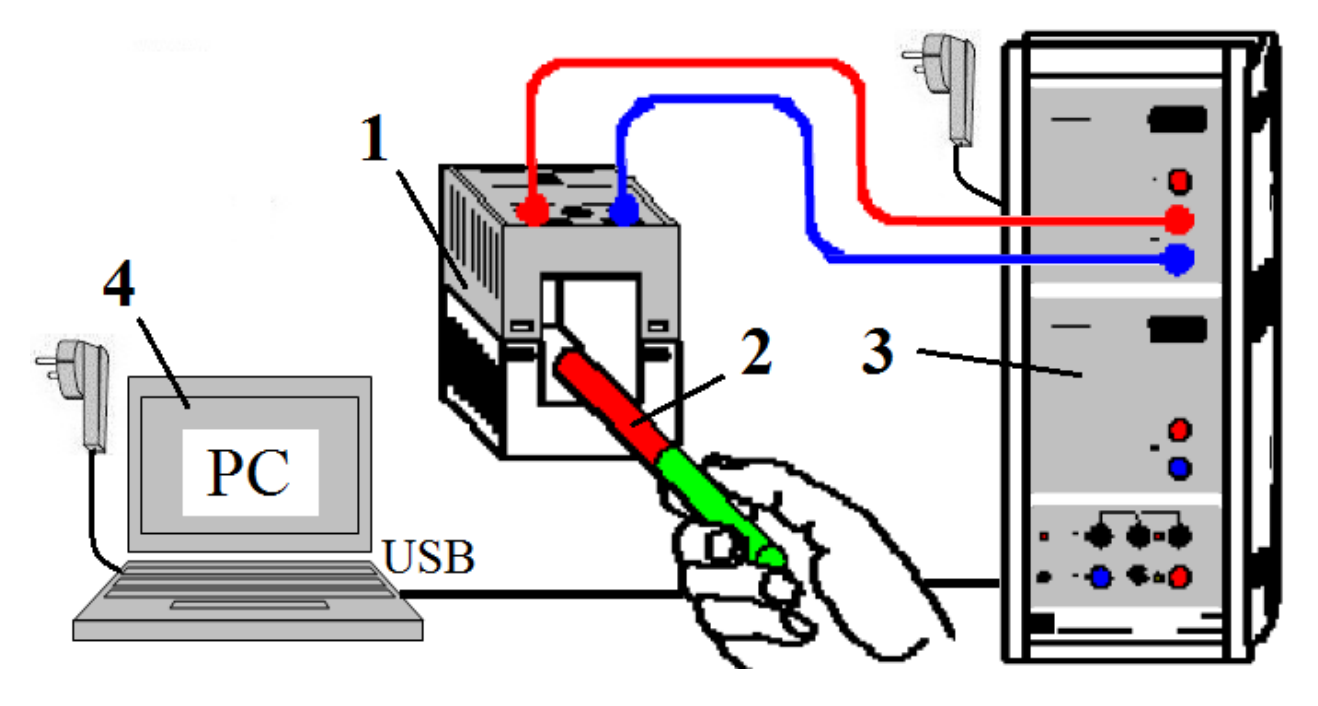

Рис.1. Внешний вид установки.

Обозначения: 1 – катушка индуктивности (в установке имеются 3 одинаковые по габаритам катушки индуктивности, которые отличаются числом витков: *N* = 250, 500 и 1000), 2 – стержневой магнит (их в установке 2),

3 – измерительный прибор «Sensor CASSY», 4 – компьютер РС с предустановленной программой «CASSY Lab 2» для обработки экспериментальных данных.

В данной работе предлагается убедиться в справедливости закона Фарадея посредством

- 1) экспериментального изучения зависимости ЭДС индукции  $\mathcal{E}(t)$
- от величины магнитного потока, пронизывающего витки катушки индуктивности, и
- от числа витков *N* катушки индуктивности;
- 2) вычисления импульсов ЭДС  $p = \int \mathcal{E}(t) dt$ .

Упражнение 1. Исследование зависимости ЭДС индукции *& (t)* от величины магнитного потока через катушку индуктивности.

- 1. Проверить соответствие монтажа измерительной установки схеме, приведенной на рис. 1.
- 2. Включить электропитание установки ~220 В пакетным выключателем, расположенным сбоку на стенде.
- 3. Включить электропитание измерительного модуля «Sensor CASSY» и компьютера ПС.
- 4. Загрузить программу «Cassy Lab 2» при помощи ярлыка, расположенного на «Рабочем столе» РС. После запуска программы на экране появится окно «CASSYs», на котором будет схематично показан подключенный к компьютеру модуль «Sensor CASSY». Закройте это окно, нажав на кнопку «Close» в его нижней части.
- 5. В главном меню программы «Cassy Lab 2» открыть окна «File», «Recent Files» и файл «D:\Эксперименты\P3411.labx».
- 6. После открытия файла снова появится окно «CASSYs», на котором будет схематично показан подключенный к компьютеру модуль «Sensor CASSY» , при этом используемый в работе вход модуля будет выделены цветом. Закройте это окно, нажав на кнопку «Close» в его нижней части.
- 7. Проверьте и, при необходимости, исправьте настройки программы «Cassy Lab 2» по следующему алгоритму:
	- a) в меню "Window" открыть окно "Show Measuring Parameters" (Показать измеряемые параметры);
	- b) далее в окне "Settings" (Установки) активировать последовательно иконки "Sensor-CASSY2" – "Input A<sub>1</sub> (left)" – " $\overline{\vee}$  Voltage  $U_{\text{A1}}$ ";
	- c) спустившись несколько ниже, в строке с надписью "Voltage *U*A1" установить диапазон измеряемых напряжений (ЭДС) – "Range  $-1V...1V$ ". Если в процессе измерений величины ЭДС окажутся меньше 0.3 В, то можно будет изменить диапазон на "Range  $-0.1V...0.1V$  или  $-0.3V...0.3V$ ";
	- d) спустившись еще ниже, в строке с надписью "Record Measured Values" (Регистрация измеряемых величин) установить "Instantaneous values" (Мгновенные значения);
	- e) еще ниже в строке с надписью "Meas. time" (Время измерения) установить  $\overline{10}$  s.
- 8. Подсоедините к модулю «Sensor CASSY» катушку индуктивности с числом витков *N* = 250, как показано на рис.1.
- 9. Начните измерение ЭДС, нажав однократно клавишу F9 на клавиатуре РС или указателем мышки на иконку  $\Phi$  (Start-Stop), которая находится в верхней части программы «CASSY Lab 2».
- 10. Начните без промедления вносить на половину длины в катушку индуктивности и удалять из него один из магнитов не менее 3 раз в течение времени 10 с. Процесс измерения остановится автоматически.
- 11. Сохраните результаты измерений в формате «\*.labx» на внешний носитель памяти для дальнейшей компьютерной обработки.
- 12. Удалите старые результаты, нажав на клавишу «F4» компьютера.
- 13. Соедините параллельно два магнита (одинаково окрашенные концы магнитов должны быть совмещены) и запустите новую серию измерений, нажав на иконку  $\Phi$ , или клавишу «F9».
- 14. Начните без промедления вносить два магнита на половину длины в катушку индуктивности и удалять из него не менее 3 раз в течение времени 10 с. Процесс измерения остановится автоматически.
- 15. Сохраните результаты последних измерений для дальнейшей компьютерной обработки в том же формате «\*.labx», но с другим именем файла. Удалите старые результаты, нажав на клавишу «F4» компьютера.

Упражнение 2. Исследование зависимости ЭДС индукции *& (t)* от

числа витков катушки индуктивности *N*.

- 1. Повторите указания п.п. 9 12 упражнения 1, заменив катушку индуктивности с *N* = 250 на катушку с *N* = 500.
- 2. Повторите указания п.п. 9 12 упражнения 1, заменив катушку индуктивности с *N* = 500 на катушку с *N* = 1000.

<u>Упражнение 3</u>. Расчет импульсов ЭДС  $p = \int \mathcal{E}(t) dt$ . Доказательство справедливости закона электромагнитной индукции.

1. Рассчитайте импульсы ЭДС по формуле  $p = \int \mathcal{E}(t) dt$  отдельно для всех положительных и отрицательных выбросов ЭДС электромагнитной индукции в обоих упражнениях.

Программа «CASSY Lab 2» позволяет это сделать графически в автоматическом режиме. Для этого следует в меню: «Diagram» (Диаграмма) вызвать опции «Calculate Integral» (Вычислить интеграл) и «Area to x-Axis» (Площадь по отношению к оси X), нажать левую клавишу мышки и курсором выделить нужную кривую. Значение интеграла появится внизу экрана РС. Его можно нанести на график нажав комбинацию клавиш «Alt-T». В появившемся окне выбрать "Font Size" (Размер шрифта) - "small" (мелкий) – "medium" (средний) или "large" (крупный), затем курсором определить место расположения надписи на графике и освободить курсор.

По вычисленным значениям интегралов построить график зависимости импульса ЭДС  $p = \int \mathcal{E}(t) dt$  от числа витков катушки **ИНДУКТИВНОСТИ N.** 

2. После того, как все интегралы (импульсы ЭДС) уже вычислены, можно показать, что функциональные зависимости, составляющие основу закона электромагнитной индукции, выполняются. Этот предлагается студентам исследования этап **ВЫПОЛНИТЬ** самостоятельно. Привести с помощью полученных на экране графиков зависимости ЭДС от времени и расчетных значений ЭДС индукции качественное  $\overline{M}$ количественное импульса пропорциональности импульса ЭДС индукции доказательство магнитному потоку и числу витков катушки индуктивности.

### Контрольные вопросы.

- 1. Потенциальные и соленоидальные (вихревые) векторные поля. Примеры. Магнитное поле и его характеристики.
- 2. Явление электромагнитной индукции и его законы.
- 3. Импульс ЭДС и его физический смысл.

## Работа 342

## **ВОЗБУЖДЕНИЕЭДС В СОЛЕНОИДЕ МАГНИТНЫМ ПОЛЕМ, ЛИНЕЙНО ЗАВИСЯЩИМ ОТ ВРЕМЕНИ**

#### Цель работы.

Экспериментальное исследование зависимости эдс электромагнитной индукции от числа витков и площади поперечного сечения катушки индуктивности и скорости изменения индукции магнитного поля.

Решаемые задачи.

- 1. Изучение зависимости эдс индукции от площади поперечного сечения катушки индуктивности.
- 2. Изучение зависимости эдс индукции от числа витков катушки индуктивности.
- 3. Изучение зависимости эдс индукции от скорости изменения индукции магнитного поля в катушке индуктивности.

Введение.

Явление электромагнитной индукции Фарадея заключается в возникновении электродвижущей силы (эдс) в проводнике, помещенном в переменное магнитное поле. Аналитическая форма закона электромагнитной индукции имеет вид:

$$
\mathcal{E} = -\,\mathrm{d}\Phi\,/\,\mathrm{d}t\,,\tag{1}
$$

где  $\mathcal{E}$  – эдс и  $\Phi$  – поток вектора магнитной индукции, пронизывающий замкнутый контур. Для однородного магнитного поля, силовые линии вектора индукции **B** которого направлены перпендикулярно площадке *S*, заключенной внутри плоского контура, этот поток равен:

$$
\Phi = B \cdot S \tag{2}
$$

Модуль индукции магнитного поля *B* внутри длинного соленоида рассчитывается по формуле (см. раб. 332):

$$
B = \mu_0 \cdot I \cdot \frac{N}{L} = \mu_0 nI \tag{3}
$$

где  $\mu_0 = 4\pi \cdot 10^{-7}$  Гн/м – магнитная постоянная, *I* – сила тока, *N* – число витков, *L –* длина*, n* – линейная плотность витков соленоида. Эдс,

индуцируемая в контуре, может быть вычислена с учетом выражений  $(1) - (3)$  по формуле:

$$
\mathcal{E} = -\mu_0 \cdot n \cdot S \cdot dI/dt. \tag{4}
$$

Методика эксперимента.

В данной работе для проведения экспериментального исследования явления электромагнитной индукции используются две катушки С и L, вставленные одна L в другую С (рис. 1а). Переменный ток треугольной формы протекающий по катушке С, генерирует в ней переменное магнитное поле также треугольной формы. По закону электромагнитной индукции (формула 1) в катушке L возникает эдс  $\mathcal{E}$ , а на ее выходных клеммах – переменное напряжение  $U = \mathcal{E}$ прямоугольной формы (рис. 1б).

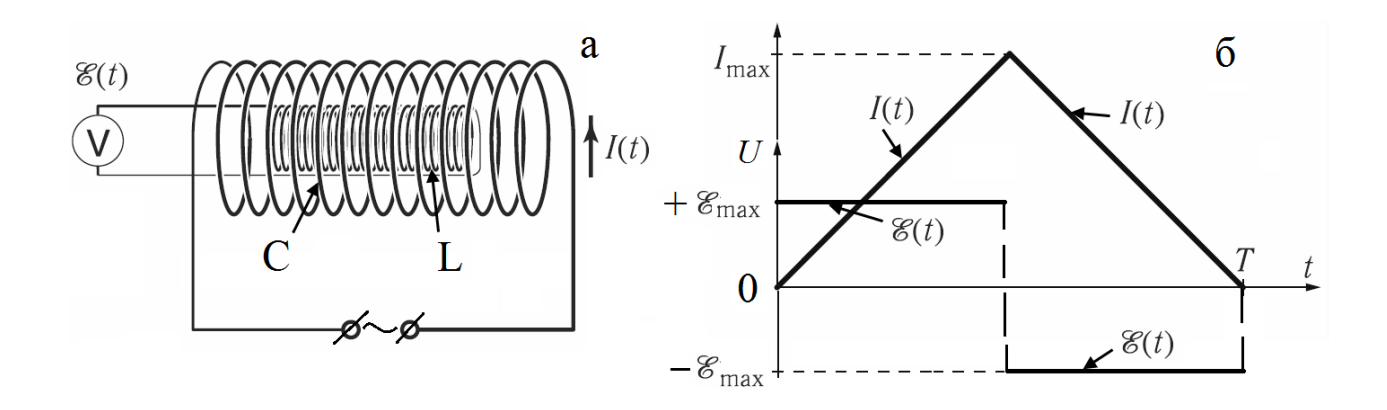

Рис. 1.

Описание измерительной установки.

Установка (рис. 2) состоит из однослойной катушки (соленоид С), намотанной на полый цилиндрический непроводящий каркас. Электрический ток подводится от источника питания Power-CASSY к концам соленоида по проводникам. Внутри соленоида помещена прямоугольная катушка индуктивности L, ось которой параллельна оси соленоида С. Регистрация эдс индукции, возбуждаемой в катушке L, осуществляется автоматическим измерительным прибором

Sensor-CASSY, к которому подключен адаптер  $\mu$ V-BOX. Приборы Power-CASSY и Sensor-CASSY объединены в один блок и через USB-порт подключены к компьютеру РС, в котором имеется предустановленная программа «Cassy Lab 2», позволяющая в автоматическом режиме управлять процессом измерения и регистрацией выходных данных.

Порядок сборки и настройки измерительной установки.

- 1. Подключить адаптеры питания 12 В к модулям Power-CASSY и Sensor-CASSY.
- 2. Подключить USB-кабелем модуль Power–CASSY к ноутбуку РС.

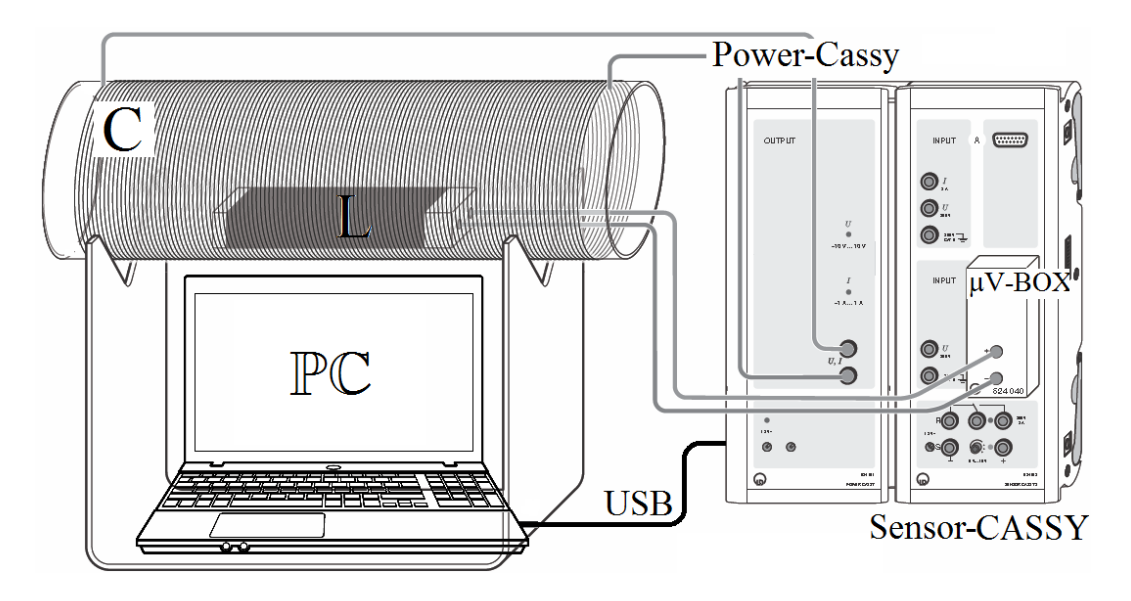

Рис. 2. Функциональная схема экспериментальной установки.

- 3. Запустить на компьютере программу «CASSY Lab 2». После запуска программы на экране появится окно «CASSYs», на котором будут схематично показаны подключенные к компьютеру модули Power–CASSY и Sensor CASSY. Следует закрыть это окно, нажав кнопку «Close» в его нижней части.
- 4. Загрузить программу настройки для проведения эксперимента. Для этого нажать клавишу «F3» (или выбрать пункт меню «File/Open»). В появившемся диалоговом окне перейти в папку «D: Эксперименты», выбрать файл «P432.labx» и нажать кнопку «Открыть». После загрузки снова появится окно «CASSYs», где

будут схематично показаны подключенные к компьютеру модули Power-CASSY и Sensor-CASSY. При этом используемые в работе клеммы модулей будут выделены цветом. Следует закрыть это окно, нажав в его нижней части кнопку «Close».

5. Регистрация зависимости эдс индукции  $U_{B1}$  в катушке L и силы тока  $I_1$  в соленоиде С от времени происходит автоматически под управлением программы «CASSY Lab 2» и соответствующие графики отображаются на экране дисплея (рис. 3).

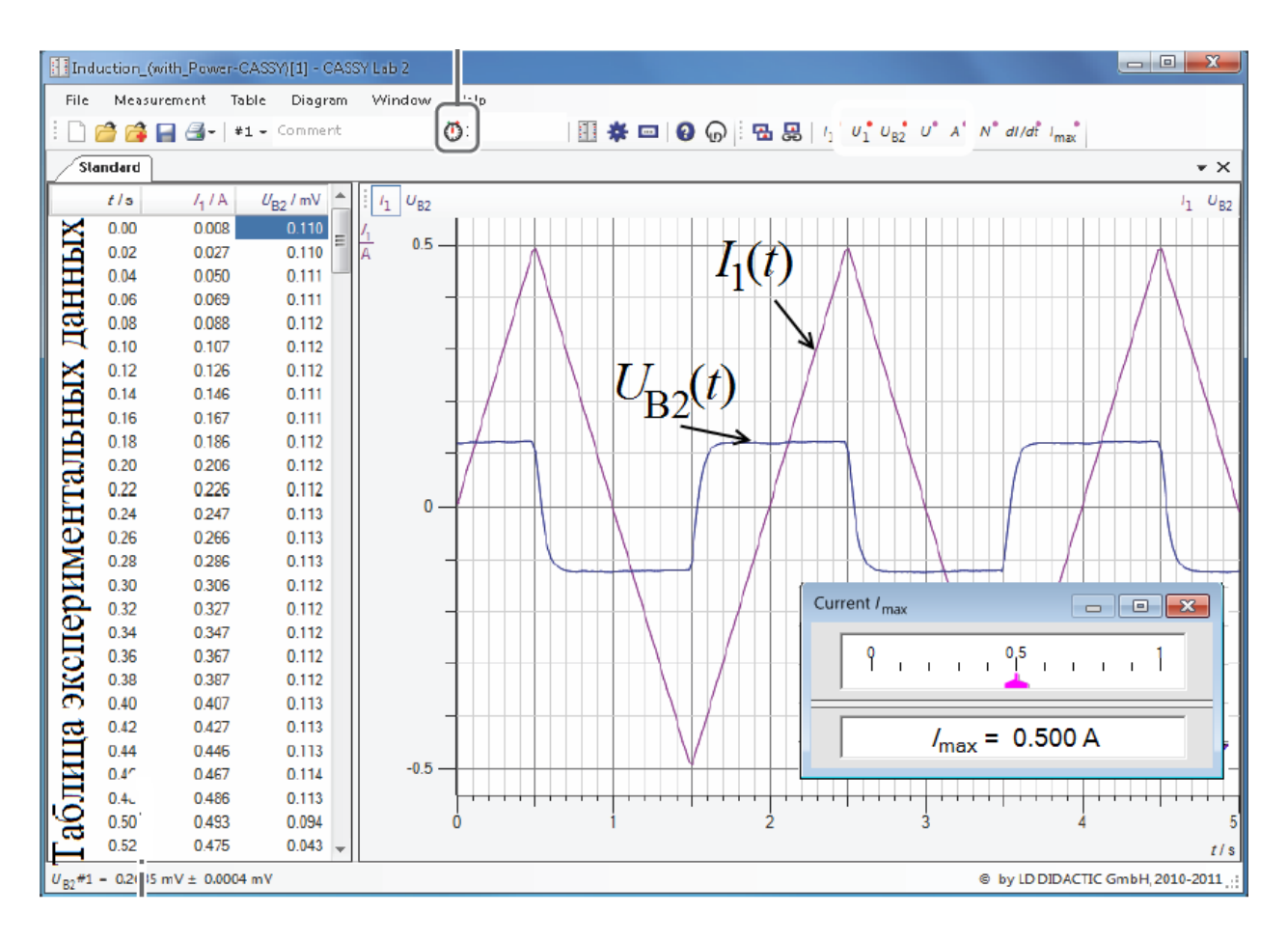

Рис. 3. Примеры графиков экспериментальных зависимостей силы тока  $I_1(t)$  в соленоиде С и эде индукции  $U_{B2}(t)$  в катушке индуктивности L.

#### Упражнение 1.

Изучение зависимости эдс индукции  $\mathcal E$  в прямоугольной катушке индуктивности L от площади витка S.

1. Подключить катушку №1 (сечением  $S = 5 \times 5$  см<sup>2</sup> и числом витков N

= 300 витков) с помощью проводников к µV-адаптеру модуля Sensor CASSY и поместить ее в центральную часть соленоида С.

- 2. Запустить измерения с помощью клавиши «F9» компьютера и провести начальную обработку экспериментальных данных.
- 3. Определение эдс индукции выполняется следующим образом:
	- а) В меню "Diagram" вызвать подменю «Draw Mean» (рис. 4).
	- b) С помощью нажатой левой клавиши мыши выделить область, содержащую горизонтальный участок графика  $U_{B2}(t)$ .
	- с) Значение эдс будет показано внизу экрана после высвобождения клавиши.
	- d) Значение вынести ЭДС можно Ha экран при помощи "Diagram"-"Set последовательной активации ПУНКТОВ меню Marker"-"Text"-"ОК" (рис. 4).

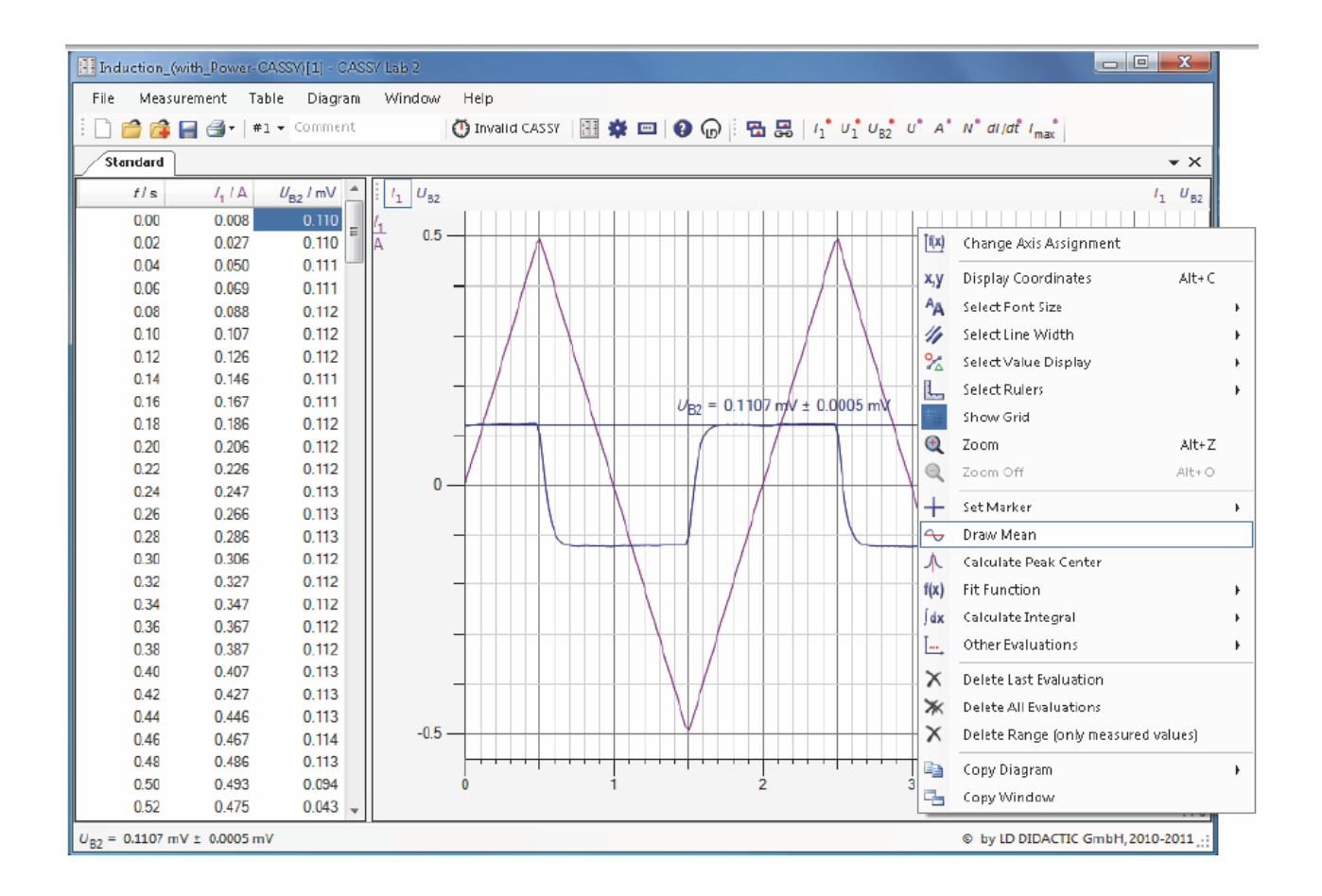

Рис. 4. Изображение экрана компьютера, полученное при расчете значения эдс индукции.
- 4. Повторить измерения, описанные в п.п. 1-3, для катушек №2 (*S* = 3 × 5 см<sup>2</sup>,  $N = 300$  витков) и №3 ( $S = 2 \times 5$  см<sup>2</sup>,  $N = 300$  витков). Результаты измерений и расчетов для всех трех катушек занести в таблицу: число витков *N*, сечение *S* и эдс  $\mathcal{E}$ .
- 5. Сохранить полученные результаты измерений нажатием клавиши «F2» (или выбрав пункт меню «File/Save») в формате файла «\*.labx».
- 6. Построить график зависимости эдс индукции  $\mathcal E$  от поперечного сечения *S* катушки L.

Информация. Для представления всех графиков упражнения на одной общей координатной сетке, перед запуском нового измерения клавишей «F9», следует войти в меню "Measurement" (Измерение) и активировать опцию "Show new measurement series" (Показать новую серию измерений).

Упражнение 2. Изучение зависимости эдс индукции  $\mathcal E$  от числа витков *N* катушки индуктивности L.

- 1. Подключить катушку №1 (сечением  $S = 5 \times 5$  см<sup>2</sup> и числом витков N  $= 300$  витков) с помощью проводников к  $\mu$ V-адаптеру модуля Sensor CASSY и поместить ее в центральную часть соленоида С.
- 2. Запустить измерения с помощью клавиши «F9» компьютера, провести обработку экспериментальных данных и определить эдc индукции  $\mathcal E$  по способу, описанному в упр. 1.
- 3. Повторить измерения для других секций катушки (подключая провода к выводам с *N* = 200 витков и *N* = 100 витков). Результаты (число витков *N*, сечение *S*, эдс  $\mathcal{E}$ ) занести в таблицу.
- 4. Сохранить полученные результаты измерений нажатием клавиши «F2» (или выбрав пункт меню «File/Save») в формате файла «\*.labx».
- 5. Построить график зависимости эдc индукции ℰ от числа витков *N*.

Упражнение 3. Изучение зависимости эдс индукции  $\mathcal E$  в катушке индуктивности L от скорости изменения силы тока d*I*/d*t* в соленоиде С.

1. Подключить катушку №1 (сечением  $S = 5 \times 5$  см<sup>2</sup> и числом витков N  $= 300$  витков) с помощью проводников к  $\mu$ V-адаптеру модуля Sensor CASSY и поместить ее в центральную часть соленоида С.

- 2. Запустить измерения с помощью клавиши «F9» компьютера, провести обработку экспериментальных данных и определить эдс индукции  $\mathcal E$  по способу, описанному в упр. 1.
- 3. Повторить измерения для других значений амплитуды силы тока в катушке  $I_{\text{max}}$  ( $I_{\text{max}} = 0.4$  A, 0.3 A, 0.2 A, 0.1 A). Для этого выделить курсором надпись  $I_{\text{max}}$  (справа в верхней строке главного меню), переместить курсор в добавочное окно «Current I<sub>max</sub>» и перетащить указатель  $I_{\text{max}}$  на нужное значение (рис. 3). Результаты измерений  $(I_{\text{max}}$  и  $\mathcal E$  занести в таблицу).
- 4. Сохранить полученные результаты измерений нажатием клавиши «F2» (или выбрав пункт меню «File/Save») в формате файла  $\langle\langle \cdot \rangle$  labx».
- 5. Построить график зависимости эде индукции  $\varepsilon$  в катушке L от скорости изменения силы тока dI/dt в соленоиде С.

Обсуждение. Объяснить полученные результаты.

Вопросы для подготовки.

- 1. Электромагнитная индукция. Эде индукции.
- 2. Закон электромагнитной индукции Фарадея. Правило Ленца.
- 3. Токи Фуко. Самоиндукция. Индуктивность.
- 4. Токи при замыкании и размыкании цепи.

5. Энергия магнитного поля контура с током. Плотность энергии магнитного поля.

## Работа 343

# **ИЗМЕРЕНИЕ ЭДС-ИНДУКЦИИ В ПРОВОДЯЩЕЙ РАМКЕ, ДВИЖУЩЕЙСЯ В ПОСТОЯННОМ МАГНИТНОМ ПОЛЕ.**

Цель работы: изучение явления электромагнитной индукции.

Решаемые задачи: исследование зависимости ЭДС-индукции в замкнутом проводнике (проводящем контуре, индукционной рамке), движущемся в постоянное магнитное поле

a) от относительной скорости движения контура,

- b) от ширины (площади) индукционной рамки и
- c) от относительной величины индукции магнитного поля.

Основы методики измерений.

По определению, магнитный поток *Ф*, который пронизывает плоский проводящий контур (рамку), помещенный перпендикулярно силовым линиям однородного магнитного поля, равен

$$
\Phi = B \cdot S,\tag{1}
$$

где *В* – модуль индукции магнитного поля, *S* – площадь, охватываемая контуром. При удалении контура из поля площадь контура, находящегося в магнитном поле, уменьшается. Следовательно, магнитный поток *Ф* убывает. По закону электромагнитной индукции убыль потока *Ф* в единицу времени равна ЭДС электромагнитной индукции Е. Для ЭДС, индуцируемой в прямоугольной рамке, часть которой находится в магнитном поле и длина *x* является функцией времени *t*, а ширина *b* остается постоянной, имеем:

$$
\mathcal{E} = -\mathrm{d}\Phi/\mathrm{d}t = B \cdot b \cdot \mathrm{d}x/\mathrm{d}t = B \cdot b \cdot v,\tag{2}
$$

где d*x*/d*t = v* – скорость движения рамки (рис. 1).

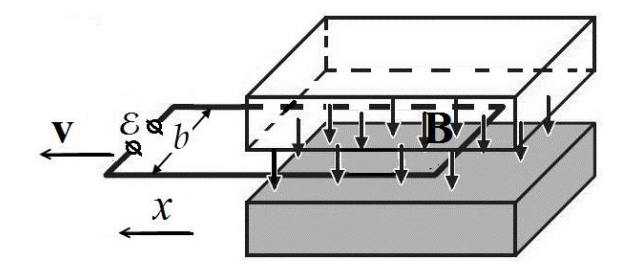

Рис. 1.

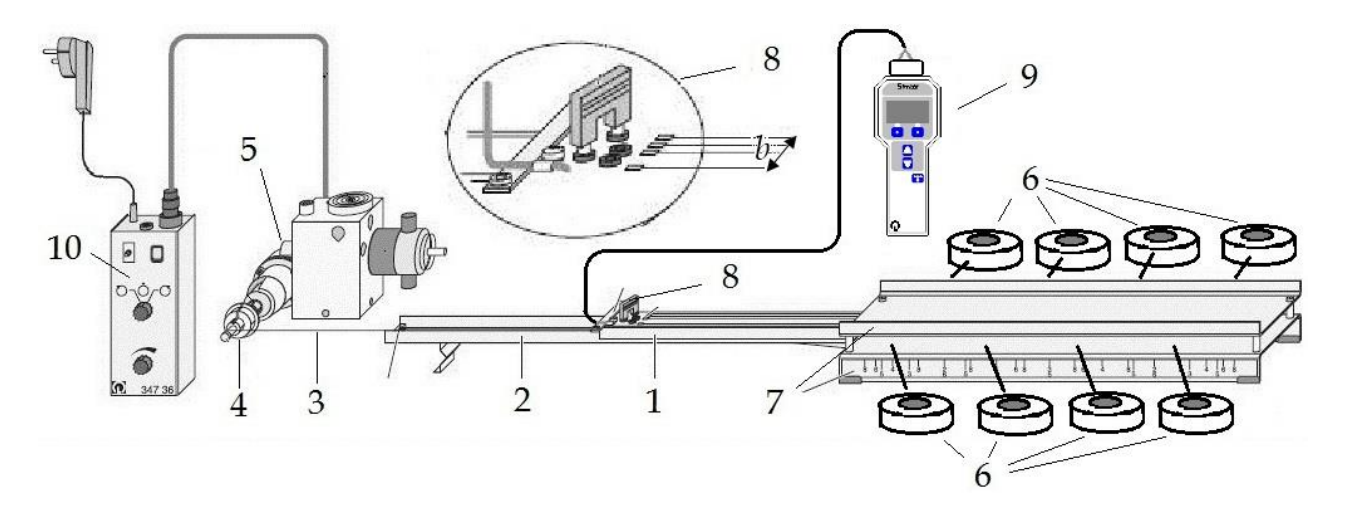

Рис. 2. Схема приборов и соединений измерительной установки. Обозначения: каретка с индукционными контурами – 1, направляющий полоз - 2; нить - 3; трехступенчатый шпиндель – 4; электромотор – 5; магниты – 6; железные пластины – 7; перемычка – 8; измерительный прибор «Mobile-CASSY» с микровольтовым адаптером – 9; пульт управления электродвигателем – 10.

#### Описание измерительной установки.

В измерительной установке (рис. 2) на одной каретке (1), скользящей по направляющему полозу (2), смонтированы три индукционных контура шириной *b* = 4 см, 2,8 см и 2 см. Каретка вместе с контурами протягивается в магнитном поле при помощи нити (3), которая наматывается на трехступенчатый шпиндель (4), закрепленный на оси электромотора (5) (рис. 3). Скорость движения рамки при фиксированном значении угловой скорости вращения электромотора может меняться в соотношении 1 : 2 : 4 за счет переноса намотки нити на ту или иную ступень шпинделя.

Магнитное поле создается постоянными магнитами цилиндрической формы (6) с отверстиями посредине, попарно размещаемыми между двумя плоскопараллельными железными пластинами (7) так, что одноименные полюсы магнитов касаются одной и той же пластины. Отличительным признаком полюсов служит их окраска. Индукцию магнитного поля можно менять посредством варьирования числа магнитов, участвующих в создании поля. При равномерном размещении магнитов вдоль всей длины пластин магнитное поле между пластинами становится достаточно однородным. Оптимальные положения магнитов размечены. В случае, когда используются 8 (6, 5, 4, 3 или 2) пар магнитов, каждый из магнитов следует установить на соответствующих позициях, отмеченных цифрой 8 (6, 5, 4, 3 или 2).

Выбор индукционных контуров осуществляется перемычкой (8). В качестве электроизмерительного прибора (9) используется «Mobile-CASSY», универсальный переносный измерительный прибор с микровольт-адаптером, работающий в полуавтоматическом режиме. Пульт управления (10) служит для пуска-остановки и изменения направления вращения шпинделя при помощи переключателя  $\delta u$ плавной настройки скорости движения каретки – ручка  $\widehat{\bullet}$ .

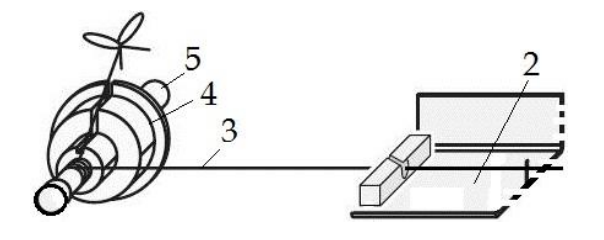

Рис. 3. Схема нитепроводника (крепления нити).

Подготовка к измерениям.

- 1. Проверить монтаж измерительной установки и крепление нити (рис. 2 и 3).
- 2. Каретку (1) с индукционными контурами установить внутри железных пластин. Разместить 8 пар магнитов (6), соблюдая идентичность полюсов, между двумя параллельными железными пластинами на позициях, отмеченных цифрой 8.
- 3. На пульте управления "10" установить переключатель направления вращения электродвигателя в центральное положение и повернуть ручку управления скоростью движения каретки влево до упора.
- 4. Включить электропитание измерительного прибора «Mobile-CASSY»  $(9)$  при помощи кнопки «MENU –  $\ominus$ ».
- 5. Включить электропитание пульта управления (10) при помощи желтой кнопки микро-выключателя сети.
- 6. Выбрать индукционную петлю шириной *b* = 4 см с помощью перемычки (8).
- 7. Намотать вручную несколько витков нитки (3) на низшую ступень шпинделя (4).
- 8. Привести во вращение на самых низких оборотах электромотор (5) при помощи переключателя отого и ручки пульта управления (10) и освоить технику управления намоткой нитки на шпиндель (4). Следить за тем, чтобы нить наматывалась виток к витку.
- 9. Добиться устойчивого показания ЭДС-индукции на дисплее измерительного прибора «Mobile-CASSY».
- 10. Плавно поворачивая ручку , добиться показания ЭДС, равного, примерно,  $\mathcal{E} = 0.050$  мВ = 50 мкВ.

В дальнейшем, для сохранения скорости вращения электромотора неизменной эту ручку не поворачивать в течение всех измерений, то есть к ней не прикасаться!  $O_{\gamma}O_{\gamma}O$ 

- 11. Переключателем остановить движение каретки.
- 12. Возврат каретки осуществляется вручную. Для этого слегка нажать на микро-выключатель цепи измерения (h), расположенный на торце каретки (рис. 4), и вдвигать аккуратно каретку до упора в пространство, где создается магнитное поле.

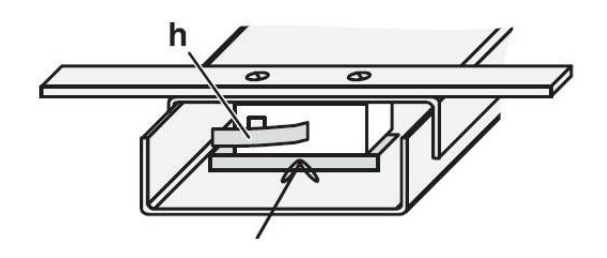

Рис. 4. Торец каретки с микро-выключателем ЭДС.

Упражнение 1. Снятие зависимости ЭДС-индукции от относительной скорости перемещения индукционной рамки.

Примечание: абсолютная величина скорости движения каретки в данной работе не измеряется, и ее относительное значение меняется скачком при смене диаметра шпинделя в соотношении 1 : 2 : 4.

- 1. Снять 3 отсчета ЭДС-индукции по прибору «Mobile-CASSY» для низшей ступени шпинделя (наименьший диаметр оси накручивания нити) в течение времени движения каретки от одного конца полоза до его другого конца. Найти среднее.
- 2. Возвратить каретку в исходное, стартовое положение.
- 3. Повторить измерения, указанные в п. 1, с промежуточной ступенью

шпинделя (средний диаметр) и высшей ступенью шпинделя (наибольший диаметр).

Упражнение 2. Снятие зависимости ЭДС-индукции от ширины индукционной рамки.

Измерения проводятся для контуров с шириной рамки 2,8 см и 2 см по указанию преподавателя на средней или высшей ступени шпинделя. Значение ЭДС-индукции для рамки шириной 4 см взять из результата, полученного в упр. 1.

Упражнение 3. Снятие зависимости ЭДС от относительной величины индукции магнитного поля.

Измерения ЭДС-индукции проводятся для контура с шириной петли *b*  $=$  4 см на высшей или средней ступени шпинделя с 6, 5, 4, 3 и 2 парами магнитов. Значение ЭДС-индукции для эксперимента с 8 парами магнитов взять из результата, полученного в упр. 1.

- 1. В зазоре между пластинами оставить в качестве источников магнитного поля 6 пар магнитов и разместить их точно на позициях, отмеченных цифрой 6. Привести в движение каретку и снять отсчет ЭДС-индукции.
- 2. Повторить такие измерения для 5, 4, 3 и 2 пар магнитов.

Завершение работы. Экспериментальные данные по всем трем упражнениям, в том числе, и средние значения, поместить в одну таблицу, оформить по всем правилам, т.е. с учетом ошибок измерения, и построить графики зависимости средних значений ЭДС от 1) относительной скорости рамки, 2) ширины рамки и 3) количества пар магнитов. Объяснить результаты.

# Контрольные вопросы.

- 4. Потенциальные и соленоидальные (вихревые) векторные поля. Примеры. Магнитное поле и его характеристики.
- 5. Явление электромагнитной индукции и его законы.

#### Работа 344.

# **ИЗМЕРЕНИЕ ИНДУКЦИИ МАГНИТНОГО ПОЛЯ ЗЕМЛИ И ЕЕ СОСТАВЛЯЮЩИХ МЕТОДОМ ВРАЩАЮЩЕЙСЯ КАТУШКИ**

Цель работы:

Знакомство с элементами земного магнетизма.

#### Решаемые задачи:

- 1. Измерение составляющих индукции магнитного поля Земли.
- 2. Определение углов склонения и наклонения магнитного поля Земли.

Введение.

Характеристиками магнитного поля Земли являются вектор магнитной индукции  $\mathbf{B}_0$  и его составляющие  $\mathbf{B}_X$ ,  $\mathbf{B}_Y$  и  $\mathbf{B}_Z$  (рис. 1). Для разложения вектора **B**<sub>0</sub> на составляющие обычно принимают прямоугольную систему координат, в которой ось X ориентируют на север по направлению географического меридиана, ось Y – на восток по параллели и ось Z – вертикально вниз (к центру Земли). На рис. 1

изображены вектор  $\mathbf{B}_0$ , его проекции  $\mathbf{B}_X$ ,  $\mathbf{B}_Y$ на координатные оси и **В**<sub>ХУ</sub> на плоскость ХОҮ. Проекция **В**<sub>Х</sub> называется северной составляющей, проекция  $B_Y$  – восточной составляющей и проекция **B**<sub>z</sub> на вертикальной составляющей. Проекция В<sub>ХУ</sub> вектора **B**<sub>0</sub> на плоскость XOY называется горизонтальной составляющей индукции магнитного поля Земли. Значения проекций  $B_{XY}$ ,  $B_X$  и  $B_Y$  связаны между собой выражением:

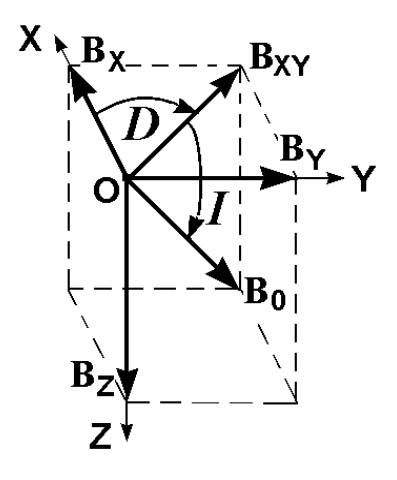

Рис. 1

$$
B_{XY} = \sqrt{B_X^2 + B_Y^2} \,. \tag{1}
$$

Вертикальная плоскость ZOB<sub>XY</sub>, в которой находится вектор **B**<sub>0</sub>, называется плоскостью магнитного меридиана, а угол *D* между этой плоскостью и плоскостью XOZ - магнитным склонением. Наконец, угол I между горизонтальной плоскостью и направлением вектора  $B_0$ называется магнитным наклонением. Склонение D, наклонение I, горизонтальная  $B_{XY}$ , северная  $B_X$ , восточная  $B_Y$  и вертикальная  $B_Z$ составляющие называются элементами земного магнетизма.

# Вывод рабочих формул.

Магнитный поток, который пронизывает круговую катушку индуктивности при ее вращении с постоянной угловой частотой  $\omega$  в однородном магнитном поле около оси, проходящей по его диаметру д, зависит от времени по закону:

$$
\Phi = \pi \cdot R^2 \cdot N \cdot B \cdot \cos(\omega t),\tag{2}
$$

где  $B$  – модуль индукции магнитного поля,  $R$  – радиус и  $N$  – число витков катушки индуктивности. Здесь предполагается, что ось вращения катушки перпендикулярна направлению вектора индукции магнитного поля. Эде электромагнитной индукции по закону Фарадея равна:

$$
\mathcal{E} = -\frac{\mathrm{d}\Phi}{\mathrm{d}t} = \pi R^2 N B \omega \sin(\omega t). \tag{3}
$$

Амплитудное значение эдс запишется как:

$$
\mathcal{E}_0 = \pi R^2 N B \omega = \eta B, \qquad (4)
$$

где

$$
\eta = \pi N \omega R^2. \tag{5}
$$

Вводя замену  $\omega = 2\pi T^{-1}$ , где Т – период вращения, получим:

$$
\eta = 2\pi^2 N R^2 T^{-1}.
$$
 (6)

При вращении катушки вокруг направления оси OZ амплитудное значение эдс равно:

$$
\mathcal{E}_{0Z} = \eta \sqrt{B_X^2 + B_Y^2} \tag{7}
$$

Соответственно, при вращении катушки вокруг осей ОХ и ОҮ имеем:

$$
\mathcal{E}_{0X} = \eta \sqrt{B_Y^2 + B_Z^2} \tag{8}
$$

 $\boldsymbol{\mathsf{M}}$ 

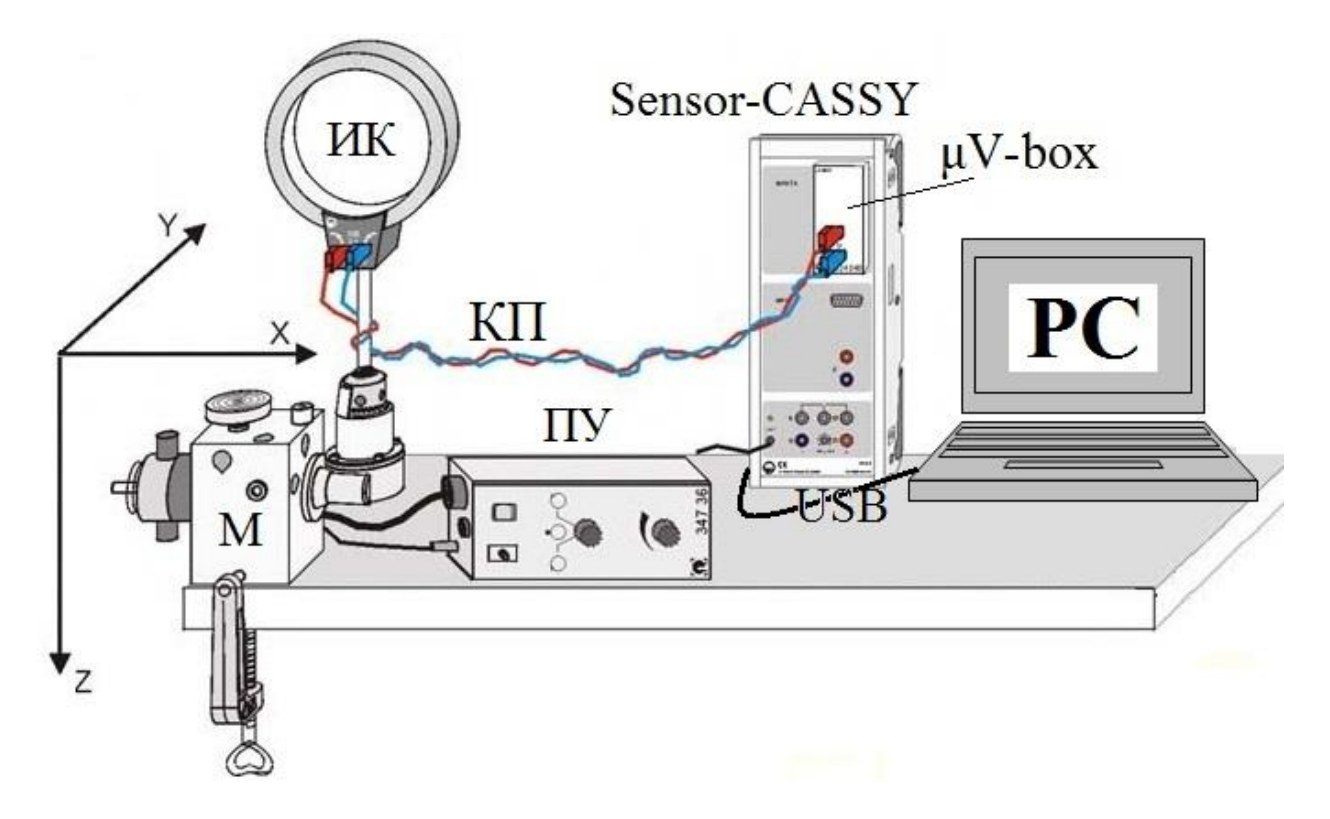

Рис. 2. Внешний вид измерительной установки.

$$
\mathcal{E}_{0Y} = \eta \sqrt{B_X^2 + B_Z^2} \,. \tag{9}
$$

Решение уравнений (7) – (9) позволяет нам получить расчетные формулы составляющих индукции магнитного поля Земли:

$$
B_{\rm X} = \sqrt{\frac{-\mathcal{E}_{0\rm X}^2 + \mathcal{E}_{0\rm Y}^2 + \mathcal{E}_{0\rm Z}^2}{2\eta^2}},\tag{10}
$$

$$
B_{\rm Y} = \sqrt{\frac{\mathcal{E}_{0\rm X}^2 - \mathcal{E}_{0\rm Y}^2 + \mathcal{E}_{0\rm Z}^2}{2\eta^2}},\tag{11}
$$

$$
B_{Z} = \sqrt{\frac{\mathcal{E}_{0X}^{2} + \mathcal{E}_{0Y}^{2} - \mathcal{E}_{0Z}^{2}}{2\eta^{2}}}.
$$
 (12)

$$
M, \text{ наконец, для модуля индукции магнитного поля Земли получим:}
$$
\n
$$
B_0 = \sqrt{B_X^2 + B_Y^2 + B_Z^2} = \sqrt{\frac{\mathcal{E}^2_{0X} + \mathcal{E}^2_{0Y} + \mathcal{E}^2_{0Z}}{2\eta^2}}.
$$
\n(13)

Магнитное наклонение *I* и склонение *D* вычисляются по формулам:

$$
\text{tg } I = \frac{B_Z}{\sqrt{B_X^2 + B_Y^2}} = \sqrt{\frac{\mathcal{E}_{0X}^2 + \mathcal{E}_{0Y}^2 - \mathcal{E}_{0Z}^2}{2\mathcal{E}_{0Z}^2}}
$$
(14)

и

tg 
$$
D = \frac{B_Y}{B_X} = \sqrt{\frac{\mathcal{E}_{0X}^2 - \mathcal{E}_{0Y}^2 + \mathcal{E}_{0Z}^2}{-\mathcal{E}_{0X}^2 + \mathcal{E}_{0Y}^2 + \mathcal{E}_{0Z}^2}}
$$
. (15)

Обозначения: индукционная катушка – ИК, электромотор – М, пульт управления электромотором – ПУ, контактные провода – КП, измерительный прибор – «Sensor-CASSY», адаптер эдс – «μV-BOX», компьютер с программой «CASSY Lab 2» – РС.

Настройка измерительной установки для измерения эдс  $\mathcal{E}_7$ .

- 1. Укрепить ось вращения катушки ИК в вертикальном положении.
- 2. Включить выключатель напряжения сети ~220 В, расположенный сбоку на стенде.
- 3. Освоить технику работы с пультом управления ПУ (рис. 3). Запомнить назначение положений ручки «П-Стоп-Л»: «**П**» – вращение вправо, «**Стоп**» – остановка мотора, «**Л**» – вращение

влево. Осторожно поворачивая ручки пульта ПУ в разные стороны, добиться уверенности в управлении а) направлением вращения индукционной катушки с помощью ручки «П-Стоп-Л» и б) скоростью вращения индукционной катушки с помощью ручки «СКОРОСТЬ».

4. Установить ручки пульта ПУ в режим ожидания, то есть ручку «П-Стоп-Л» – в положение «Стоп», – ручку «СКОРОСТЬ» – в крайнее левое положение. Рис. 3

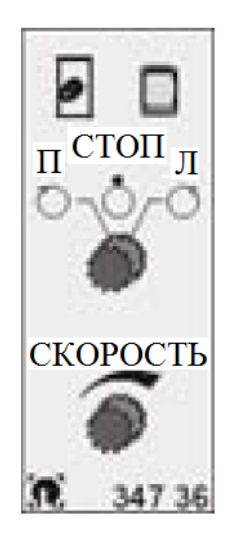

5. Получить разрешение на выполнение практической части работы.

Измерение эдс-индукции  $\mathcal{E}_z$ .

1. Включить компьютер РС и загрузить программу "Cassy Lab 2" при помощи ярлыка, расположенного на "Рабочем столе" РС.

- 2. Открыть файл "D:\Эксперименты\Р3461.labx".
- 3. Закрыть иконкой "Close" окно "CASSYs".
- 4. Ручкой ПУ «П-Стоп-Л» привести во вращение индукционную катушку с частотой не более 1 Гц (1 оборота в секунду).
- 5. После того, как катушка сделала несколько оборотов (4 5), нажать

клавишу "F9" на клавиатуре PC, чтобы начать измерение  $\mathcal{E}_Z$ . В тот

момент, когда курсор достигнет правого края экрана дисплея РС, измерения следует прервать повторным нажатием клавиши "F9".

- 6. После окончания измерения немедленно остановить вращение катушки ИК, переключив ручку «П-Стоп-Л» в положение «Стоп».
- 7. Оценить качество синусоиды. Если она окажется искаженной, повторить измерение при той же или повышенной частоте вращения или изменив направление вращения катушки на противоположное. Если качество синусоиды – приемлемое, то можно завершить процесс измерения эдс  $\mathcal{E}_{z}$ . Результаты отдельных

измерений  $\mathcal{E}_{Zi}$  и моменты времени их измерения  $t_i$  записываются автоматически в колонках таблицы меню "Standard".

8. Сохранить результаты измерения  $\mathcal{E}_z$  на внешнем носителе информации (например, USB-флэш-карте памяти). Ручку «ЧАСТОТА» на пульте ПУ оставить в прежнем положении (частота вращения катушки не должна меняться до завершения всех измерений) и перейти к измерению эдс  $\mathcal{E}_{X}$ .

Измерение эдс-индукции  $\mathcal{E}_x$ .

- 1. Укрепить ось вращения катушки ИК в горизонтальном положении в направлении OX на север (или на юг).
- 2. Подготовить установку для новых измерений. Для этого активировать на дисплее РС последовательно строки меню "Measurement" (Измерение) – "Append new Measurement Series" (Показать новый ряд измерений).
- 3. Ручкой ПУ «П-Стоп-Л» привести во вращение индукционную катушку на той же частоте, что и в предыдущем измерении  $\mathcal{E}_{Z}$
- 4. После того, как катушка сделала несколько оборотов (4 5) нажатием клавиши "F9" на клавиатуре РС начать измерение  $\mathcal{E}_X$ . Процесс измерения останавливается принудительно при повторном нажатии клавиши "F9".
- 5. После окончания измерения  $\mathcal{E}_X$  остановить вращение катушки ИК переключив ручку «П-Стоп-Л» в положение «Стоп».
- 6. Сохранить результаты измерения  $\mathcal{E}_x$  на внешнем диске.

Измерения эдс-индукции Еу.

- 1. Укрепить ось вращения катушки ИК в горизонтальном положении в направлении ОҮ на восток (или на запад).
- 2. Подготовить установку для новых измерений. Для ЭТОГО активировать на дисплее РС последовательно строки меню "Measurement" (Измерение) - "Append new Measurement Series" (Показать новый ряд измерений).
- 3. Выполнить измерения  $\mathcal{E}_{Y}$  согласно пунктам 3-6 измерений  $\mathcal{E}_{X}$ .

Обработка экспериментальных данных.

Существует 2 варианта обработки экспериментальных данных. Для значений определения численных составляющих ИНДУКЦИИ магнитного поля Земли  $B_x$ ,  $B_y$  и  $B_z$  согласно формулам (5), (6), (10) -(12) необходимы сведения о численных значениях амплитуд эдс-индукции  $\mathcal{E}_{0X}, \mathcal{E}_{0Y}, \mathcal{E}_{0Z}$  и угловой частоты  $\omega$  или периода Т вращения индукционной катушки.

1 способ (полуавтоматический).

В таблице результатов измерений, расположенной в колонках меню "Standard", автоматически фиксируются текущие значения эдс-индукции  $\mathcal{E}_{Xi}$ ,  $\mathcal{E}_{Yi}$ ,  $\mathcal{E}_{Zi}$  и моменты времени их измерения  $t_i$ . Среди всего набора данных следует выписать амплитудные значения эдс-индукции  $\mathcal{E}_{0Xi}, \mathcal{E}_{0Yi}, \mathcal{E}_{0Zi}$  и найти **HX** средние значения  $\mathcal{E}_{0XCD}, \mathcal{E}_{0YCD}, \mathcal{E}_{0ZCD}.$  Выписать моменты времени измерения  $t_{0Xj}, t_{0Yj}, t_{0Zj}$ , соответствующие амплитудным значениям ЭДС-ИНДУКЦИИ  $\mathcal{E}_{0Xi}, \mathcal{E}_{0Yi}, \mathcal{E}_{0Zi}$ . По значениям времен  $t_{0Xi}, t_{0Yi}, t_{0Zi}$  вычислить периоды колебаний эдс  $T_{Xi}$ ,  $T_{Yi}$ ,  $T_{Zi}$  и их среднее  $T_{cp}$ . По формуле (6) выполнить расчет коэффициента n для значений  $N = 320$ ,  $d = 0.135$  м и  $T = T_{\text{cn}}$ .

На завершающем этапе вычислений следует воспользоваться формулами  $(10) - (12)$ ,  $(1)$ ,  $(13) - (15)$  и рассчитать все элементы земного магнетизма:  $B_X$ ,  $B_Y$ ,  $B_Z$ ,  $B_{XY}$ ,  $B_0$ , tg*I*, *I*, tg*D* и *D*.

2 способ (программный).

Экспериментальные зависимости  $\mathcal{E}_X(t)$ ,  $\mathcal{E}_{V}(t)$  <sub>H</sub>  $\mathcal{E}_7(t)$ 

аппроксимируются программными средствами аналитической функцией  $f(x,A,B,C) = A \cdot \sin(360 \cdot B \cdot x + C)$ , причем значения подгоночных параметров А, В и С компьютер высвечивает на экране дисплея. Экспериментатору остается заняться расчетами выходных параметров эксперимента. Порядок обработки экспериментальных данных по этому способу описывается ниже.

# <u>Расчет значений амплитуды эдс  $\mathcal{E}_{0Z}$  и периода  $T_Z$  из измерений  $\mathcal{E}_{Z}$ .</u>

- 1. В меню программы "Measurement" (Измерение) активировать опцию "Select Measurement Series" (Выбрать измерительную серию) - "Measurement Series # 1" (Измерительная серия №1).
- 2. В меню программы "Diagram" (Диаграмма) активировать опцию "Fit Function" (Аппроксимирующая функция) – "Free Fit  $f(x, A, B, C, D)$ " (Свободная аппроксимация  $f(x, A, B, C, D)$ ).
- 3. В появившемся окне в верхней пустой строке с названием "f(x,A,B,C,D)" выбрать встроенную функцию "A\*sin(360\*B\*x+C)".
- окошечках расположенных ниже 4. B ввести (напечатать) приближенные числовые значения коэффициентов А, В и С.

Информация: А - это амплитуда, следовательно, вводим одно из значений амплитуды, высвеченное в меню "Standard"; В - это циклическая частота колебаний "v", следовательно, берем любое значение времени, близкое к периоду колебаний "Т", находим обратную величину  $v = 1/T$  и вводим ее в окошко;  $C$  – начальная фаза в градусах, его значение определяется по экранному графику синусоиды в пределах  $0 \le C \le 360$ .

- 5. Навести курсор на надпись "Continue with Range Marking" (Продолжить выбор области данных) и щелкнуть левой кнопкой мыши.
- 6. Навести курсор на начало графика синусоиды на экране дисплея, нажать левую кнопку мышки, и, удерживая ее нажатой, перетащить курсор до конечной точки графика. Отпустить левую кнопку.
- 7. Войти в меню "Diagram" (Диаграмма) активировать опцию "Set Marker" (Установить маркер) – "Text" (Текст).
- 8. В появившемся окне выбрать "Font Size" (Размер шрифта) "small" (мелкий) – "medium" (средний) или "large" (крупный) и нажать "ОК".
- 9. Выписать с экрана значения коэффициентов  $A = \mathcal{E}_{0Zj}$  и  $B = 1/T$ .
- 10. Выполнить расчет коэффициента "η" по формуле (6) для значений  $N = 320$ ,  $d = 0.135$  и  $T_Z = 1/B$ , где B – параметр аппроксимации (см. п. 9).

<u>Расчет значений амплитуды эдс  $\mathcal{E}_{0X}$  и периода  $T_X$  из измерений  $\mathcal{E}_{0X}$ .</u>

- 1. В меню программы "Measurement" (Измерение) активировать опцию "Select Measurement Series" (Выбрать измерительную серию) – "Measurement Series # 2" (Измерительная серия №2).
- 2. Для нахождения  $\mathcal{E}_{0X}$  и  $T_X$  выполнить действия п.п. 2–10 аналогично

расчету  $\mathcal{E}_{0Z}$  и  $T_Z$ .

<u>Расчет значений амплитуды эдс  $\mathcal{E}_{0Y}$  и периода  $T_Y$  из измерений  $\mathcal{E}_{0Y}$ .</u>

- 1. В меню программы "Measurement" (Измерение) активировать опцию "Select Measurement Series" (Выбрать измерительную серию) – "Measurement Series # 3" (Измерительная серия №3).
- 2. Повторить все действия, описанные в п.п.  $2 10$  по расчету  $\mathcal{E}_{0Z}$  и  $T_Z$ ,

но для  $\mathcal{E}_{0Y}$  и  $T_{Y}$ .

- 3. На завершающем этапе расчетов следует вычислить среднее значение периода  $Tep = (T<sub>X</sub>+T<sub>Y</sub>+T<sub>Z</sub>)/3$  по трем результатам  $T<sub>X</sub>$ ,  $T<sub>Y</sub>$  и  $T_{Z}$ , вычислить коэффициент η по формуле (6), приняв  $T = T_{cp}$ . Далее воспользоваться формулами (10) – (12), (1), (13) – (15) и рассчитать все элементы земного магнетизма:  $B_X$ ,  $B_Y$ ,  $B_Z$ ,  $B_{XY}$ ,  $B_0$ , tg*I*, *I*, tg*D* и *D*.
- 4. Отключить установку.

#### Контрольные вопросы.

- 1. Индукция магнитного поля. Единицы измерения и соотношение между ними.
- 2. Закон Био-Савара-Лапласа. Индукция магнитного поля кругового тока.
- 3. Элементы Земного магнетизма.
- 4. Вывод рабочих формул.

# Работа 363

# **СНЯТИЕ ВОЛЬТАМПЕРНОЙ ХАРАКТЕРИСТИКИ ЛАМПЫ НАКАЛИВАНИЯ В ИМПУЛЬСНОМ РЕЖИМЕ**

## **Цель работы:**

Получение и исследование нелинейной вольтамперной характеристики лампы накаливания.

#### **Решаемые задачи.**

- 1. Измерение зависимости силы тока в лампе накаливания от приложенного напряжения.
- 2. Определение динамического и статического сопротивлений нити лампы накаливания на холодном и горячем участках вольтамперной характеристики.

### Введение.

Носителями электрического тока в металлах являются валентные электроны, оторвавшиеся от своих атомов. Такие электроны называются свободными электронами или электронами проводимости. Сопротивление металлов и других проводящих тел зависит от температуры. В металлах при обычных условиях с повышением температуры оно возрастает, а в жидкостях, полупроводниках и газах убывает. Согласно классической теории электропроводности электрическое сопротивление металлов при повышении температуры возрастает пропорционально корню квадратному из абсолютной температуры. Современная теория электропроводности металлов основана на законах квантовой статистики Ферми-Дирака. Электрическое сопротивление объясняется рассеянием электронных волн на искажениях кристаллической решетки, которые возникают в результате тепловых колебаний ионов металлов, находящихся в ее узлах. Экспериментальная температурная зависимость сопротивления металлического проводника при температурах, близких к комнатной температуре, имеет вид:

$$
R = R_0 \left( 1 + \alpha t \right), \tag{1}
$$

89

где  $R$  и  $R_0$  – сопротивление проводника при температуре  $t$  и 0 °С,  $\alpha$ температурный коэффициент сопротивления металла.

Нить лампы накаливания изготавливается, как правило, из тугоплавкого металла – вольфрама, обладающего большим удельным сопротивлением. Нить накала не имеет непосредственного контакта с внешней средой: она изолирована от нее вакуумированным стеклянным баллоном. В лампе накаливания сила тока *I* зависит нелинейно от приложенного напряжения *U*. При протекании электрического тока через лампу в ней выделяется «джоулево» тепло, лампа (нить) нагревается, сопротивление нити возрастает, а сила тока уменьшается при постоянном приложенном напряжении. Для восстановления начального значения силы тока потребовалось бы повысить напряжение.

По закону Ома (для постоянного тока - "*I = U/R*") величина сопротивления проводника равна отношению приложенного напряжения к силе тока. Вычисленное по закону Ома сопротивление называется статическим сопротивлением проводника:  $R = R_{CT} = U/I$ . При линейной вольтамперной характеристике проводника его сопротивление – постоянное, то есть,  $R_{CT} =$ Const и d $R_{CT}/dU = 0$ .

Нить накала лампы – нелинейный элемент электрической цепи постоянного тока:  $R_{CT} \neq$  Const и  $dR_{CT}/dU \neq 0$ . Для углубленного изучения таких элементов вводят такое понятие, как динамическое (дифференциальное) сопротивление по формуле  $R = R_{\text{IMH}} = dU/dI$ . Опытным путем установлено, что динамическое сопротивление лампы не равно статическому и эти сопротивления по разному зависят от приложенного напряжения  $R_{CT} \neq R_{\text{QHH}} \neq \text{Const.}$  Более того, вольтамперные характеристики (ВАХ) лампы накаливания зависят от скорости (быстроты) изменения напряжения*: I* = *f* (d*U*/d*t)*.

В данной работе предлагается:

- получить экспериментально нелинейные ВАХ лампы накаливания *I* = *f* (*U)* при различных скоростях нарастания приложенного напряжения: *Ú* = d*U*/d*t*,
- по этим данным построить графики зависимостей динамического и статического сопротивления лампы накаливания от напряжения и сравнить их между собой.

Экспериментальная установка и методика измерения.

Экспериментальная установка (рис.1) состоит из измерительного модуля "Power-CASSY" (OUTPUT), лампы накаливания на напряжение 12 В и мощностью 3 Вт (ЛАМПА) и компьютера (РС). Измерения проводятся в автоматическом режиме с использованием предустановленной на компьютере программы "CASSY Lab 2". От экспериментатора требуется лишь задать на компьютере начальные параметры эксперимента и получить готовые результаты на экране РС, сохранить и объяснить их.

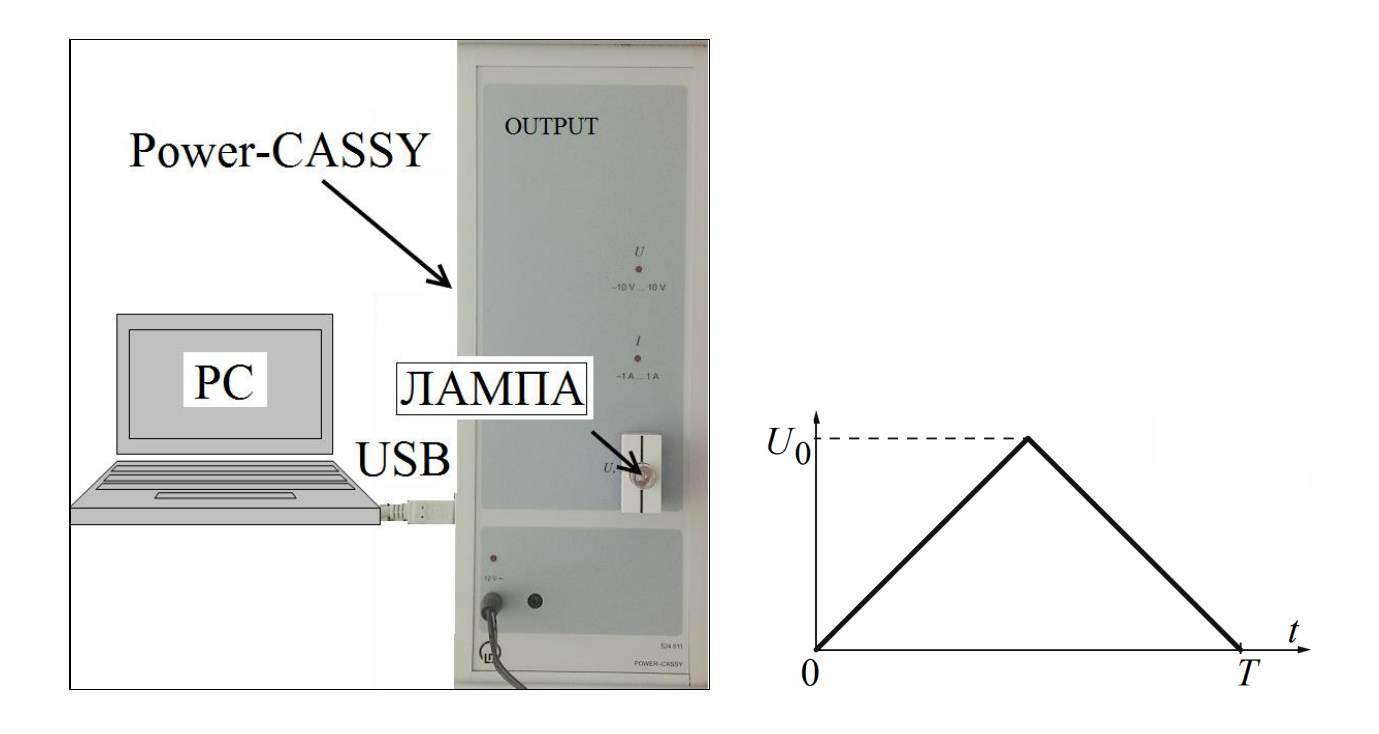

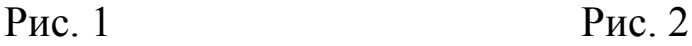

На испытуемую лампу через контактные гнезда модуля Power-CASSY подается импульсное периодическое напряжение *U*(*t*) треугольной формы с амплитудой *U*<sup>0</sup> = 10 В (рис. [2\)](#page-0-0). Частота следования импульсов и, следовательно, скорость нарастания и среза напряжения может быть изменена регулировкой настроек компьютерной программы CASSY Lab 2. Входные и выходные параметры эксперимента высвечиваются на экране компьютера в виде таблиц и эпюров напряжения *U*, силы тока *I* и сопротивления *R* лампы.

Выполнение работы.

- 1. Проверьте соединения измерительной установки:
	- a. Подключение Power-CASSY USB-кабелем к компьютеру,
	- b. Подключение лампы к Power-CASSY и
	- c. Присоединение адаптеров к компьютеру и к Power-CASSY
- 2. Подключите вилки адаптеров питания Power-CASSY и РС к сети электропитания ~220 В..
- 3. Загрузите на компьютере программу CASSY Lab 2. После запуска программы на экране появится окно «CASSYs», на котором будет схематично показан подключенный к компьютеру модуль Power-CASSY. Закройте это окно, нажав на кнопку «Close» в его нижней части.
- 4. Войдите в настройки эксперимента программы CASSY Lab 2. Для этого нажмите клавишу «F3» (или выберите пункт меню «File/Open»), в появившемся диалоговом окне перейдите в папку «D:\Эксперименты», выберите в ней файл «P4121.labx» и нажмите кнопку «Открыть». После загрузки снова появится окно «CASSYs», на котором будет схематично показан подключенный к компьютеру Power-CASSY, при этом используемый в работе выход модуля будет выделен цветом. Закройте это окно, нажав на кнопку «Close» в его нижней части.
- 5. Задайте параметры эксперимента (рис. [3\)](#page-3-0). Для этого:

a. Выберите пункт меню «Window — Show Measuring Parameters».

b. В появившемся справа списке нажмите на знак «» около пункта «CASSY's».

с. В появившемся списке модулей нажмите на знак «>» около пункта «Power-CASSY».

d. Нажмите на надпись «Voltage *U*<sup>1</sup> (out)».

e. Задайте частоту сигнала 1 Гц, время эксперимента 1 c и интервал измерения 1 мс в соответствующих полях.

- 6. Запустите измерения на компьютере кнопкой «F9», лампа должна вспыхнуть и погаснуть.
- 7. Повторите эксперимент при других скоростях изменения напряжения на лампе, указанных в таблице.

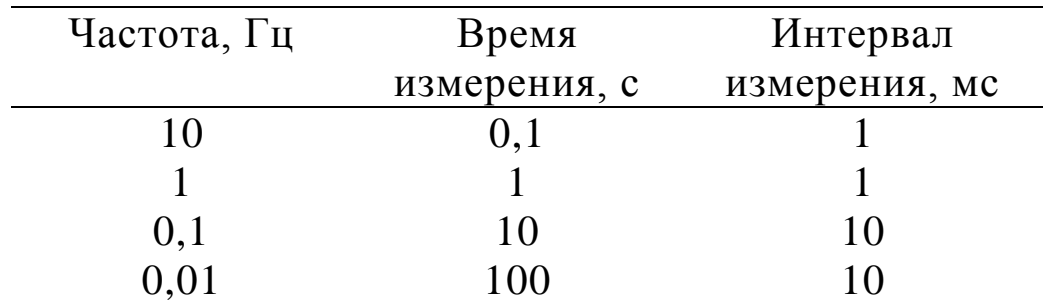

полученные результаты 8. Сохраните ДЛЯ последующей обработки. Если выбрать формат сохраняемого файла «\*.labx», настройки эксперимента  $\mathbf{M}$ результаты можно будет T<sub>O</sub> прочитать программой CASSY Lab 2.

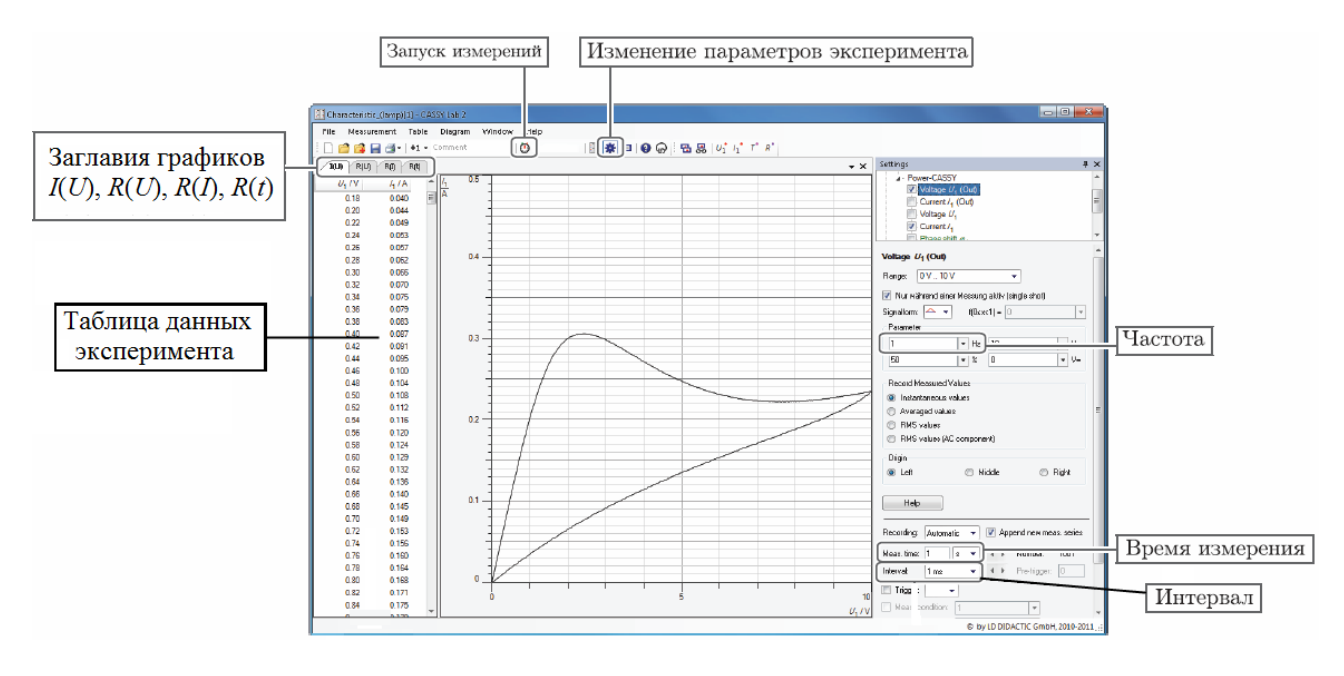

 $P$ ис. 3

### Обработка результатов.

- 1. Постройте на одном чертеже графики ВАХ, зависимости тока через лампу от приложенного напряжения  $I(U)$ , при различных скоростях нарастания напряжения.
- 2. Определите сопротивление **НИТИ** лампы  $\bf{B}$ холодном  $\mathbf{M}$ раскаленном состоянии.
- 3. Постройте графики зависимости статического и динамического сопротивления лампы от приложенного напряжения  $R(U)$ , при различных скоростях нарастания напряжения.
- 4. Объясните полученные результаты.

Вопросы для подготовки.

1.Электропроводность металлов. Природа носителей тока в металлах.

2. Зависимость электропроводности от температуры. Явление сверхпроводимости.

3.Классическая теория электропроводности. Закон Дюлонга и Пти. Трудности классической теории электропроводности металлов.

4. Зонная теория твердых тел. Образование энергетических зон, расщепление и уширение энергетических уровней.

5.Энергетические зоны металлов. Распределение Ферми-Дирака, энергия Ферми.

6. Лампа накаливания, причины нелинейности ВАХ.

7. Понятие о динамическом и статическом сопротивлении электрических цепей.

# Работа 375

# **СНЯТИЕ ТЕМПЕРАТУРНОЙ ЗАВИСИМОСТИ СОПРОТИВЛЕНИЯ МЕТАЛЛИЧЕСКОГО ПРОВОДНИКА**

## Цель работы:

Изучение температурной зависимости сопротивления металлических проводников на примере платинового резистора.

### Решаемые задачи:

- 1. Измерение сопротивления платинового резистора в широком интервале температур от  $\approx$  25 °C до 200 °C.
- 2. Определение температурного коэффициента сопротивления платины.

## Введение.

Носителями электрического тока в металлах являются оторвавшиеся от своих атомов валентные электроны. Такие электроны называются свободными электронами или электронами проводимости. Согласно классической теории электропроводности электрическое сопротивление металлов при повышении температуры возрастает пропорционально корню квадратному из абсолютной температуры. Современная теория электропроводности металлов основана на законах квантовой статистики Ферми-Дирака. Электрическое сопротивление объясняется рассеянием электронных волн на искажениях кристаллической решетки, которые возникают в результате тепловых колебаний ионов металлов, находящихся в ее узлах. Экспериментальная температурная зависимость сопротивления металлического проводника при температурах, близких к комнатной температуре, описывается формулой:

$$
R = R_0 \left( 1 + \alpha \, t \right),\tag{1}
$$

где  $\alpha$  – температурный коэффициент сопротивления металла, R и R<sub>0</sub> – сопротивление металлического проводника соответственно при температуре *t* ºС и 0 ºС.

Экспериментальная установка и методика измерений.

Экспериментальная установка (рис. [1\)](#page-0-0) состоит из платиновой проволоки – испытуемого резистора R, электрической печи – нагревателя Н, измерительного модуля – "Sensor CASSY", датчика температуры – NiCr-Ni термопары ТП, термопарного адаптера ТА, адаптера тока резистора АТР, безопасной соединительной коробки с заземлением СК и компьютера РС с предустановленной программой "CASSY Lab-2".

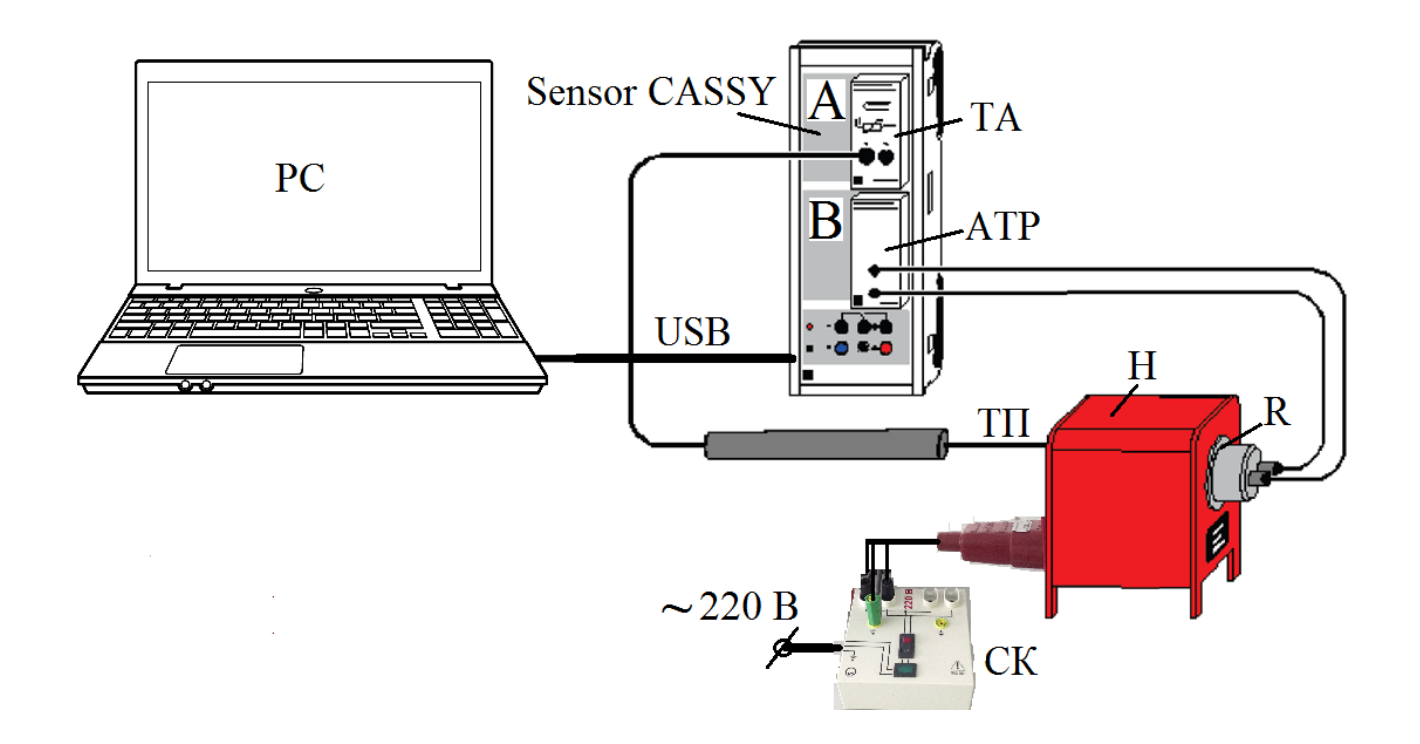

Рис. 1. Схема измерительной установки.

Испытуемый резистор R, укрепленный внутри жаропрочного корпуса, помещают в нагреватель Н с одного торца, а с другого торца близко к резистору – рабочий спай измерительной термопары ТП. Свободные концы термопары при помощи адаптера ТА подключаются к каналу «А» модуля Sensor CASSY, в котором происходит аналого-цифровое преобразование термоэдс, вырабатываемой термопарой ТП. Адаптер тока резистора АТР, подключенный к каналу «В» измерительного модуля Sensor CASSY, используется для измерения сопротивления резистора.

Подготовка установки к работе.

- 1. Присоедините концевые штекеры шнура питания электрической печи Н к гнездам "220 В" и " $\frac{1}{x}$ " безопасной соединительной коробки СК. Вилку шнура питания коробки СК подключите в сеть ~220 В. Зеленый индикатор должен засветиться после подачи напряжения на СК. Печь должна быть отключена (красный индикатор внутри клавиши включения не светится).
- 2. Пропустите щуп термопары ТП внутрь электрической печи Н. Щуп должен появиться справа от печи.
- 3. Поднесите резистор № 58680 к щупу, вставьте щуп в гнездо корпуса резистора и затем образовавшуюся сборку "щуп-резистор" вставьте внутрь электрической печи.
- 4. Подключите выводы электрической печи к адаптеру тока резистора АТР, установленного в разъем канала В модуля Sensor CASSY.
- 5. Подключите штепсель термопары ТП к термопарному адаптеру ТА модуля Sensor CASSY.
- 6. Подключите компьютер РС кабелем USB к модулю Sensor CASSY.
- 7. Подайте электропитание с помощью адаптера =12 В на Sensor CASSY.
- 8. Включите компьютер и запустите программу CASSY Lab-2. После запуска программы на экране появится окно «CASSYs», на котором будет схематично показан подключенный к компьютеру модуль Sensor CASSY. Закройте это окно, нажав на кнопку «Close» в его нижней части.
- 9. Загрузите программу настройки эксперимента. Для этого нажмите клавишу «F3» (или выберите пункт меню «File/Open»). В появившемся диалоговом окне перейдите в папку «D:\Эксперименты», выберите в ней файл «P375.labx» и нажмите кнопку «Открыть». После открытия программы настройки снова появится окно «CASSYs», на котором будет схематично показан подключенный к компьютеру модуль Sensor CASSY, причем используемые в работе входы модуля будут выделены цветом. Закройте это окно, нажав на кнопку «Close» в его нижней части. Установка готова к работе.
- 10. Регистрация экспериментальных данных в этой работе происходит автоматически. Числовые значения температуры *T* с шагом в  $\Delta T = 5$  °C и соответствующие значения сопротивления  $R_{\text{B1}}$

записываются в таблицу меню "Standard", которая расположена в левой части экрана РС (рис. 2). Одновременно, измеренные точки высвечиваются на поле графика температурной зависимости сопротивления *R* = *f* (*T*).

Измерения.

- 1. Запустите измерения с помощью клавиши «F9», или активируйте в верхней части экрана курсором мышки кнопку-опцию  $\Phi$ , или пункт меню программы «Measurement - Start/Stop measurement».
- 2. Включите питание электрической печи Н на безопасной соединительной коробке СК с помощью выключателя, который после нажатия начнет подсвечиваться красным цветом.

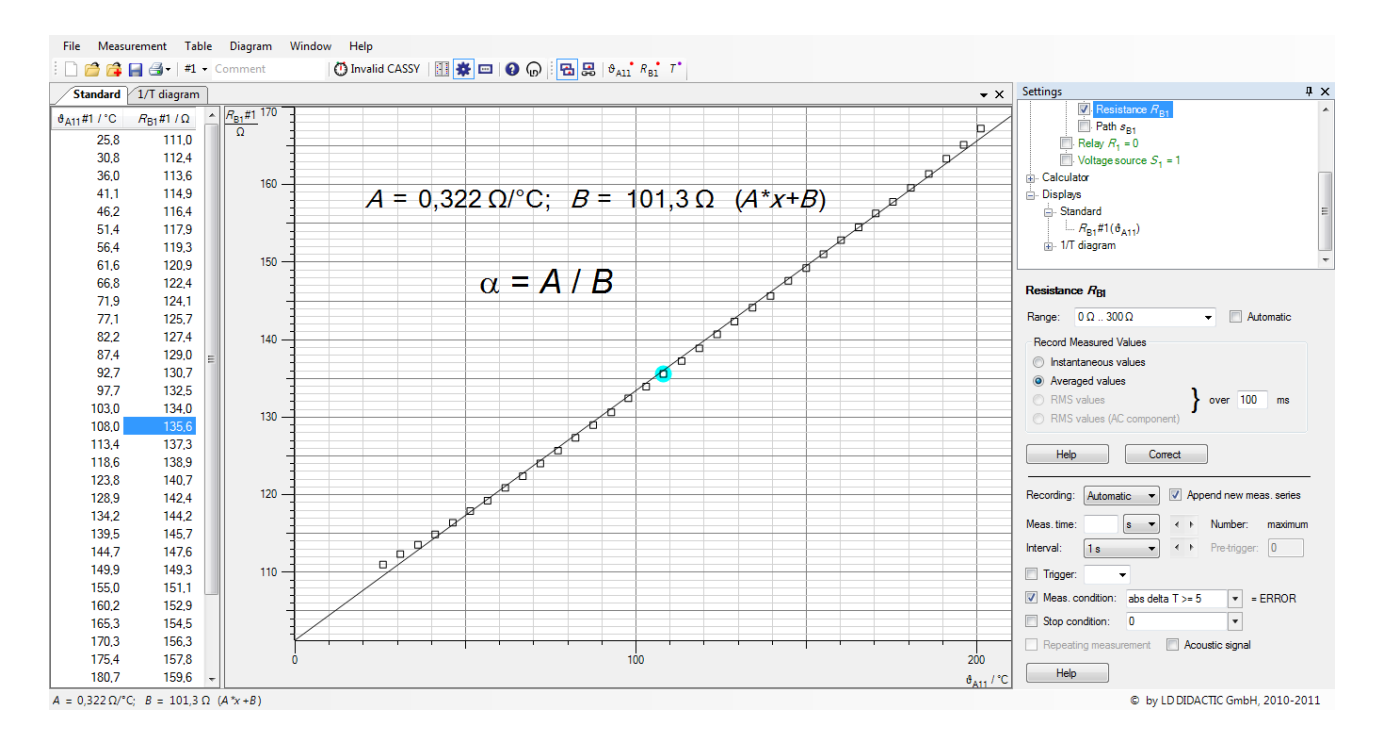

Рис. 2

- 3. Когда температура печи достигнет 450 K (около 180 °C) отключите выключателем на коробке СК питание электрической печи (красный индикатор выключателя должен погаснуть),.
- 4. Остановите измерения клавишей «F9» компьютера, когда температура печи достигнет 475 K (около 205 °C).
- 5. Сохраните полученные результаты измерений на жесткий диск компьютера или внешнее устройство памяти. Для этого нужно нажать клавишу «F2». В появившемся диалоговом окне вписать

желаемое имя файла. Формат сохраняемого файла выбрать «\*.labx», чтобы в дальнейшем результаты эксперимента можно было открыть программой "CASSY Lab-2", редактировать данные или провести эксперимент заново. Результаты можно также сохранить  $\mathbf{c}$ расширением «\*.txt». При этом табличные данные будут сохранены файл с ограниченными для редактирования текстовый  $\mathbf{B}$ возможностями. Можно также сохранить только график в формате точечных рисунков (\*.bmp, \*.jpg, \*.png и т.д.).

### Представление результатов.

Отчет по работе должен содержать график температурной зависимости сопротивления  $R = f(t, ^{\circ}C)$ , расчет среднего значения температурного коэффициента сопротивления αэксп испытуемого резистора посредством линейной аппроксимации графика  $R = f(t)$  и его сравнение с табличным значением  $\alpha_{\text{TA}5}$  для платины.

## Программная обработка результатов.

"CASSY Программа Lab- $2"$ обработать позволяет программным экспериментальные данные способом. Ниже приводится алгоритм действий по аппроксимации результатов.

- 1. Входим в меню "Diagram/Fit Function/Best-fit Straight Line".
- 2. Нажатой левой клавишей мышки выделяем все точки графика  $R = f(t)$  от начала до конца и получаем требуемую прямую линию.
- 3. Входим в меню "Diagram/SetMarker/Text/FontSize/medium/OK". Отпускаем левую кнопку мышки и переносим курсор вместе с появившейся надписью параметров аппроксимации  $\overrightarrow{A}$ ,  $\overrightarrow{B}$  и  $Ax + B$  на графика. Температурный свободное поле коэффициент сопротивления  $\alpha = \alpha_{3KCH}$  вычисляем по формуле:

$$
\alpha_{\text{3KCH}} = \frac{A}{B}.
$$

Вопросы для подготовки.

- 1. Электропроводность металлов. Природа носителей тока в металлах.
- температуры. электропроводности 2. Зависимость  $\overline{O}T$ Явление сверхпроводимости.
- 3. Классическая теория электропроводности. Закон Дюлонга и Пти.

Трудности классической теории электропроводности металлов.

- 4. Зонная теория твердых тел. Образование энергетических зон, расщепление и уширение энергетических уровней.
- 5. Энергетические зоны металлов. Распределение Ферми-Дирака, энергия Ферми.

#### Работа 376

# СНЯТИЕ ТЕМПЕРАТУРНОЙ ЗАВИСИМОСТИ СОПРОТИВЛЕНИЯ ПОЛУПРОВОДНИКОВОГО **РЕЗИСТОРА**

Цель работы:

Изучение температурной сопротивления зависимости полупроводникового резистора

Решаемые задачи:

- 1. Измерение сопротивления полупроводникового резистора  $\overline{B}$ широком интервале температур от  $\approx$  +25 °C до 200 °C.
- 2. Определение энергии активации носителей тока в полупроводнике.

#### Введение.

В полупроводниках носителями тока являются электроны и, так называемые, дырки, концентрация и которых не постоянна, как в металлах, а зависит от температуры по экспоненциальному закону:

$$
n = n_0 e^{-\Delta E/2kT}, \qquad (1)
$$

где *n* – концентрация атомов полупроводника при температуре T,  $\Delta E$  – энергия активации носителей тока,  $k$  – постоянная Больцмана,  $T$  – абсолютная температура. Принимая во внимание, что сопротивление  $R$  полупроводника обратно пропорционально концентрации носителей тока *п*, имеем:

$$
R = R_0 e^{\Delta E / 2kT}
$$
 (2)

ИЛИ

$$
lnR = lnR_0 + \Delta E / 2kT \quad \text{with} \quad lgR = lgR_0 + \Delta E \cdot lg \cdot 2kT \,. \tag{3}
$$

В формулах (2), (3) и далее  $R$  – сопротивление полупроводника при температуре T и  $R_0$  – его сопротивление при бесконечно большой температуре. Подставив численное значение  $k = 8.6 \cdot 10^{-5}$  эВ/К и 1ge = 0.43 в выражение (3), находим:

$$
ln R = ln R_0 + 5.814 \cdot \Delta E \cdot 10^3 / T \quad \text{with} \quad \lg R = \lg R_0 + 2.5 \cdot \Delta E \cdot 10^3 / T \quad (4)
$$

При построении графиков принято откладывать по оси абсцисс  $10^3/T$ , а по оси ординат InR или 1gR. В этом случае тангенс угла наклона линейной зависимости  $\ln R = f(10^3/T)$  равен: tg  $\alpha = 5.814 \cdot \Delta E$ , а для зависимости  $lgR = f(10^3/T) - tg \alpha = 2.5 \cdot \Delta E$ , и расчетное соотношение для энергии активации носителей тока в полупроводниках принимает соответственно вид:

$$
\Delta E = 0,172 \text{·tg } \alpha \text{ (3B) } \text{ with } \Delta E = 0,4 \text{·tg } \alpha \text{ (3B).}
$$
 (5)

Экспериментальная установка и методика измерения.

Экспериментальная установка (рис. 1) состоит из испытуемого полупроводникового резистора R, электрической печи - нагревателя Н, измерительного модуля - "Sensor CASSY", датчика температуры -NiCr-Ni термопары ТП, термопарного адаптера ТА, адаптера тока резистора АТР, безопасной соединительной коробки с заземлением СК и компьютера РС с предустановленной программой "CASSY Lab- $2$ ".

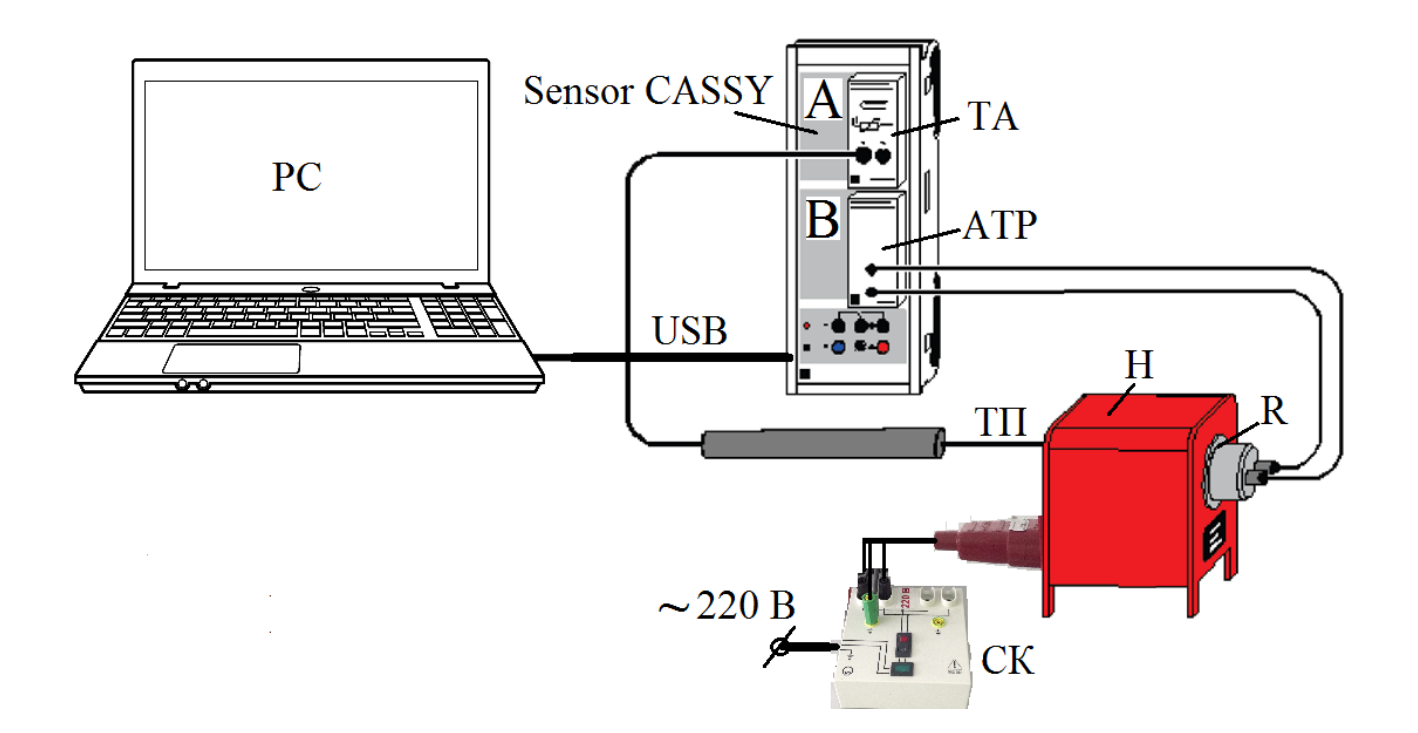

Рис. 1. Схема измерительной установки.

Испытуемый резистор R, укрепленный внутри жаропрочного корпуса, помещают в нагреватель Н с одного торца, а с другого торца близко к резистору – рабочий спай измерительной термопары ТП. Свободные концы термопары ТП при помощи адаптера ТА подключаются к каналу «А» модуля Sensor CASSY, в котором происходит аналого-цифровое преобразование термоэдс. Адаптер тока резистора АТР, подключенный к каналу «В» измерительного модуля Sensor CASSY, используется для измерения сопротивления резистора.

Подготовка установки к работе.

- 1. Присоедините концевые штекеры шнура питания электрической печи Н к гнездам "220 В" и " $\frac{1}{x}$ " безопасной соединительной коробки СК. Вилку шнура питания коробки СК подключите в сеть ~220 В. Зеленый индикатор на панели СК должен засветиться после подачи напряжения. Печь должна быть отключена (красный индикатор внутри клавиши включения не светится).
- 2. Пропустите щуп термопары ТП внутрь электрической печи Н. Щуп должен появиться справа от печи.
- 3. Поднесите резистор № 58682 к щупу, вставьте щуп в гнездо корпуса и затем образовавшуюся сборку "щуп-резистор" вставьте внутрь электрической печи.
- 4. Подключите выводы электрической печи к гнездам адаптера тока резистора АТР, установленного в разъем канала В модуля Sensor CASSY.
- 5. Подключите штепсель термопары ТП к термопарному адаптеру ТА модуля Sensor CASSY.
- 6. Подключите USB кабелем модуль Sensor CASSY к компьютеру РС.
- 7. Подайте электропитание =12 В на Sensor CASSY.
- 8. Включите компьютер и запустите программу CASSY Lab 2. После запуска программы на экране появится окно «CASSYs», на котором будет схематично показан подключенный к компьютеру модуль Sensor CASSY. Закройте это окно, нажав на кнопку «Close» в его нижней части.
- 9. Загрузите программу настройки эксперимента. Для этого нажмите клавишу «F3» (или выберите пункт меню «File/Open»). В появившемся диалоговом окне перейдите в папку

«D:\Эксперименты», выберите в ней файл «P376.labx» и нажмите кнопку «Открыть». После открытия программы настройки снова появится окно «CASSYs», на котором будет схематично показан подключенный к компьютеру модуль Sensor CASSY, причем используемые в работе входы модуля будут выделены цветом. Закройте это окно, нажав на кнопку «Close» в его нижней части. Установка готова к работе.

- экспериментальных данных в этой работе происходит автоматически.
	- а. Числовые значения температуры  $T$  с шагом в  $\Delta T = 5$  K и соответствующие экспериментальные значения сопротивления *R*B1 записываются в таблицу меню "Standard", которая расположена в левой части экрана РС (рис. 2). Одновременно экспериментальные точки высвечиваются на поле графика температурной зависимости сопротивления *R* от *T*: *R*(*T*).
	- b. Значения обратной температуры 1/*T* и натурального логарифма сопротивления ln*R*B1 записываются в таблицу меню " ln*R* (1/*T*)" и высвечиваются на поле графика зависимости ln*R* от 1/*T* ln*R* (1/*T*) (рис. 3).

# Измерения.

- 1. Начните измерения с помощью клавиши «F9» клавиатуры РС, или активируйте в верхней части экрана курсором мышки иконку  $\Phi$ , или пункт меню программы «Measurement - Start/Stop measurement».
- 2. Включите питание электрической печи Н с помощью выключателя на соединительной коробке СК, при этом кнопка выключателя начнет подсвечиваться красным цветом.
- 3. Остановите измерения клавишей «F9» компьютера, когда температура печи достигнет  $\approx$  470 K (около 200 °C).
- 4. Отключите питание электрической печи выключателем на соединительной коробке СК (красный индикатор выключателя должен погаснуть).
- 5. Сохраните полученные результаты измерений. Для этого нужно нажать клавишу «F2» (или выбрать пункт меню «File/Save» в программе CASSY Lab-2). В появившемся диалоговом окне выбрать место для сохранения файла с результатами и вписать желаемое имя файла. Формат сохраняемого файла выбрать «\*.labx»,

чтобы в дальнейшем результаты эксперимента можно было открыть программой "CASSY Lab 2", редактировать данные или провести заново. Результаты можно эксперимент также сохранить  $\overline{B}$ текстовом файле с расширением «\*.txt». Кроме того, в программе предусмотрена возможность сохранения только графиков  $\overline{B}$ формате точечных рисунков (\*.bmp, \*.jpg, \*.png и т.д.)

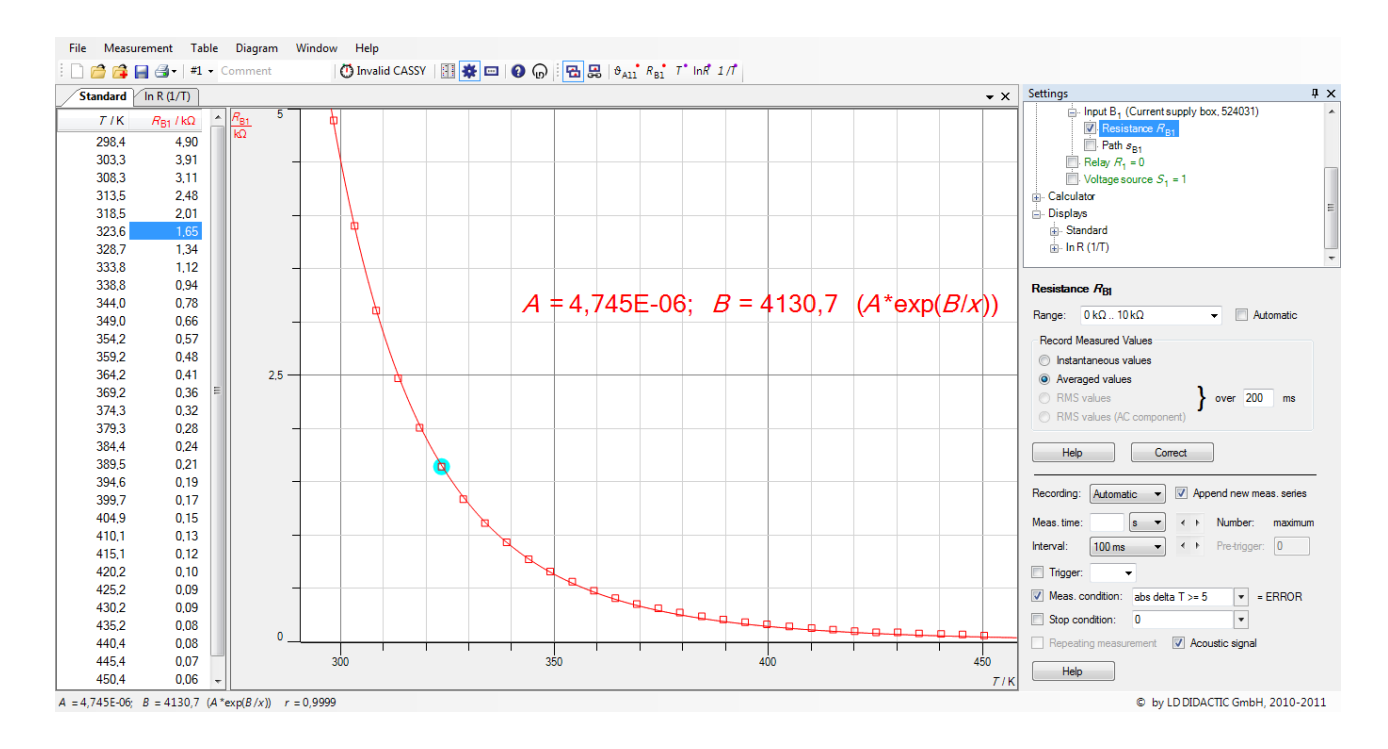

 $P$ ис 2

#### Представление результатов.

Отчет по работе должен содержать копию графика температурной зависимости сопротивления  $R = f(T)$ . Поскольку эта зависимость дополнительно нелинейная, предлагается построить график зависимости  $\ln R$  или  $\lg R$  от  $10^3/T$ , аппроксимировать полученную зависимость прямой линией и по тангенсу угла наклона этой прямой определить энергию активации полупроводника  $\Delta E$  (см. формулы (2) - $(5)$ ).

# Программная обработка результатов.

 $2"$ "CASSY Программа Lab обработать позволяет экспериментальные данные программным способом. Ниже приводятся алгоритмы действий по расчету энергии активации  $\Delta E$ программным способом.

 $A$ . Расчет  $\Delta E$  по графику, изображенному на рис. 2.

• Входим в меню "Diagram/Fit Function/Free Fit f(x,A,B,C,D)".

В появившемся окне печатаем:  $A*exp(B/x)$ , в этом же окне в качестве А задаем наибольшее экспериментальное значение сопротивления полупроводника, а в качестве В – значение соответствующей температуры в кельвинах.

• Активируем команду "Continue with Range Marking".

• Нажатой левой клавишей мышки выделяем от начала до конца все точки графика  $R = f(T)$  и получаем требуемую кривую линию – экспоненту (рис. 2).

• В левом нижнем углу экрана PC появятся значения А, В и формула (*A*\*exp(*B*/*x*)), где *А* = *R*0, *B* = *E*/2k и *x=T*.

• Входим в меню "Diagram/SetMarker/Text/FontSize/medium/ OK" и переносим параметры аппроксимации на свободное поле графика  $R = f(T)$ .

• Энергию активации носителей тока рассчитываем по формуле:  $\Delta E = B \cdot 2k = B \cdot 1{,}72 \cdot 10^{-4}$  эВ. Для справки: 1 Дж = 6,24 $\cdot 10^{18}$  эВ.

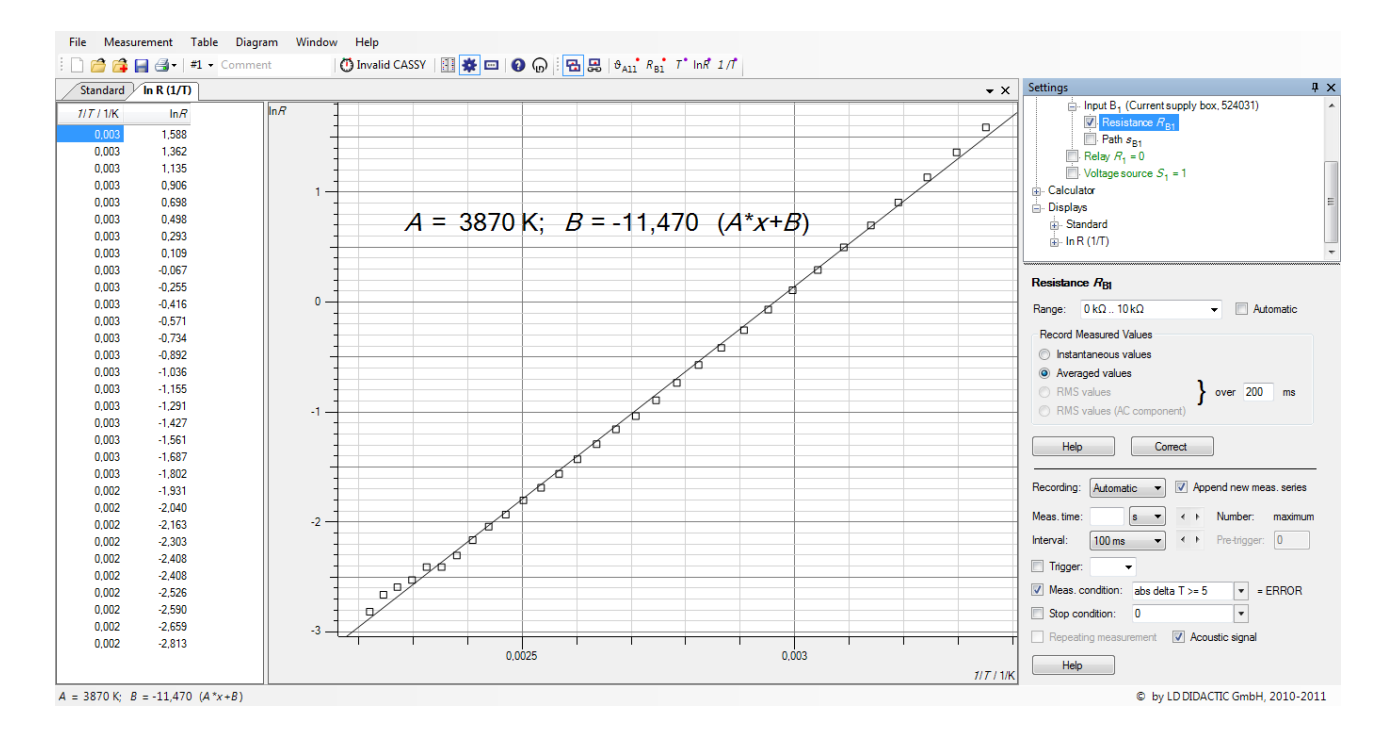

Рис. 3

 $A$ . Расчет  $\Delta E$  по графику, изображенному на рис. 3.

• Входим в меню "Diagram/Fit Function/Best-fit Straight Line".

• Нажатой левой клавишей мышки выделяем от начала до конца все точки графика ln*R*(1/*T*) и получаем искомую прямую линию рис. 2.

• В левом нижнем углу экрана появятся значения А, В и формула ( $A^*x+B$ ), где  $A = \Delta E/2k$  и  $x=1/T$ .

• Входим в меню "Diagram/SetMarker/Text/FontSize/medium/ OK" и выносим параметры аппроксимации на свободное поле графика  $lnR(1/T)$ .

• Энергию активации носителей тока рассчитываем по формуле:  $\Delta E = A \cdot 2k = A \cdot 1{,}72.10^{-4}$  эB.

# Вопросы для подготовки.

- 1. Зонная теория твердых тел. Расщепление энергетических уровней и образование зон.
- 2. Энергетические зоны полупроводника. Энергия Ферми.
- 3. Энергия активации носителей тока в полупроводниках.
- 4. Собственная и примесная проводимость. Доноры и акцепторы.
- 5. Температурная зависимость проводимости полупроводника.

# Работа 377

# ИЗУЧЕНИЕ ПРОЦЕССА НАМАГНИЧИВАНИЯ И ПОТЕРЬ ЭНЕРГИИ НА ПЕРЕМАГНИЧИВАНИЕ ФЕРРОМАГНЕТИКА

Цель работы: Изучение процесса намагничивания-перемагничивания ферромагнетика.

#### Решаемые задачи:

- 1) наблюдение в реальном времени кривой намагничивания и петли гистерезиса в трансформаторном железе,
- 2) расчет потерь мощности на перемагничивание при помощи петли гистерезиса.

### Введение.

Силовой характеристикой магнитного поля является вектор индукции магнитного поля В. В изотропном ферромагнетике модуль индукции В обычно представляют в виде функции напряженности магнитного поля H:  $B = \mu\mu_0H$ , где  $\mu$  – магнитная проницаемость и  $\mu_0 =$  $4 \cdot \pi \cdot 10^{-7}$  Гн/м – магнитная постоянная.

При пропускании переменного тока по первичной обмотке (катушке) трансформатора в ферромагнитном сердечнике создается переменное магнитное поле, напряженность  $H$ которого пропорциональна силе электрического тока I и плотности витков первичной катушки  $w_1$ :

$$
H = I \cdot w_1 = I \cdot N_1 / l, \tag{1}
$$

где  $N_1$  – число витков первичной обмотки и  $l$  – ее длина.

проницаемость Магнитная зависит **OT** напряженности магнитного поля ферромагнетика:  $\mu = \mu(H)$ . Поэтому индукция ферромагнетике B пропорциональна магнитного ПОЛЯ  $\overline{B}$ He напряженности Н:

$$
B = \mu(H) \cdot \mu_0 \cdot H. \tag{2}
$$

Индукция В достигает значения насыщения  $B_s$  при увеличении напряженности Н. В размагниченном ферромагнетике, как магнитная напряженность, так и индукция равны нулю:  $H = 0$  A/m и  $B = 0$  T. Однако не размагниченный ферромагнетик сохраняет при  $H = 0$  A/m не равную нулю остаточную индукцию  $B_r$  (остаточный магнетизм).
Магнитную индукцию *B* представляют графически как функцию напряженности магнитного поля *H* (рис. 1). Кривая начального намагничивания начинается в начале системы координат и может быть получена только для полностью размагниченного материала (*H* = 0  $A/m$ ,  $B_r = 0$  T). В процессе перемагничивания ферромагнетика наблюдается замкнутая кривая зависимости *B = f*(*Н*), которая носит название гистерезисная кривая или петля гистерезиса. Отдельные участки петли гистерезиса никогда не совпадают с кривой начального намагничивания.

В данной работе *H* и *B* не измеряются непосредственно, а используются величины, пропорциональные им: сила тока в первичной обмотке  $I = H·l/N_1$  и магнитный поток  $\Phi = B·N_2·S$  через вторичную обмотку (*N*<sup>1</sup> – число витков первичной обмотки, *N*2 – число витков вторичной обмотки и *S* – площадь поперечного сечения ярма ферромагнетика). Магнитный поток *Φ* вычисляется как интеграл от эдс (напряжения) индукции *U* во вторичной обмотке.

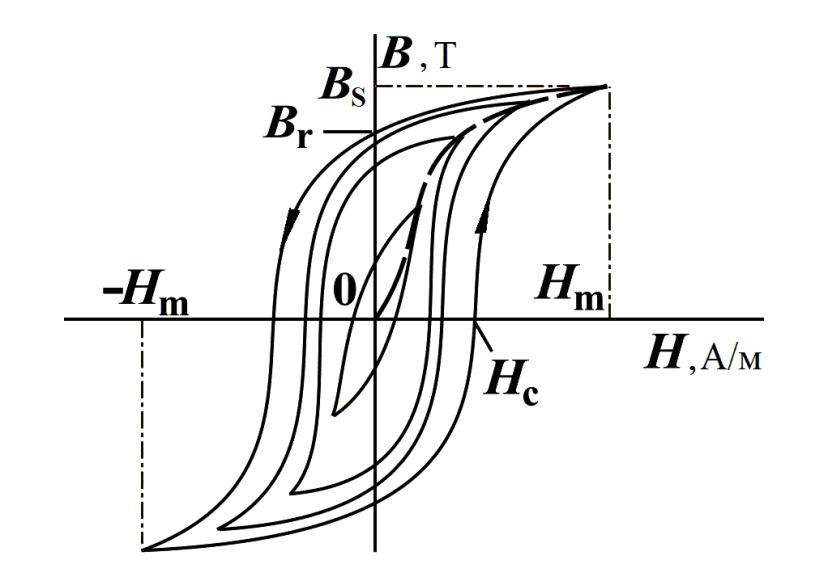

Рис. 1. Семейство петель гистерезиса *B*(*H*), соответствующих различным максимальным значениям напряженности магнитного поля *H*m. Пунктирная линия, исходящая из начала координат, – кривая первоначального намагничивания. Самая большая петля – предельная петля гистерезиса. Все кривые получены из размагниченного состояния ферромагнетика ( $B_S$  – индукция насыщения,  $B_r$  – остаточная индукция,  $H_c$  – коэрцитивная сила).

Площадь, заключенная внутри петли гистерезиса *B*(*H*), равна удельной (в единице объема) энергии потерь на перемагничивание ферромагнетика:

$$
w_{\mathbf{B}} = \frac{W_{\mathbf{B}}}{V} = \oint B \mathrm{d}H \,. \tag{3}
$$

Площадь, охваченная замкнутой кривой *Φ* (*I*) при равенстве числа витков первичной и вторичной обмоток трансформатора ( $N_1$  =  $N_2$ ), равна значению полной энергии потерь  $W_{\text{B}}$  при одном круговом з первичнои и вторичнои оомоток трансформато<br>ачению полной энергии потерь  $W_B$  при одном и<br>ремагничивания трансформаторного железа:<br> $\oint \Phi dI = \oint N_2 SB \cdot \frac{l}{N_1} \cdot dH = \frac{N_2}{N_1} V \oint B \cdot dH = \frac{N_2}{N_1} W_B.$ 

Proveveve representation of the problem of the problem is represented by 
$$
P_{\text{max}}
$$
 and  $P_{\text{max}}$  is the same as follows:

\n
$$
\oint \Phi dI = \oint N_2 S B \cdot \frac{I}{N_1} \cdot dH = \frac{N_2}{N_1} V \oint B \cdot dH = \frac{N_2}{N_1} W_B.
$$
\n(4)

Оборудование (рис. 2):

1 – трансформатор напряжения с двумя обмотками, содержащими одинаковое число витков,

- 2 источник питания «Power-CASSY»,
- 3 измерительный прибор «Sensor-CASSY»,
- 4 компьютер ПС c программой «CASSY Lab 2».

Внимание! Установка полностью настроена. Измерения проводятся однократным нажатием на клавиатуре компьютера клавиши «F9». Все получаемые в процессе выполнения работы табличные результаты и графики, а также файл целиком, могут быть сохранены на флэш-картах памяти и затем использованы для оформления отчета.

Порядок выполнения работы.

- 1. Проверить монтаж измерительной установки.
- 2. Подключить шнур питания компьютера ПС и адаптеры питания приборов «Power-CASSY» и «Sensor-CASSY» к сети ~220 В.
- 3. Включить компьютер РС .
- 4. Загрузить программу «CASSY Lab 2» при помощи ярлыка на рабочем столе РС.
- 5. Открыть файл «D:/Эксперименты/P7321.labx».
- 6. В главном меню программы открыть окно «Window» и выбрать пункт меню «Show Measuring Parameters» (Показать измеряемые параметры).

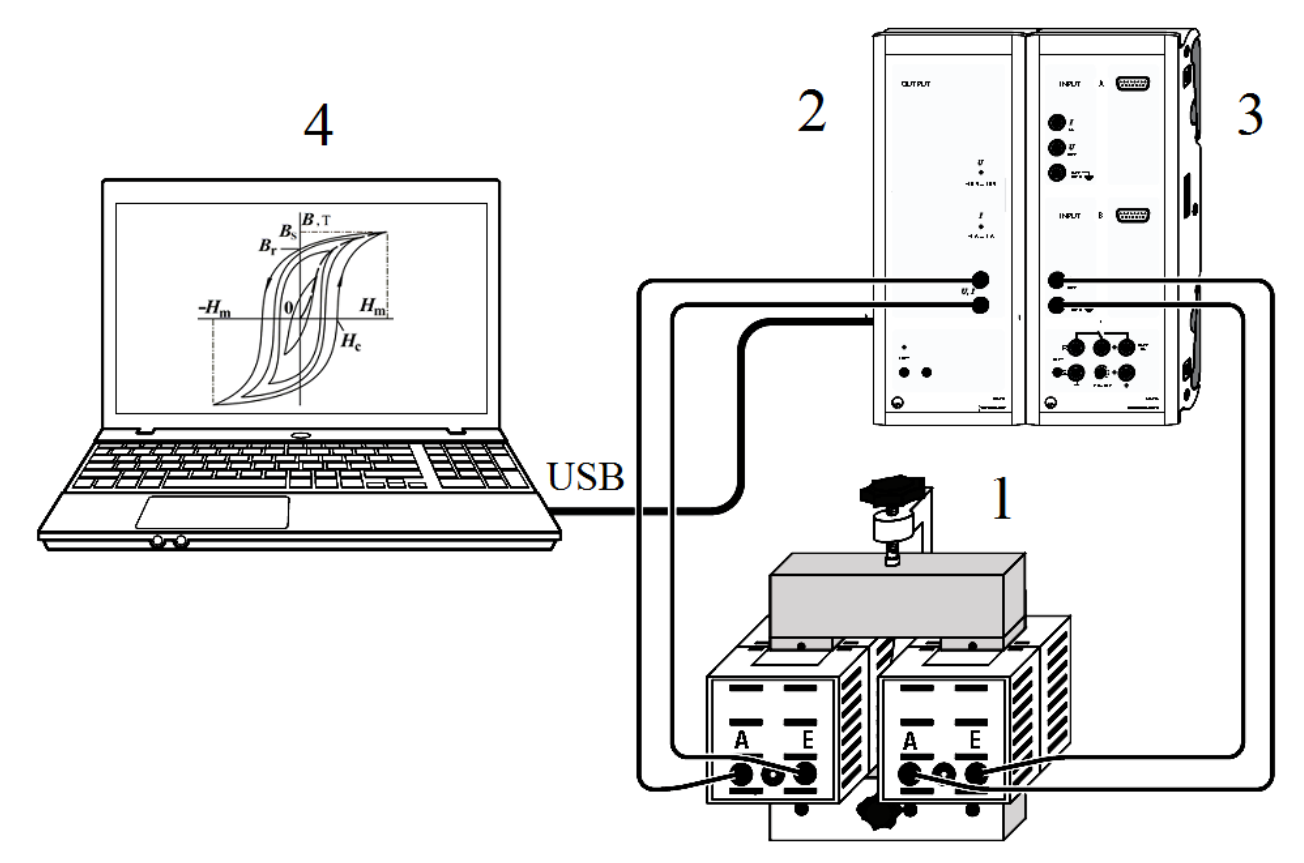

Рис. 2. Схема измерительной установки.

- 7. Нажать на клавиатуре РС клавишу «F9» и пронаблюдать на дисплее РС кривую гистерезиса.
- 8. В подменю "Settings" (Установки), расположенном в правой части окна программы, активировать последовательно опции "Sensor-CASSY 2" – "Input  $A_2$  (left)" – "Current  $I_{A2}$ ".
- 9. В нижнем правом углу подменю «Settings» (Установки) активировать опцию "Measuring Time" (Время измерения) и установить с клавиатуры время измерения 20 с.
- 10. Сделать 3 измерения по наблюдению петли гистерезиса нажатием клавиши «F9» и зарисовать третью кривую в произвольном масштабе, соблюдая пропорции (или сохранить ее на своем модуле памяти с новым именем файла).
- 11. Повторить указания п. 10 для времени измерения 25, 30, 35, 40 и 45 с.
- 12. Объяснить причину смещения петли гистерезиса по вертикали при изменении времени измерения.
- 13. Вычислить энергию потерь на гистерезис по площади, занятой гистерезисной кривой по нижеследующей методике:

Среди всех графиков по наблюдению петли гистерезиса выбрать петлю, в которой отсутствует линия, исходящая из начала координат. Далее воспользоваться опцией программы меню: «Diagram» (Диаграмма) – «Calculate Integral» (Вычислить интеграл) – «Area to x-Axis» (Площадь по отношению к оси X), нажать левую клавишу мышки и курсором выделить петлю гистерезиса. Значение энергии появится внизу экрана РС.

14. Выключить установку.

#### Контрольные вопросы.

- 1. Магнитное поле в веществе. Вектор намагничения. Магнитная индукция. Напряженность поля. Магнитная восприимчивость и проницаемость.
- 2. Диамагнетики и парамагнетики. Закон Кюри.
- 3. Ферромагнетики. Природа ферромагнетизма. Общие свойства. Доменная структура ферромагнетиков. Закон Кюри-Вейса.
- 4. Явление гистерезиса. Начальная кривая намагничения.
- 5. С какой целью и как можно размагнитить образец?
- 6. Магнитожесткие и магнитомягкие материалы. Их применение в технике.
- 7. Расчет энергии потерь на гистерезис.

## Работа 385.

# **ЭЛЕКТРОМАГНИТНЫЕ ВОЛНЫ ДЕЦИМЕТРОВОГО ДИАПАЗОНА В ДВУХПРОВОДНОЙ ЛИНИИ**

### Цель работы.

Изучение бегущей и стоячей электромагнитных волн дециметрового диапазона сверхвысокой частоты (СВЧ) в двухпроводной линии Лехера.

Решаемые задачи.

- 1. Доказательство существования режима стоячей волны СВЧ в короткозамкнутой и разомкнутой на конце двухпроводной линии.
- 2. Доказательство существования режима бегущей волны СВЧ в согласованной на конце двухпроводной линии.
- 3. Определение длины волны СВЧ по расположению пучностей и узлов напряженности электрического поля.
- 4. Определение длины волны СВЧ по расположению пучностей и узлов индукции магнитного поля.

## **Меры безопасности**.

## **Во избежание длительного пребывания людей под воздействием опасного для живого организма высокочастотного облучения передатчик СВЧ включать только на время измерения!**

## Физические основы измерений.

В эксперименте изучается распространение электромагнитных волн дециметрового диапазона частоты  $v = 433.92$  МГц вдоль линии Лехера. Волновое сопротивление линии составляет 200 Ом. Стоячая волна напряженности электрического поля детектируется при помощи пробника электрического поля состоящего из лампы накаливания, к которой присоединены два коротких контактных проводника (рис. 1). Эти контакты перемещают вдоль линии. В пучностях электрического поля напряженность электрического поля и, следовательно, разность потенциалов (напряжение) между двумя контактами достигает своего максимального значения, и лампа светит ярко.

Стоячая волна индукции магнитного поля детектируется посредством индуктивной петли связи, нагруженной на лампу накаливания. В пучностях магнитного поля лампа светит ярко, потому что индукция магнитного поля, возникающая вблизи проводов линии, и вмести с ней ЭДС, индуцируемая в петле связи, колеблется с максимальной амплитудой (рис. 2).

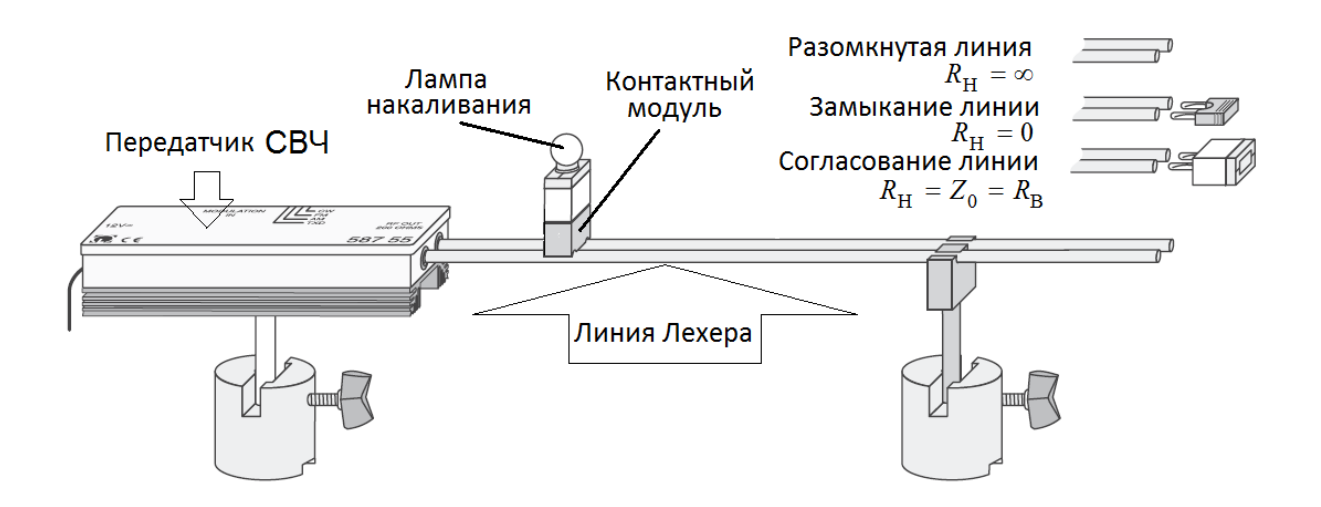

Рис. 1. Экспериментальная установка для изучения волны напряженности электрического поля вдоль линии Лехера.

Упражнение 1. Изучение распределения напряженности электрического поля в двухпроводной линии Лехера.

1. Установить пробник электрического поля (контактный модуль) на линию Лехера, разомкнутую на конце.

2. Включить СВЧ-генератор.

3. Перемещая индикаторную лампу накаливания вдоль *разомкнутой* на конце двухпроводной линии (рис.1), измерить и занести в таблицу положения всех пучностей и узлов напряженности электрического поля.

4. По формуле  $\lambda = 2l/(n-1)$  вычислить длину волны, где *l* – расстояние между первой и последней с номером *п* пучностями (или узлами).

- 5. По формуле  $v = c / \lambda$  определить частоту генератора ( $c = 3.10^8$  м/с).
- 6. Замкнуть линию на ее конце и выполнить указания п.п. 3 5.

7. Нагрузить линию волновым сопротивлением  $R_{\rm H} = Z_0$  (согласовать линию на конце) и при помощи индикатора напряжения убедиться, что в линии преобладает бегущая волна электрического поля.

- 8. Разомкнуть линию.
- 9. Выключить СВЧ-генератор.

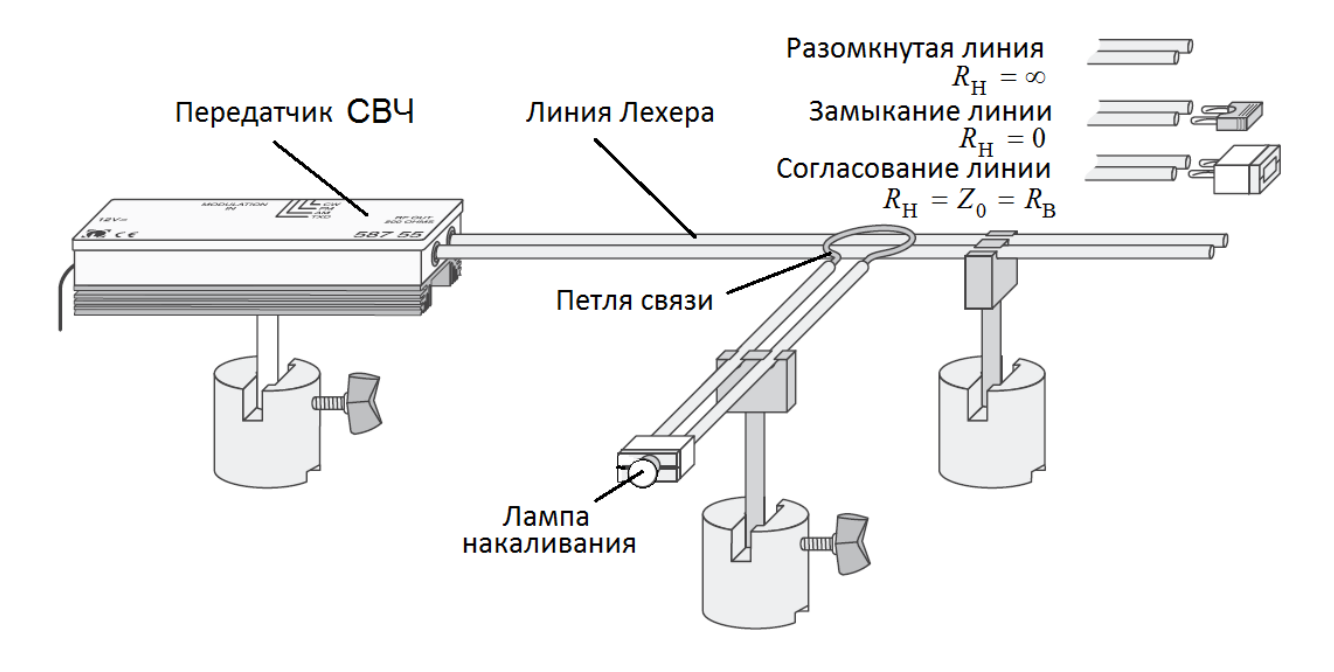

Рис. 2. Экспериментальная установка для изучения волны индукции магнитного поля вдоль линии Лехера.

Упражнение 2. Изучение распределения индукции магнитного поля в двухпроводной линии Лехера.

1. Установить датчик индукции магнитного поля (петлю индуктивной связи) над разомкнутой линией (рис. 2).

2. Включить СВЧ-генератор.

3. Перемещая петлю связи вдоль линии, измерить положения пучностей и узлов индукции магнитного поля.

4. По формуле  $\lambda = 2l/(n-1)$  вычислить длину волны индукции магнитного поля и сравнить ее с длиной волны, полученной в упр. 1.

5. По формуле  $v = c / \lambda$  определить частоту генератора ( $c = 3.10^8$  м/с).

6. Сравнить расположения пучностей и узлов магнитного поля с расположением пучностей и узлов электрического поля (упр. 1). Дать объяснение результатам сравнения.

7. Замкнуть линию накоротко на ее конце.

8. Повторить задания, указанные в п.п. 3 – 5 данного упражнения.

9. Нагрузить линию волновым сопротивлением  $R_{\rm H} = Z_0$  (согласовать линию на конце) и при помощи индикатора убедиться, что в линии преобладает бегущая волна.

10. Выключить СВЧ-генератор.

11. Нарисовать в выбранном вами масштабе схему расположения пучностей и узлов электрического и магнитного полей.

#### Вопросы для подготовки.

- 1. Электромагнитная теория Максвелла (уравнения Максвелла в интегральной и дифференциальной форме, волновое уравнение, уравнения среды).
- 2. Свободные электромагнитные волны и их свойства. Плотность энергии и давление электромагнитного поля, вектор Умова-Пойнтинга.
- 3. Электрические цепи с сосредоточенными и распределенными параметрами.
- 4. Особенности распространения электромагнитной волны в длинной линии, волновое сопротивление.
- 5. Стоячие электромагнитные волны в замкнутой и разомкнутой линии.
- 6. Генерирование электромагнитных колебаний. Схема простейшего LC-генератора с сосредоточенными параметрами.

### ЛИТЕРАТУРА

- 1. Лабораторные работы общего физического практикума. Электрические измерения и приборы. – Казань. КГУ. 1991.
- 2. Лабораторные работы общего физического практикума. Электричество и магнетизм. – Казань: КГУ, 2006.
- 3. Савельев И.В. Курс общей физики. Кн. 2. Электричество и магнетизм. – М.: Апрель - АСТ. 2003.
- 4. Сивухин Д.В. Общий курс физики. Т. 3. Электричество. М.: Физматлит-МФТИ. 2002.
- 5. Калашников С.Г. Электричество. М.: Физматлит. 2003.
- 6. Иродов И.Е. Электромагнетизм. Основные законы. М.-СПб.: Физматлит. 2000.
- 7. Чертов А.Г. Международная система единиц измерений. М.: Высшая школа. 1977.
- 8. Евсюков А.А. Электротехника. М.: Просвещение. 1979.
- 9. Матвеев А.Н. Электричество и магнетизм. М: Высшая школа. 1977.
- 10.Иродов И.Е. Электромагнетизм. Основные законы. М.-СПб.: Физматлит. 2000.
- 11. Новгородцев А.Б. 30 лекций по теории электрических цепей. СПб. "Политехника", 1995. (http://eelib.narod.ru/toe/Novg\_2.01).